#### aludu CISCO.

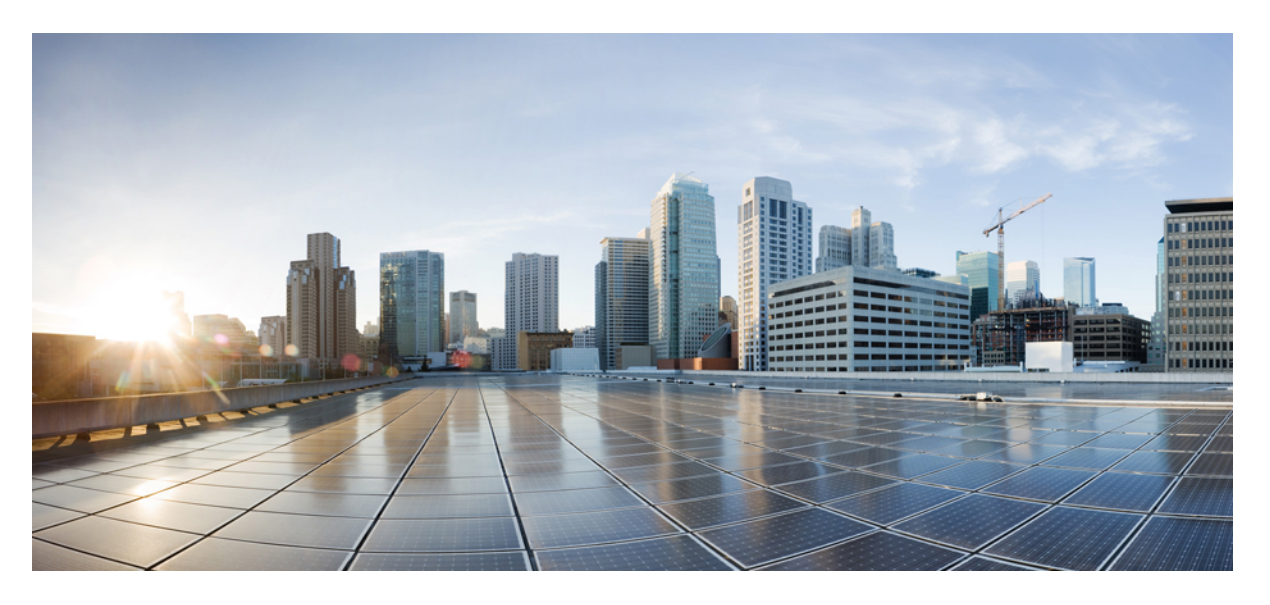

#### **CiscoUCS 6500 Series Fabric InterconnectHardware InstallationGuide**

**First Published:** 2022-07-14

#### **Americas Headquarters**

Cisco Systems, Inc. 170 West Tasman Drive San Jose, CA 95134-1706 USA http://www.cisco.com Tel: 408 526-4000 800 553-NETS (6387) Fax: 408 527-0883

© 2022 Cisco Systems, Inc. All rights reserved.

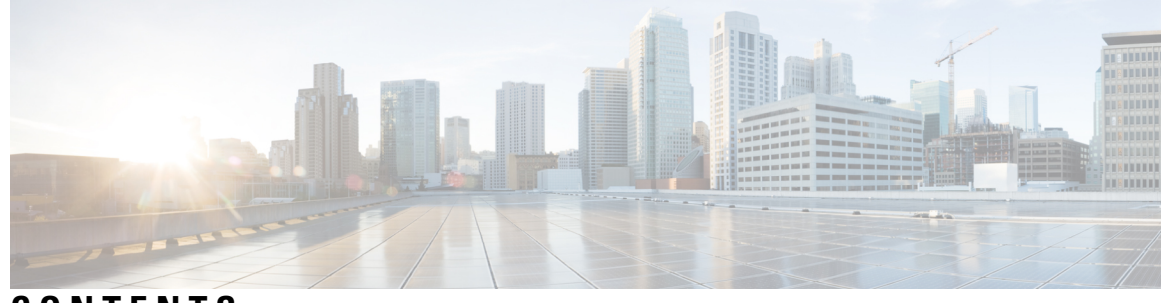

#### **CONTENTS**

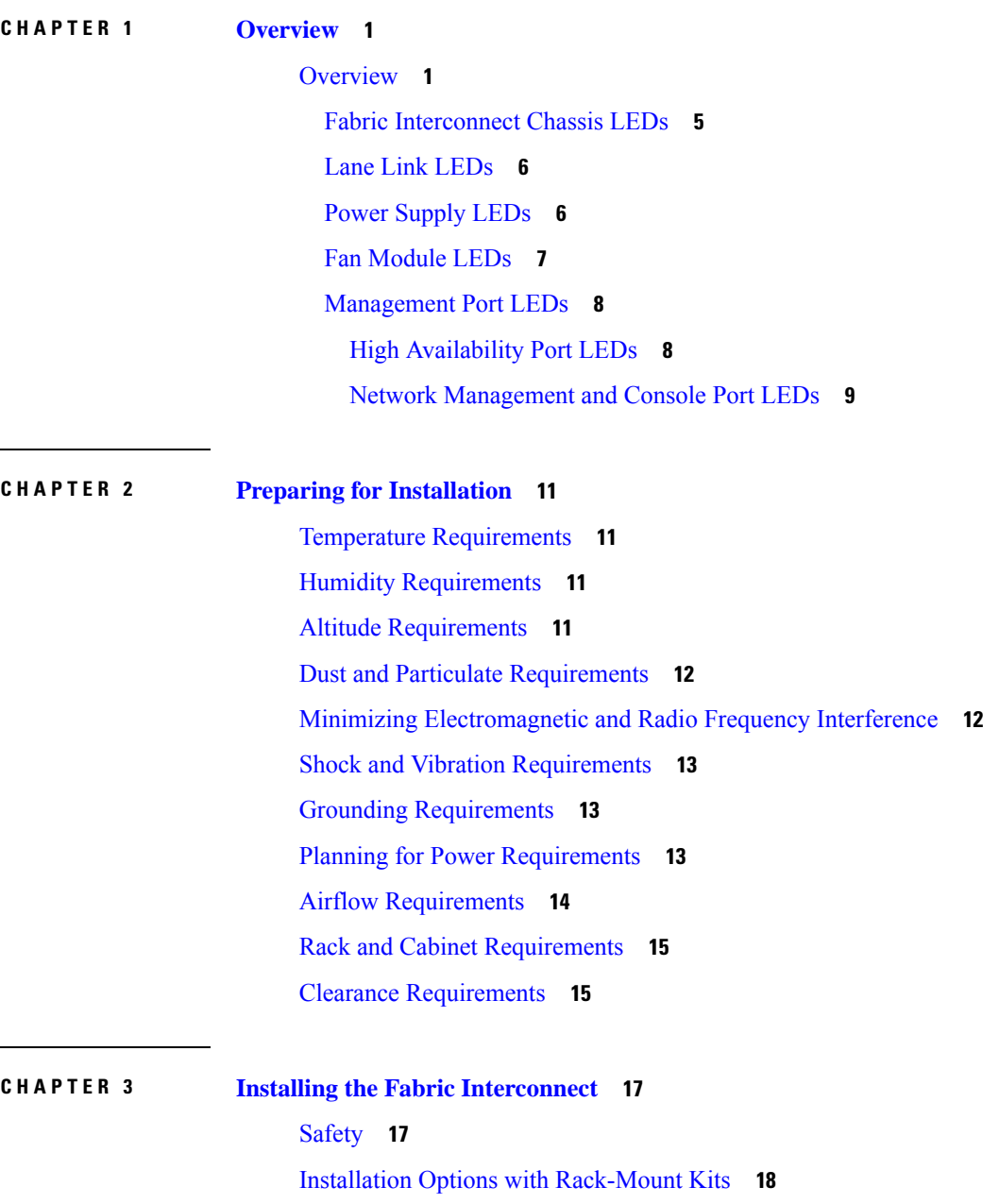

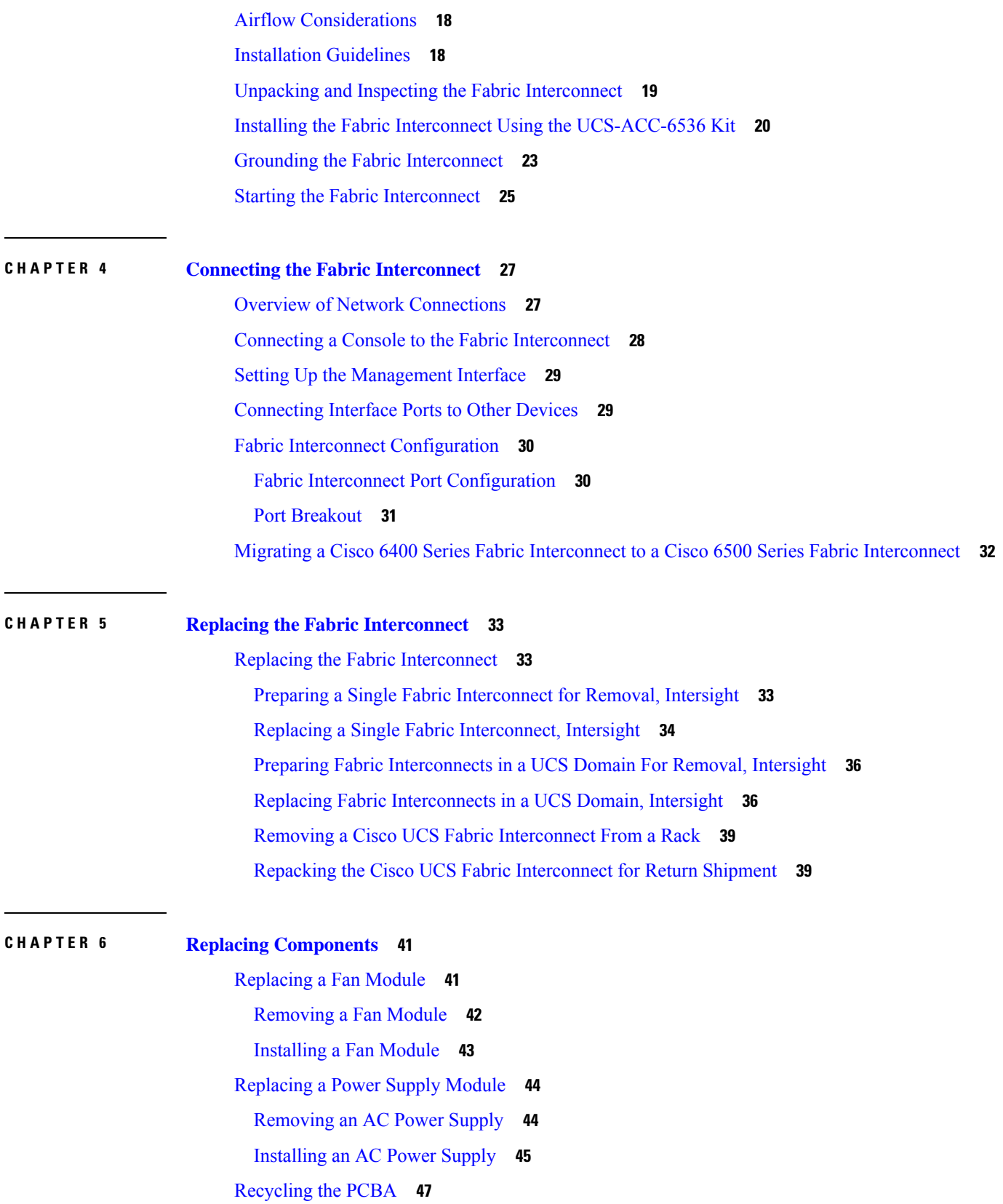

I

I

#### **APPENDIX A [Specifications](#page-62-0) 53**

 $\mathbf I$ 

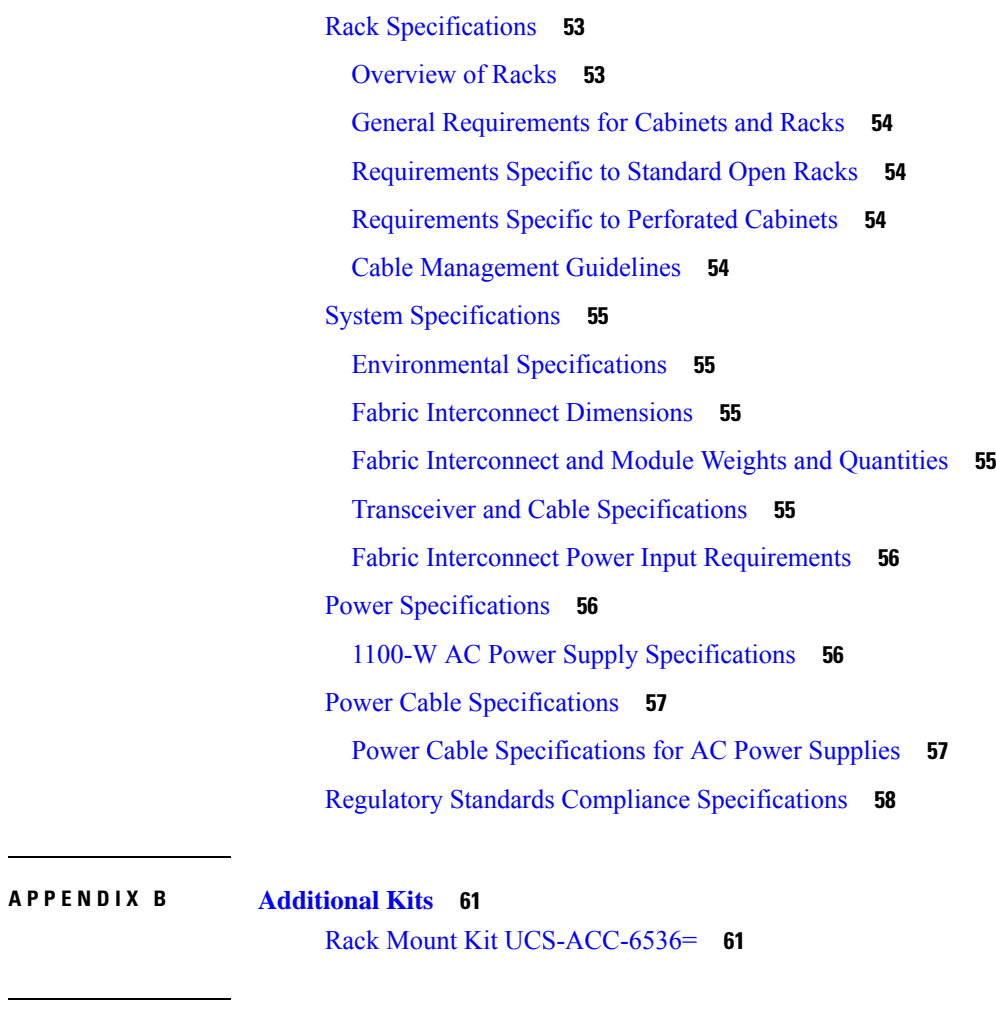

**APPENDIX C Site Planning and [Maintenance](#page-72-0) Records 63** Site [Preparation](#page-72-1) Checklist **63** Contact and Site [Information](#page-74-0) **65** Chassis and Module [Information](#page-75-0) **66**

#### **Contents**

I

I

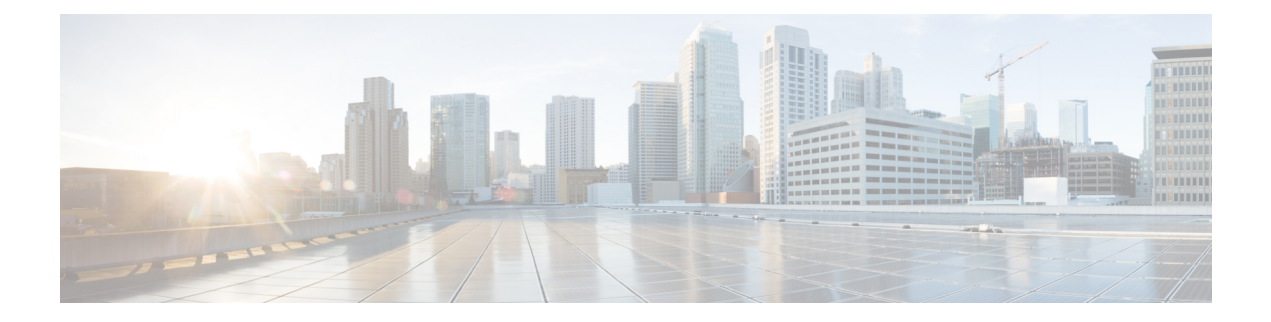

# **Preface**

This preface contains the following topics:

- Bias-Free [Documentation,](#page-6-0) on page vii
- [Introduction,](#page-6-1) on page vii
- [Communications,](#page-8-0) Services, and Additional Information, on page ix

### <span id="page-6-0"></span>**Bias-Free Documentation**

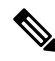

The documentation set for this product strives to use bias-free language. For purposes of this documentation set, bias-free is defined as language that does not imply discrimination based on age, disability, gender, racial identity, ethnic identity, sexual orientation, socioeconomic status, and intersectionality. Exceptions may be present in the documentation due to language that is hardcoded in the user interfaces of the product software, language used based on standards documentation, or language that is used by a referenced third-party product. **Note**

### <span id="page-6-1"></span>**Introduction**

THE SPECIFICATIONS AND INFORMATION REGARDING THE PRODUCTS IN THIS MANUAL ARE SUBJECT TO CHANGE WITHOUT NOTICE. ALL STATEMENTS, INFORMATION, AND RECOMMENDATIONSIN THIS MANUAL AREBELIEVED TO BE ACCURATEBUT ARE PRESENTED WITHOUT WARRANTY OF ANY KIND, EXPRESS OR IMPLIED. USERS MUST TAKE FULL RESPONSIBILITY FOR THEIR APPLICATION OF ANY PRODUCTS.

THE SOFTWARE LICENSE AND LIMITED WARRANTY FOR THE ACCOMPANYING PRODUCT ARE SET FORTH IN THE INFORMATION PACKET THAT SHIPPED WITH THE PRODUCT AND ARE INCORPORATED HEREIN BY THIS REFERENCE. IF YOU ARE UNABLE TO LOCATE THE SOFTWARE LICENSE OR LIMITED WARRANTY, CONTACT YOUR CISCO REPRESENTATIVE FOR A COPY.

The following information is for FCC compliance of Class A devices: This equipment has been tested and found to comply with the limits for a Class A digital device, pursuant to part 15 of the FCC rules. These limits are designed to provide reasonable protection against harmful interference when the equipment is operated

in a commercial environment. This equipment generates, uses, and can radiate radio-frequency energy and, if not installed and used in accordance with the instruction manual, may cause harmful interference to radio communications. Operation of this equipment in a residential area is likely to cause harmful interference, in which case users will be required to correct the interference at their own expense.

The following information is for FCC compliance of Class B devices: This equipment has been tested and found to comply with the limits for a Class B digital device, pursuant to part 15 of the FCC rules. These limits are designed to provide reasonable protection against harmful interference in a residential installation. This equipment generates, uses and can radiate radio frequency energy and, if not installed and used in accordance with the instructions, may cause harmful interference to radio communications. However, there is no guarantee that interference will not occur in a particular installation. If the equipment causes interference to radio or television reception, which can be determined by turning the equipment off and on, users are encouraged to try to correct the interference by using one or more of the following measures:

- Reorient or relocate the receiving antenna.
- Increase the separation between the equipment and receiver.
- Connect the equipment into an outlet on a circuit different from that to which the receiver is connected.
- Consult the dealer or an experienced radio/TV technician for help.

Modifications to this product not authorized by Cisco could void the FCC approval and negate your authority to operate the product.

The Cisco implementation of TCP header compression is an adaptation of a program developed by the University of California, Berkeley (UCB) as part of UCB's public domain version of the UNIX operating system. All rights reserved. Copyright <sup>©</sup> 1981, Regents of the University of California.

NOTWITHSTANDING ANY OTHERWARRANTY HEREIN, ALL DOCUMENT FILES AND SOFTWARE OF THESE SUPPLIERS ARE PROVIDED "AS IS" WITH ALL FAULTS. CISCO AND THE ABOVE-NAMED SUPPLIERS DISCLAIMALLWARRANTIES,EXPRESSED ORIMPLIED,INCLUDING, WITHOUT LIMITATION, THOSE OF MERCHANTABILITY,FITNESSFOR A PARTICULAR PURPOSE AND NONINFRINGEMENT OR ARISING FROM A COURSE OF DEALING, USAGE, OR TRADE PRACTICE.

IN NO EVENT SHALL CISCO OR ITS SUPPLIERS BE LIABLE FOR ANY INDIRECT, SPECIAL, CONSEQUENTIAL, OR INCIDENTAL DAMAGES, INCLUDING, WITHOUT LIMITATION, LOST PROFITS OR LOSS OR DAMAGE TO DATA ARISING OUT OF THE USE OR INABILITY TO USE THIS MANUAL, EVEN IF CISCO OR ITS SUPPLIERS HAVE BEEN ADVISED OF THE POSSIBILITY OF SUCH DAMAGES.

Any Internet Protocol (IP) addresses and phone numbers used in this document are not intended to be actual addresses and phone numbers. Any examples, command display output, network topology diagrams, and other figuresincluded in the document are shown for illustrative purposes only. Any use of actual IPaddresses or phone numbers in illustrative content is unintentional and coincidental.

All printed copies and duplicate soft copies of this document are considered uncontrolled. See the current online version for the latest version.

Cisco has more than 200 offices worldwide. Addresses and phone numbers are listed on the Cisco website at www.cisco.com/go/offices.

Cisco and the Cisco logo are trademarks or registered trademarks of Cisco and/or its affiliates in the U.S. and other countries. To view a list of Cisco trademarks, go to this URL: [https://www.cisco.com/c/en/us/about/](https://www.cisco.com/c/en/us/about/legal/trademarks.html) [legal/trademarks.html.](https://www.cisco.com/c/en/us/about/legal/trademarks.html) Third-party trademarks mentioned are the property of their respective owners. The use of the word partner does not imply a partnership relationship between Cisco and any other company. (1721R)

# <span id="page-8-0"></span>**Communications, Services, and Additional Information**

- To receive timely, relevant information from Cisco, sign up at Cisco Profile [Manager.](https://www.cisco.com/offer/subscribe)
- To get the business impact you're looking for with the technologies that matter, visit Cisco [Services](https://www.cisco.com/go/services).
- To submit a service request, visit Cisco [Support.](https://www.cisco.com/c/en/us/support/index.html)
- To discover and browse secure, validated enterprise-class apps, products, solutions and services, visit Cisco [Marketplace](https://www.cisco.com/go/marketplace/).
- To obtain general networking, training, and certification titles, visit [Cisco](http://www.ciscopress.com) Press.
- To find warranty information for a specific product or product family, access Cisco [Warranty](http://www.cisco-warrantyfinder.com) Finder.

#### **Cisco Bug Search Tool**

Cisco Bug [Search](https://www.cisco.com/c/en/us/support/web/tools/bst/bsthelp/index.html) Tool (BST) is a web-based tool that acts as a gateway to the Cisco bug tracking system that maintains a comprehensive list of defects and vulnerabilitiesin Cisco products and software. BST provides you with detailed defect information about your products and software.

I

٦

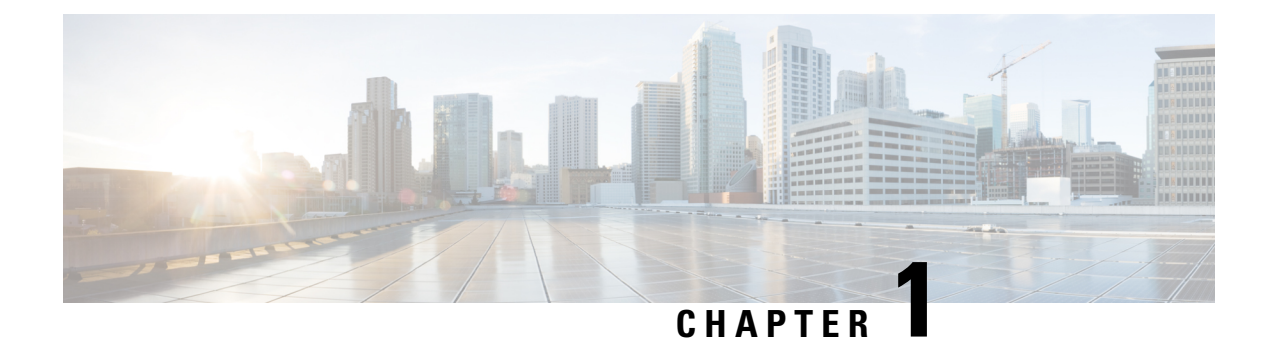

# <span id="page-10-0"></span>**Overview**

This chapter contains the following topics:

• [Overview,](#page-10-1) on page 1

### <span id="page-10-1"></span>**Overview**

The Cisco UCS6536Fabric Interconnect (UCSC-FI-6536) is a 1-rack unit (RU), top of rack (TOR), fixed-port data center platform that provides both network connectivity and management capabilities to the Cisco UCS system.

The fabric interconnect can provide Ethernet and Fibre Channel connectivity to the servers in the system. The servers connect to the fabric interconnect, and then to the LAN or SAN.

High availability redundancy can be achieved when a fabric interconnect is connected to another fabric interconnect through the L1 or L2 port on each device.

Each Cisco UCS 6536 Fabric Interconnect offers the following features:

- Thirty-six QSFP28 ports capable of 100G including 4 unified ports (33-36). Ports also support:
	- Autonegotiating with peer devices to speeds of 40G, 25G, 10G, and 1G.
	- Port breakout is supported for Ethernet ports (1-32) and Unified ports (33-36).
		- Ethernet breakout is supported on chassis ports 1 through 36 when each port is configured with a breakout cable.
			- The Dynamic Ethernet Breakout feature enables converting a standard Ethernet port to a breakout port on-the-fly so that you do not need to reboot theFabric Interconnect. Dynamic Ethernet Breakout also supports converting breakout ports back to a standard Ethernet port without a reboot.
		- FC breakout is supported on chassis ports 33 through 36 when each port is configured with a four-port breakout cable, for example 1/33/1, 1/33/2, 1/33/3, and 1/33/4 for four FC breakout ports on chassis physical port 33.

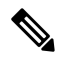

**Note**

Fibre Channel support is only available via configuring Unified Ports (33-36) as FC breakout.

- FC breakout ports support peer communication at fixed speeds of 8Gbs, 16 Gbps, and 32 Gbps.
- All four FC breakout ports must be configured with the same speed. Mixed speeds on a QSFP port's FC breakout ports are not supported.
- Using breakout ports enables the fabric interconnect to support the maximum 16FC ports supported by Fibre Channel.

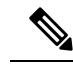

Converting from Ethernet to FC breakout ports, or FC breakout ports back to Ethernet, requires a reboot/reload after changing the breakout type. **Note**

For additional information about breakout capabilities, see Port [Breakout,](#page-40-0) on [page](#page-40-0) 31.

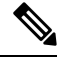

**Note** FCoE storage ports are not supported.

- One management port (one 10/100/1000BASE-T port)
- Two L1/L2 Ethernet RJ-45 ports for high availability or cluster configurations. Ethernet ports support 10/100/1000Mb speed.
- One console port (RS-232)
- One USB 3.0 port
- CPU: 4 Core, 1.8GHz, Intel 5th-Generation core processor
- Memory:
	- 32 GB DDR4 DIMMs
	- 128 GB M.2 SSD Flash Drive
	- 32 GB Boot Flash (16 MB primary, and 16 MB standby/golden)

This fabric interconnect includes the following user-replaceable components:

- Fan modules (6), each is a port-side exhaust fan module with dark grey latch coloring (UCS-FAN-6536).
- Power supply modules (2). One power supply module (PSU) is the active module for operations, and the second PSU is the standby for redundancy  $[1+1]$ ) with the following choices:
	- 1100-W AC power supply with dark grey latch coloring (UCS-PSU-6536-AC)

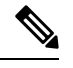

**Note** All fan modules and power supplies must use the same airflow direction.

The following figure shows the fabric interconnect features on the port side of the chassis.

L

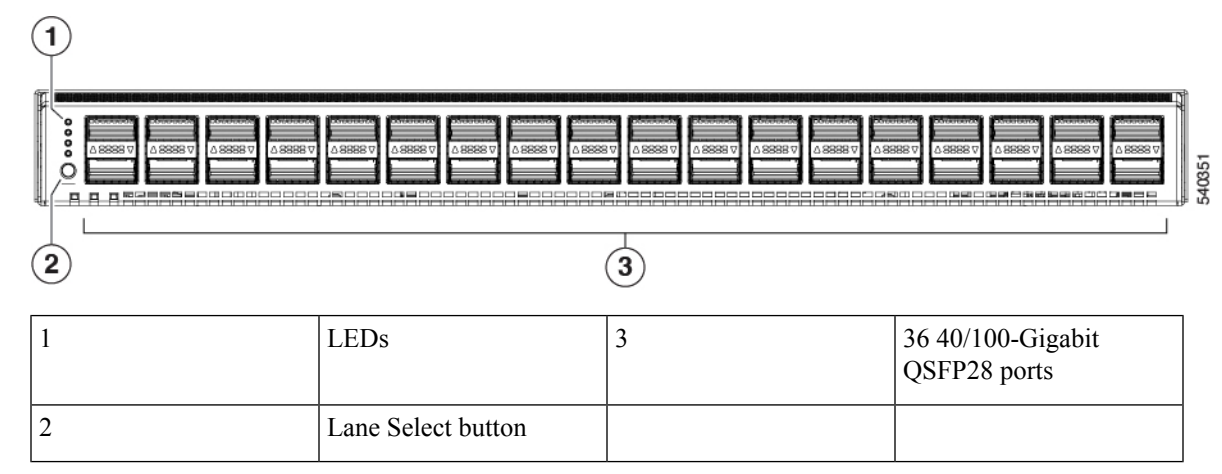

To determine which transceivers, adapters, and cables are support the fabric interconnect, see the [Cisco](http://www.cisco.com/c/en/us/support/interfaces-modules/transceiver-modules/products-device-support-tables-list.html) Transceiver Modules [Compatibility](http://www.cisco.com/c/en/us/support/interfaces-modules/transceiver-modules/products-device-support-tables-list.html) Information document.

The following figure shows the fabric interconnect features on the power supply side of the chassis.

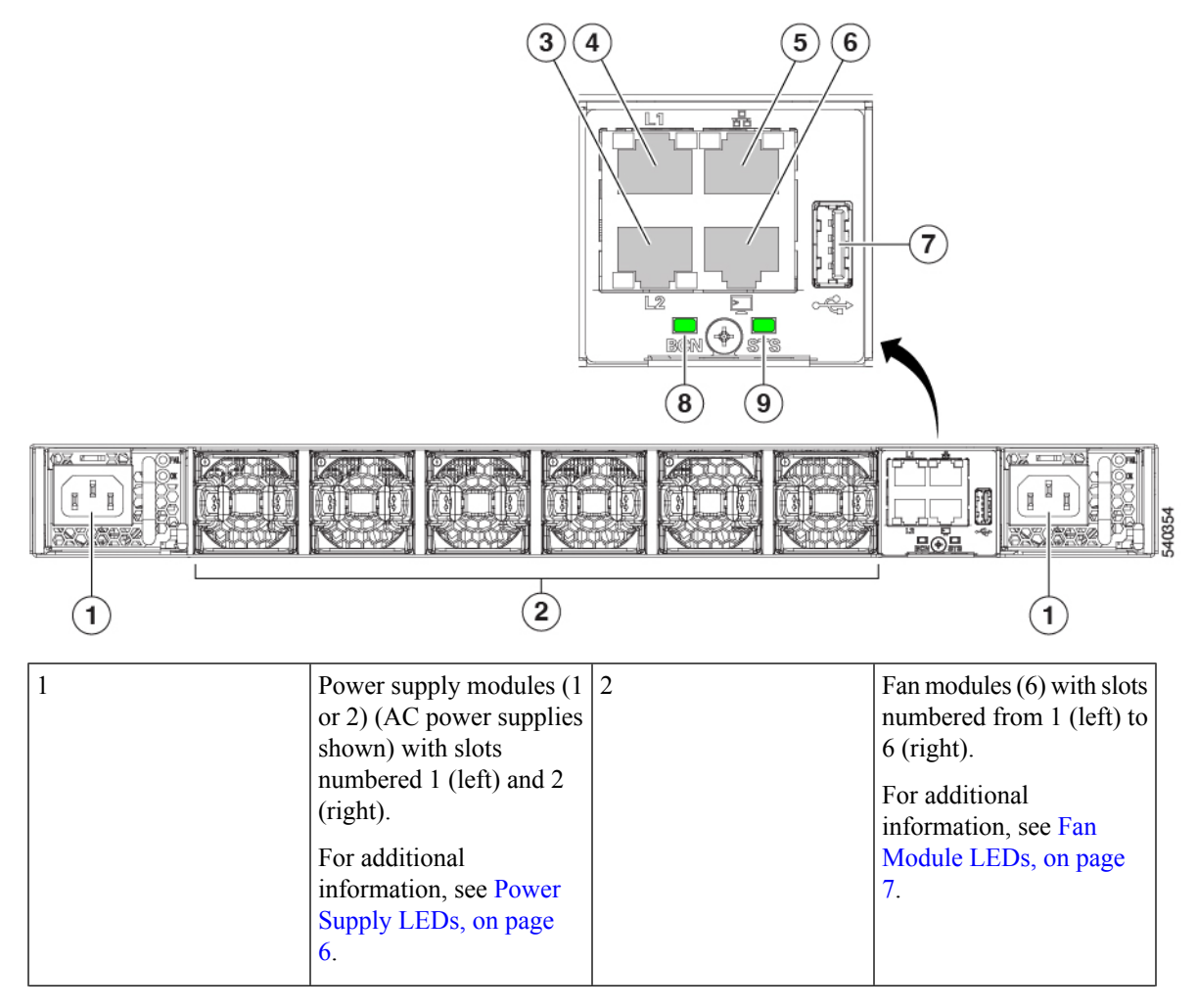

I

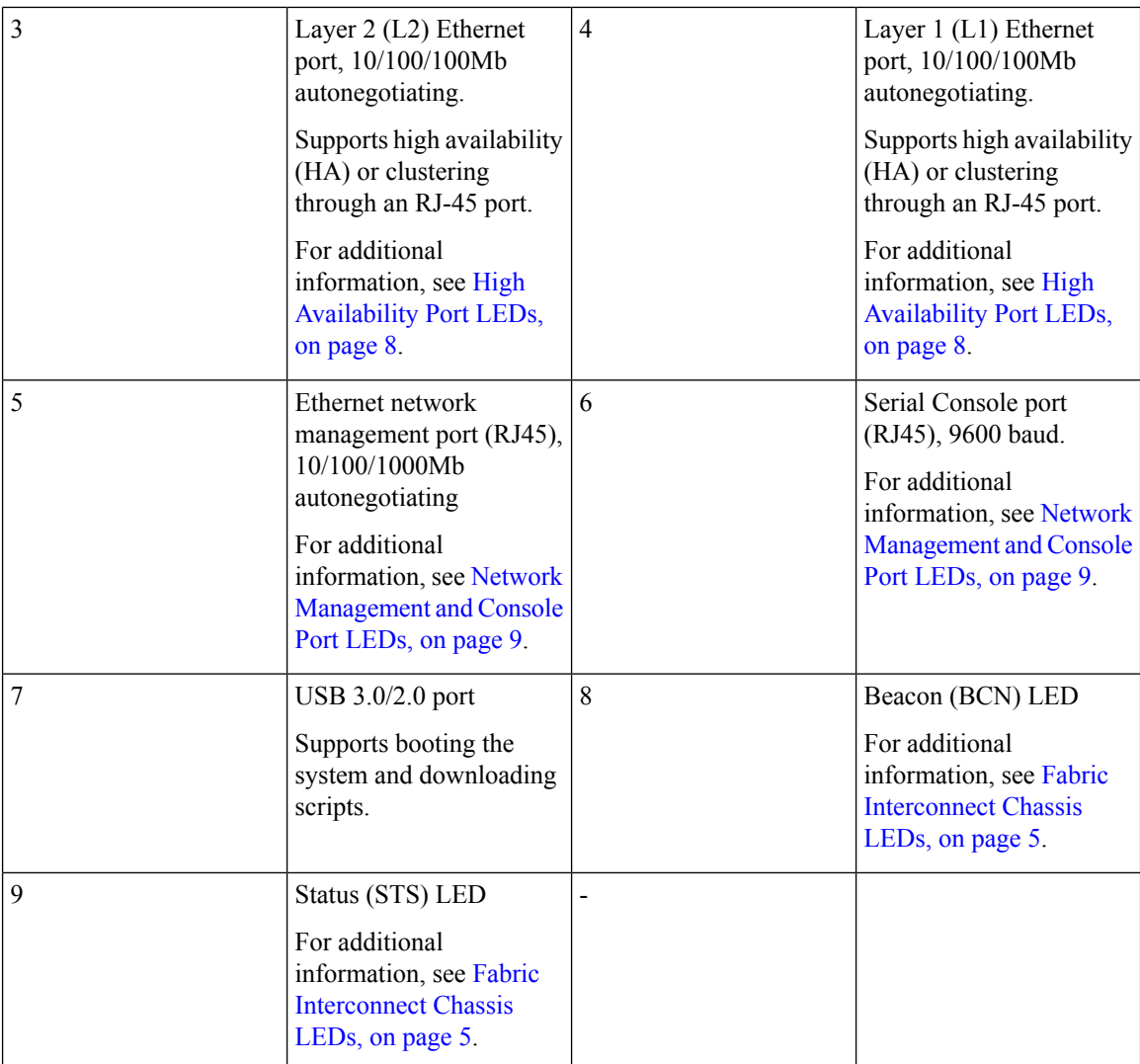

The following figure shows the side of the chassis.

Ш

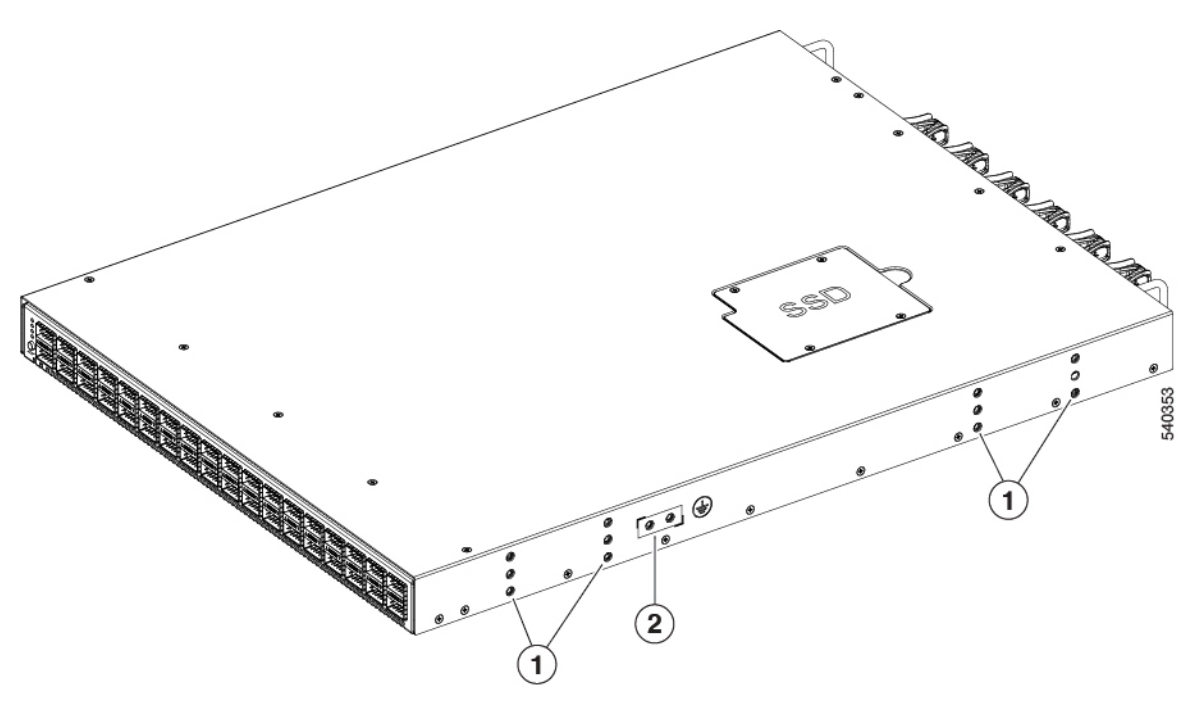

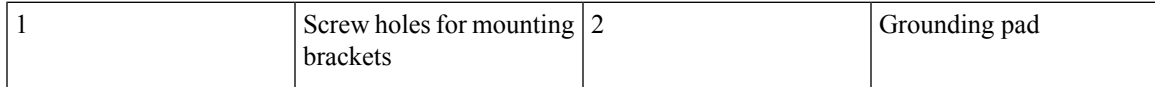

Plan to position the ports in a hot aisle so that fans and power supplies intake air from the cold aisle, blow the cool air through the fabric interconnect, and exhaust the heated air into the hot aisle.

The fan and power supply modules are field replaceable. You can replace one fan module or one power supply module during operationsso long asthe other modules are installed and operating. If you have only one power supply installed, you can install the replacement power supply in the open slot before removing the original power supply.

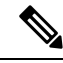

All fan and power supply modules must have the same direction of airflow. Otherwise, the fabric interconnect can overheat and shut down. **Note**

#### **Caution**

Because fans and power supply modules have port-side exhaust airflow (blue coloring for fan modules), you must locate the ports in the hot aisle. If you locate the air intake in a hot aisle, the fabric interconnect can overheat and shut down.

#### <span id="page-14-0"></span>**Fabric Interconnect Chassis LEDs**

The BCN, STS, and ENV, LEDs are located on the left side of the front of the fabric interconnect. The port LEDs appear as triangles pointing up or down to the nearest port.

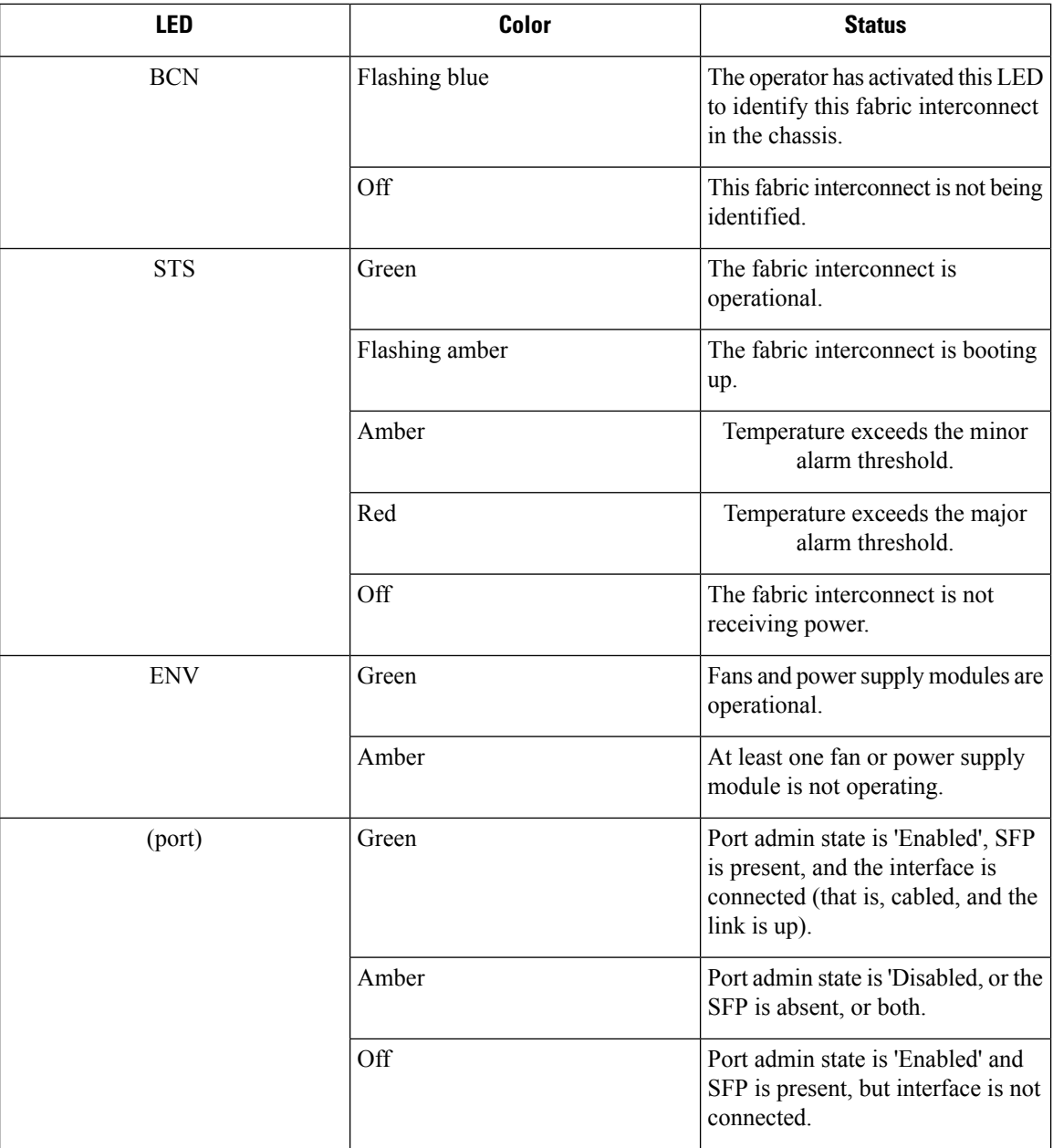

#### <span id="page-15-1"></span><span id="page-15-0"></span>**Lane Link LEDs**

The Lane Link LEDs indicate which of the breakout lanes are being checked. If none of the Lane Link LEDs is lit, all four lanes are being checked.

### **Power Supply LEDs**

The power supply LEDs are located on the right upper corner of the power supply.

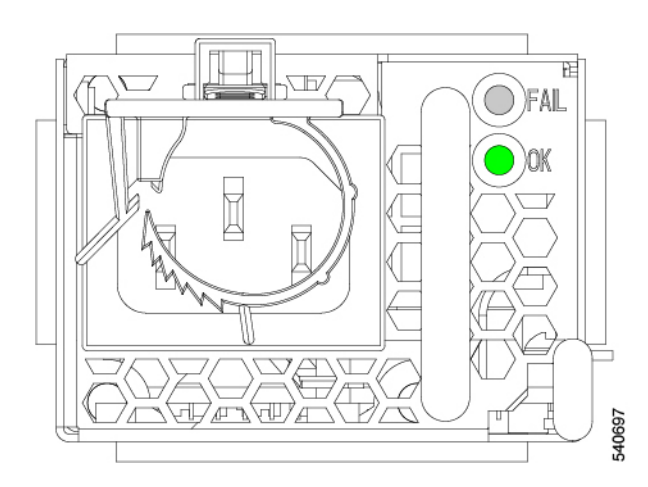

Combinations of states indicated by the OK and FAILLEDs indicate the status for the module as shown in the following table.

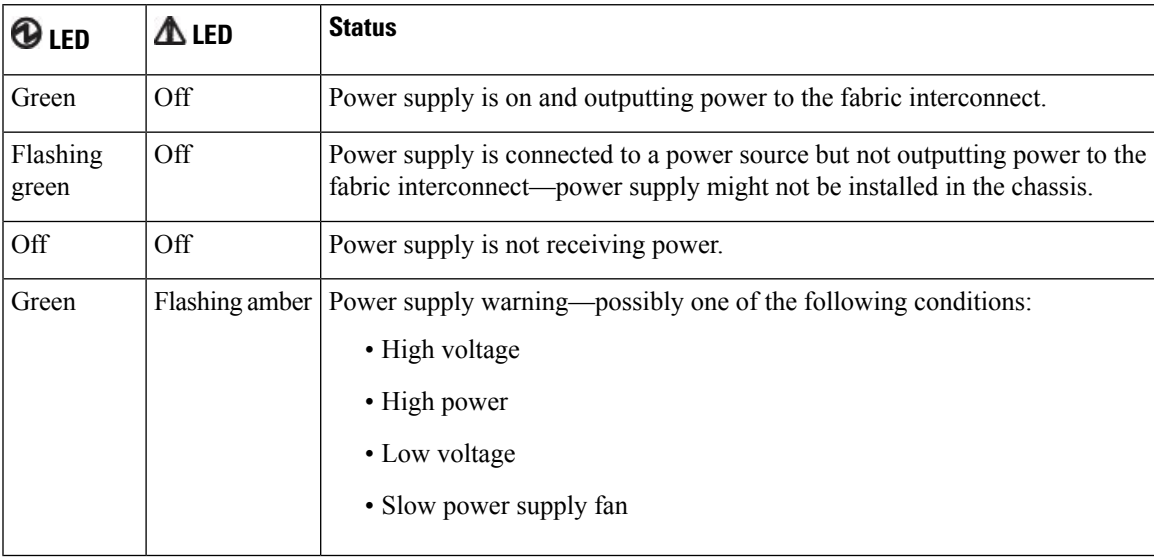

#### <span id="page-16-0"></span>**Fan Module LEDs**

The fan module LED is located in the upper left corner above the air holes on the front of the module.

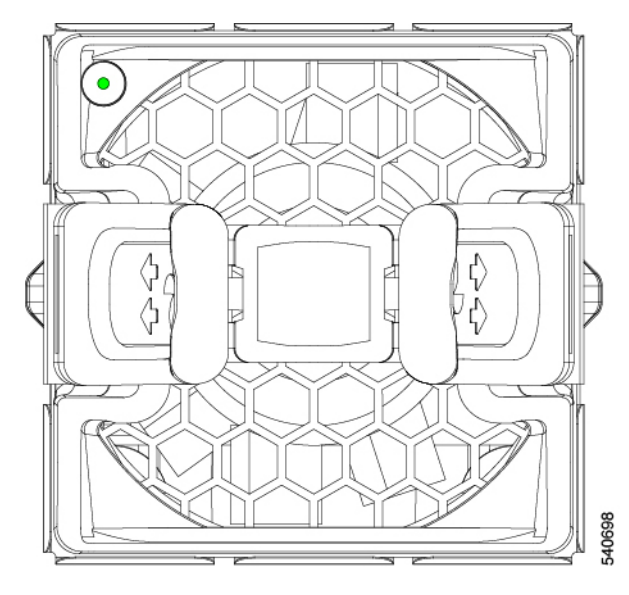

Each fan module has a Status LED that indicates the health of the fan module.

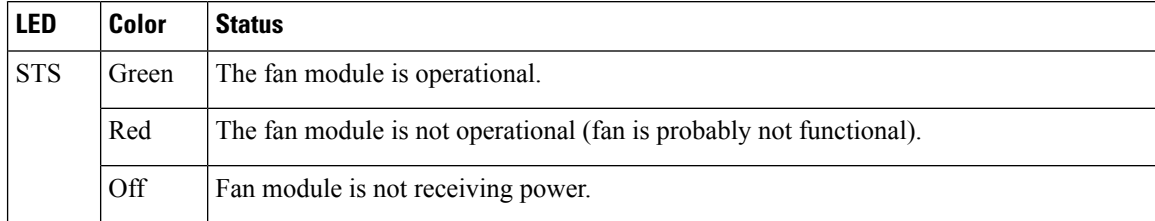

#### <span id="page-17-0"></span>**Management Port LEDs**

The management port block consists of high availability fabric interconnect ports and serial console ports between fan 6 and PSU 2. LEDs for each port are at the top edges of each port.

See the following.

- High [Availability](#page-17-1) Port LEDs, on page 8
- Network [Management](#page-18-0) and Console Port LEDs, on page 9

#### <span id="page-17-1"></span>**High Availability Port LEDs**

The fabric interconnect has an L1 and L2 Ethernet port which can be used for high availability or clustering. Each port has a pair of LEDs, one indicates link and the other indicates activity.

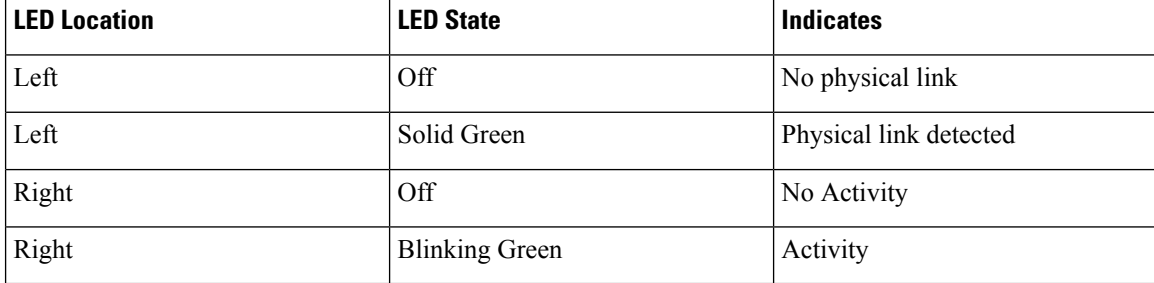

#### <span id="page-18-0"></span>**Network Management and Console Port LEDs**

The fabric interconnect has an RJ45 network management port and an RJ45 console port between fan 6 and PSU 2. Each port has a pair of LEDs, one indicates link and the other indicates activity.

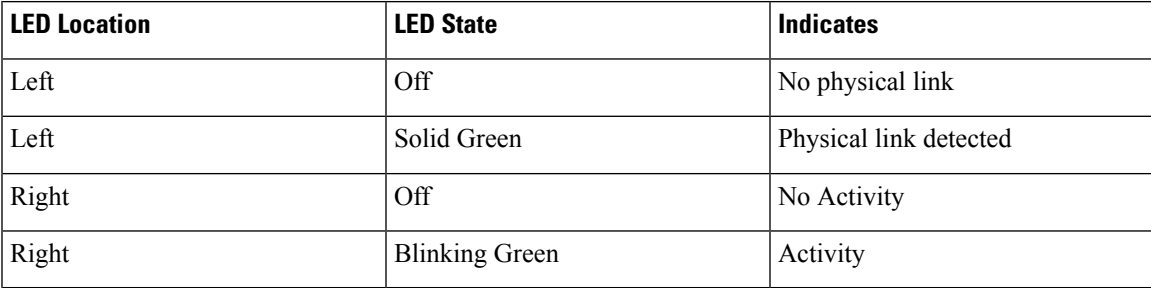

I

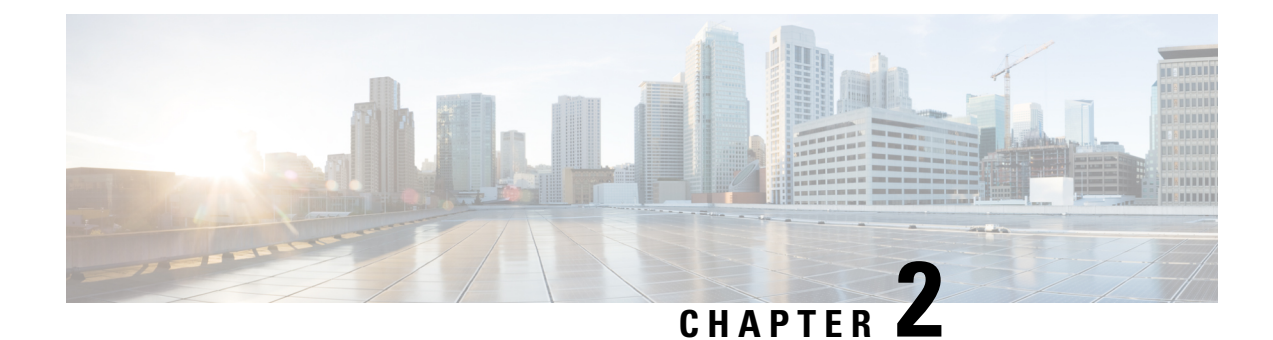

# <span id="page-20-0"></span>**Preparing for Installation**

This chapter contains the following topics:

- Temperature [Requirements,](#page-20-1) on page 11
- Humidity [Requirements,](#page-20-2) on page 11
- Altitude [Requirements,](#page-20-3) on page 11
- Dust and Particulate [Requirements,](#page-21-0) on page 12
- Minimizing [Electromagnetic](#page-21-1) and Radio Frequency Interference, on page 12
- Shock and Vibration [Requirements,](#page-22-0) on page 13
- Grounding [Requirements,](#page-22-1) on page 13
- Planning for Power [Requirements,](#page-22-2) on page 13
- Airflow [Requirements,](#page-23-0) on page 14
- Rack and Cabinet [Requirements,](#page-24-0) on page 15
- Clearance [Requirements,](#page-24-1) on page 15

### <span id="page-20-2"></span><span id="page-20-1"></span>**Temperature Requirements**

The fabric interconnect requires an operating temperature of 32 to 104 degrees Fahrenheit (0 to 40 degrees Celsius). If the fabric interconnect is not operating, the temperature must be between –40 to 158 degrees Fahrenheit ( $-40$  to 70 degrees Celsius).

# <span id="page-20-3"></span>**Humidity Requirements**

Buildings in which the climate is controlled by air-conditioning in the warmer months and by heat during the colder months usually maintain an acceptable level of humidity for the fabric interconnect equipment. However, if the fabric interconnect islocated in an unusually humid location, use a dehumidifier to maintain the humidity within an acceptable range.

### **Altitude Requirements**

Altitude rating is based on power supply installed; see critical components list in the system CB report for altitude rating.

### <span id="page-21-0"></span>**Dust and Particulate Requirements**

Exhaust fans cool power supplies and system fans cool fabric interconnects by drawing in air and exhausting air out through various openings in the chassis. However, fans also ingest dust and other particles, causing contaminant buildup in the fabric interconnect and increased internal chassis temperature. Dust and particles can act asinsulators and interfere with the mechanical componentsin the fabric interconnect. A clean operating environment can greatly reduce the negative effects of dust and other particles.

In addition to keeping your environment free of dust and particles, follow these precautions to avoid contamination of your fabric interconnect:

- Do not permit smoking near the fabric interconnect.
- Do not permit food or drink near the fabric interconnect.

# <span id="page-21-1"></span>**Minimizing Electromagnetic and Radio Frequency Interference**

Electromagnetic interference (EMI) and radio frequency interference (RFI) from the fabric interconnect can adversely affect other devices, such as radio and television (TV) receivers. Radio frequencies that emanate from the fabric interconnect can also interfere with cordless and low-power telephones. Conversely, RFI from high-power telephones can cause spurious characters to appear on the fabric interconnect monitor.

RFI is defined as any EMI with a frequency above 10 kHz. This type of interference can travel from the fabric interconnect to other devices through the power cable and power source or through the air as transmitted radio waves. The Federal Communications Commission (FCC) publishes specific regulations to limit the amount of EMI and RFI that are emitted by computing equipment. Each fabric interconnect meets these FCC regulations.

To reduce the possibility of EMI and RFI, follow these guidelines:

- Cover all open expansion slots with a blank filler plate.
- Always use shielded cables with metal connector shells for attaching peripherals to the fabric interconnect.

When wires are run for any significant distance in an electromagnetic field, interference can occur to the signals on the wires with the following implications:

- Bad wiring can result in radio interference emanating from the plant wiring.
- Strong EMI, especially when it is caused by lightning or radio transmitters, can destroy the signal drivers and receivers in the chassis and even create an electrical hazard by conducting power surges through lines into equipment.

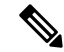

**Note** To predict and prevent strong EMI, you need to consult experts in radio frequency interference (RFI).

The wiring is unlikely to emit radio interference if you use a twisted-pair cable with a good distribution of grounding conductors. If you exceed the recommended distances, use a high-quality twisted-pair cable with one ground conductor for each data signal when applicable.

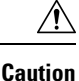

If the wires exceed the recommended distances, or if wires pass between buildings, give special consideration to the effect of a lightning strike in your vicinity. The electromagnetic pulse that is caused by lightning or other high-energy phenomena can easily couple enough energy into unshielded conductorsto destroy electronic fabric interconnects. You will want to consult experts in electrical surge suppression and shielding if you had similar problems in the past.

### <span id="page-22-0"></span>**Shock and Vibration Requirements**

The fabric interconnect has been shock- and vibration-tested for operating ranges, handling, and earthquake standards.

### <span id="page-22-1"></span>**Grounding Requirements**

The fabric interconnect issensitive to variationsin voltage that issupplied by the powersources. Overvoltage, undervoltage, and transients (or spikes) can erase data from memory or cause components to fail. To protect against these types of problems, ensure that there is an earth-ground connection for the fabric interconnect. You can connect the grounding pad on the fabric interconnect either directly to the earth-ground connection or to a fully bonded and grounded rack.

When you properly install the chassis in a grounded rack, the fabric interconnect is grounded because it has a metal-to-metal connection to the rack. Alternatively, you can ground the chassis by using a customer-supplied grounding cable that meets your local and national installation requirements. For U.S. installations, we recommend 6-AWG wire. Connect your grounding cable to the chassis with a grounding lug (provided in the fabric interconnect accessory kit) and to the facility ground.

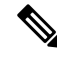

**Note** You automatically ground AC power supplies when you connect them to AC power sources.

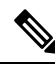

**Note**

An electrical conducting path shall exist between the product chassis and the metal surface of the enclosure or rack in which it is mounted or to a grounding conductor. Electrical continuity shall be provided by using thread-forming type mounting screws that remove any paint or non-conductive coatings and establish a metal-to-metal contact. Any paint or other non-conductive coatings shall be removed on the surfaces between the mounting hardware and the enclosure or rack. The surfaces shall be cleaned and an antioxidant applied before installation.

## <span id="page-22-2"></span>**Planning for Power Requirements**

The fabric interconnect includes two power supplies (1-to-1 redundancy with current sharing) in one of the following combinations:

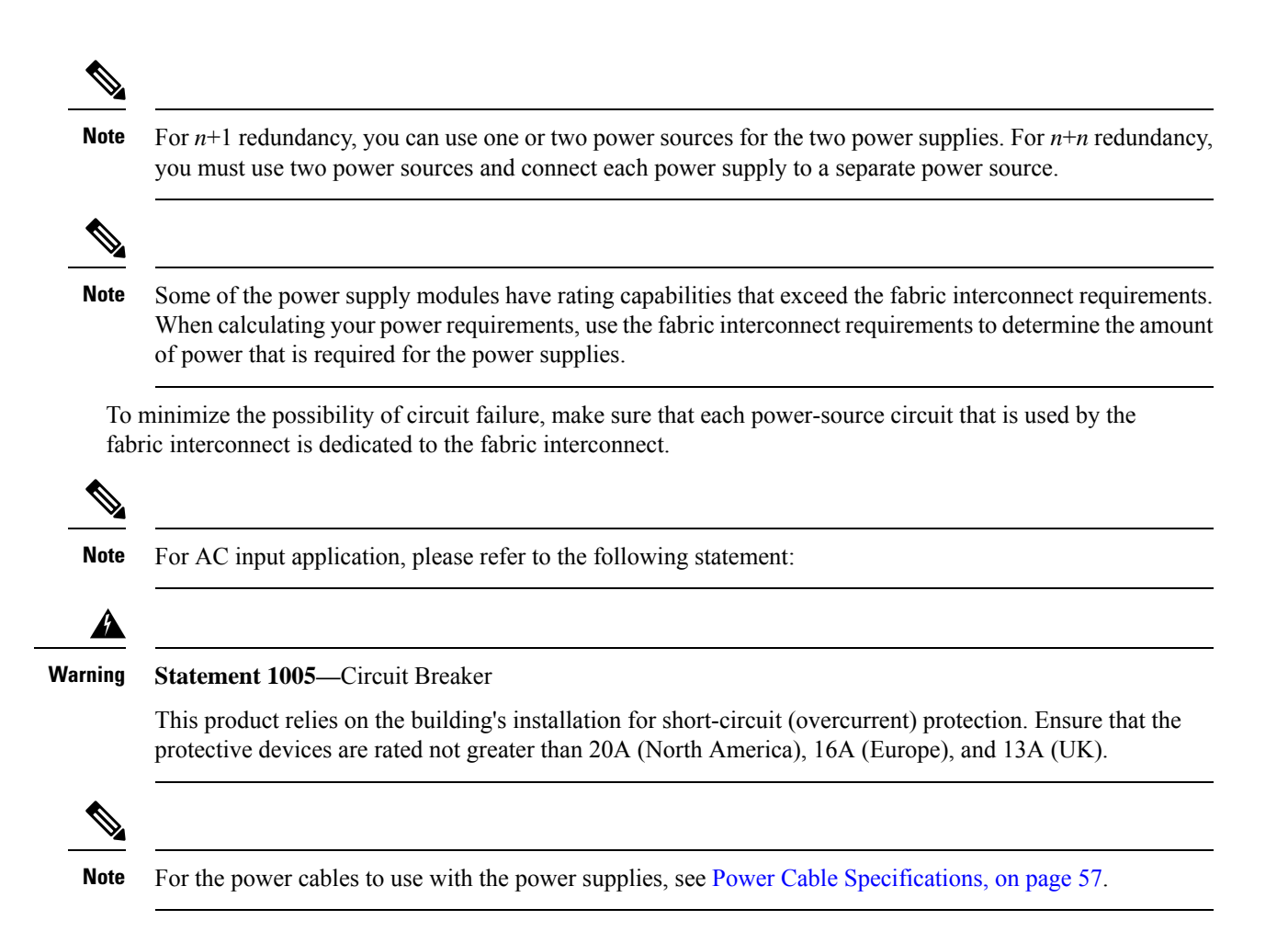

### <span id="page-23-0"></span>**Airflow Requirements**

The fabric interconnect is positioned with its ports in either the front or the rear of the rack depending on your cabling and maintenance requirements. You must have fan and power supply modules that move the coolant air from the cold aisle to the hot aisle in one of the following ways:

• Port-side exhaust airflow—Cool air enters the chassis through the fan and power supply modules in the cold aisle and exhausts through the port end of the chassis in the hot aisle.

You can identify the airflow direction of each fan and power supply module by its coloring. Blue or dark grey coloring indicates port-side exhaust airflow.

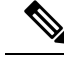

To prevent the fabric interconnect from overheating and shutting down, you must position the air intake for the fabric interconnect in a cold aisle. The fan and power supply modules must have the same direction of airflow (even if their coloring is different). If you must change the airflow direction for the fabric interconnect, you must shutdown the fabric interconnect before changing the modules. **Note**

### <span id="page-24-0"></span>**Rack and Cabinet Requirements**

You can install the following types of racks or cabinets for your fabric interconnect:

- Standard perforated cabinets
- Solid-walled cabinets with a roof fan tray (bottom-to-top cooling)
- Standard open four-post Telco racks

Work with your cabinet vendors to determine which of their cabinets meet the following requirements or see the Cisco Technical Assistance Center (TAC) for recommendations:

- Use a standard 19-inch (48.3-cm), four-post Electronic Industries Alliance (EIA) cabinet or rack with mounting rails that conform to English universal hole spacing per section 1 of the ANSI/EIA-310-D-1992 standard.
- The depth of a four-post rack must be 24 to 32 inches (61.0 to 81.3 cm) between the front and rear mounting rails (for proper mounting of the bottom-support brackets or other mounting hardware).

Also, you must have power receptacles that are located within reach of the power cords that are used with the fabric interconnect.

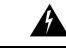

#### **Warning**

**Statement 1048—**Rack Stabilization

The rack stabilizing mechanism must be in place, or the rack must be bolted to the floor before installation or servicing. Failure to stabilize the rack can cause bodily injury.

# <span id="page-24-1"></span>**Clearance Requirements**

Provide the chassis with adequate clearance between the chassis and any other rack, device, or structure so that you can properly install the chassis. Provide the chassis with adequate clearance to route cables, provide airflow, and maintain the fabric interconnect. For the clearances required for an installation of this chassis in a four-post rack, see the following figure.

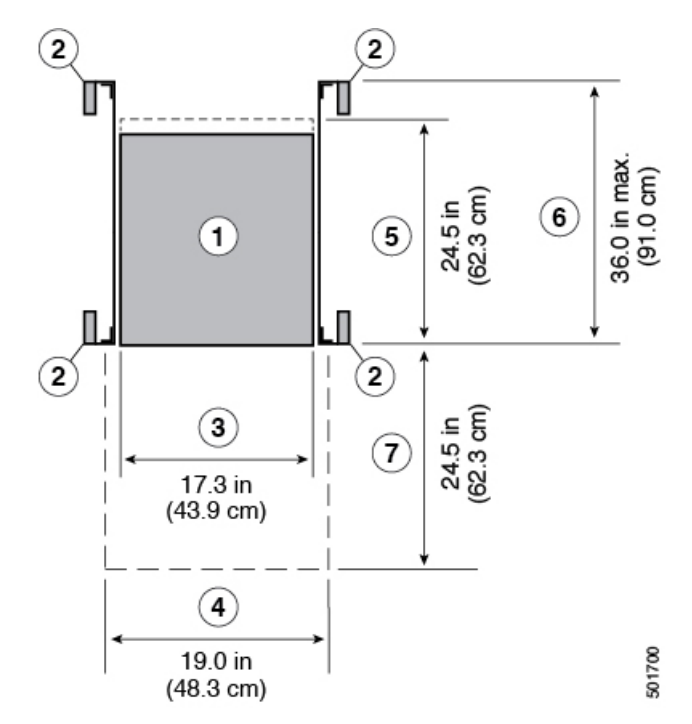

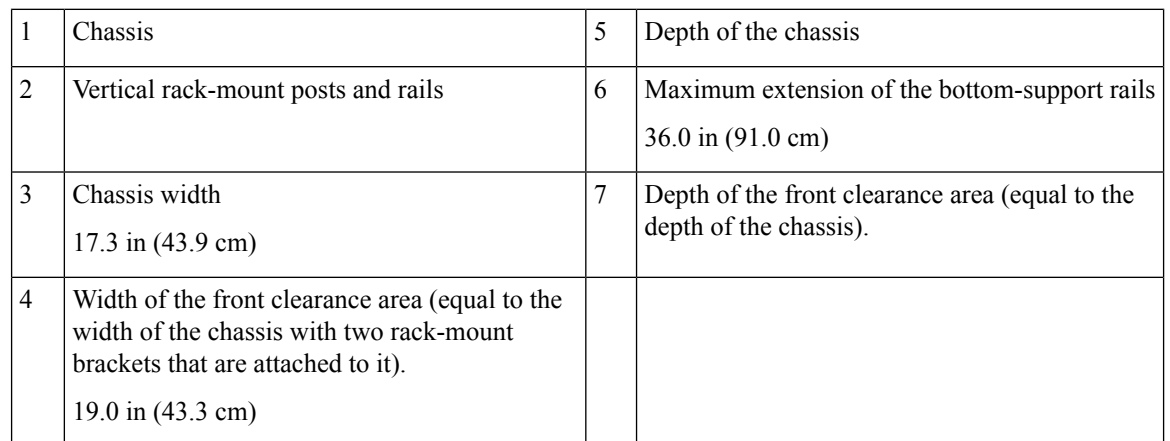

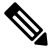

Note Both the front and rear of the chassis must be open to both aisles for airflow.

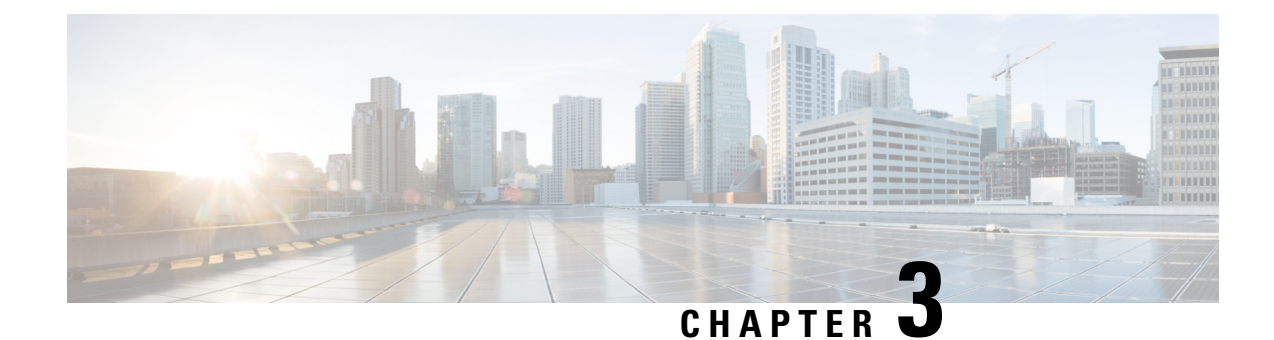

# <span id="page-26-0"></span>**Installing the Fabric Interconnect**

This chapter contains the following topics:

- [Safety,](#page-26-1) on page 17
- Installation Options with [Rack-Mount](#page-27-0) Kits, on page 18
- Airflow [Considerations,](#page-27-1) on page 18
- Installation [Guidelines,](#page-27-2) on page 18
- Unpacking and Inspecting the Fabric [Interconnect,](#page-28-0) on page 19
- Installing the Fabric Interconnect Using the [UCS-ACC-6536](#page-29-0) Kit, on page 20
- Grounding the Fabric [Interconnect,](#page-32-0) on page 23
- Starting the Fabric [Interconnect,](#page-34-0) on page 25

# <span id="page-26-1"></span>**Safety**

**Warning**

**Statement 1071—**Warning Definition

IMPORTANT SAFETY INSTRUCTIONS

Before you work on any equipment, be aware of the hazards involved with electrical circuitry and be familiar with standard practices for preventing accidents. Read the installation instructions before using, installing, or connecting the system to the power source. Use the statement number provided at the end of each warning statement to locate its translation in the translated safety warnings for this device.

SAVE THESE INSTRUCTIONS

#### ₳

This unit is intended for installation in restricted access areas. Only skilled, instructed, or qualified personnel can access a restricted access area. **Warning**

**Warning**

**Statement 1030—**Equipment Installation

Only trained and qualified personnel should be allowed to install, replace, or service this equipment.

### <span id="page-27-0"></span>**Installation Options with Rack-Mount Kits**

The rack-mount kit enables you to install the fabric interconnect into racks of varying depths. You can position the fabric interconnect with easy access to either the port connections or the fan and power supply modules.

You can install the fabric interconnect using the its accessory kit (UCS-ACC-6536=), which you can order from Cisco. This option offers you easy installation, greater stability, increased weight capacity, added accessibility, and improved removability with front and rear removal.

The rack or cabinet that you use must meet the requirements listed in the General [Requirements](#page-63-0) for Cabinets and [Racks,](#page-63-0) on page 54 section.

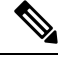

**Note**

You are responsible for verifying that your rack and rack-mount hardware comply with the guidelines that are described in the referenced document.

# <span id="page-27-1"></span>**Airflow Considerations**

The fabric interconnect comes with fan and power supply modules that have port-side exhaust airflow for cooling the fabric interconnect. Make sure to position the fabric interconnect so that its port-side exhaust fan modules draw air from the cold aisle into the fabric interconnect and vent air into the hot aisle. All fan modules must have the same direction of airflow.

# <span id="page-27-2"></span>**Installation Guidelines**

When installing the fabric interconnect, follow these guidelines:

- Ensure that there is adequate clearance space around the fabric interconnect to allow for servicing the fabric interconnect and for adequate airflow.
- Ensure that the chassis can be adequately grounded. If the fabric interconnect is not mounted in a grounded rack, we recommend connecting the system ground on the chassis directly to an earth ground.
- Ensure that the site power meets the power requirements for the fabric interconnect. If available, you can use an uninterruptible power supply (UPS) to protect against power failures.

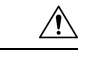

**Caution**

Avoid UPS types that use ferroresonant technology. These UPS types can become unstable with the fabric interconnect, which can have substantial current draw fluctuations because of fluctuating data traffic patterns.

- Ensure that circuits are sized according to local and national codes. Typically, this often requires one or both of the following:
	- AC power supplies typically require at least a 15-A or 20-A AC circuit, 100 to 240 VAC, and a frequency of 50 to 60 Hz.

Ш

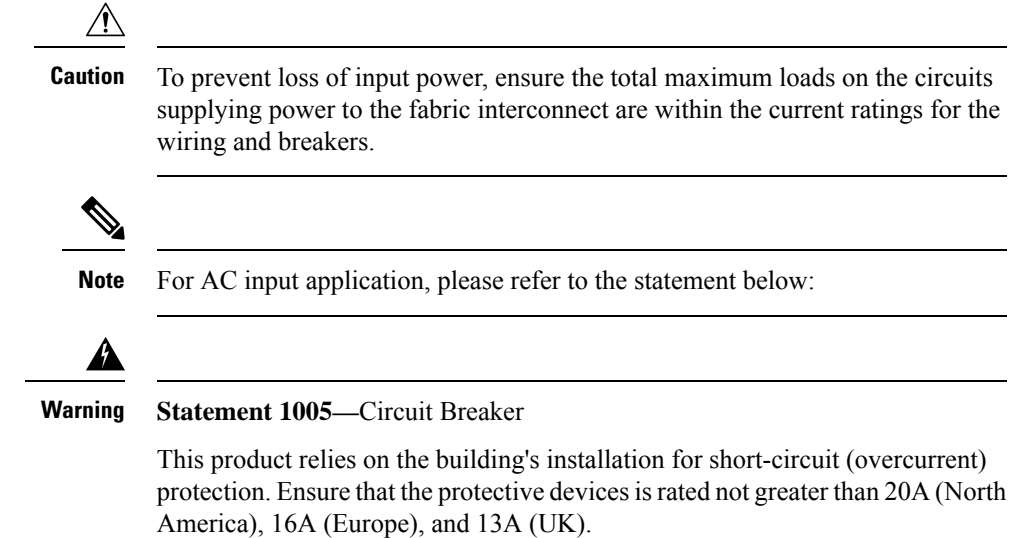

# <span id="page-28-0"></span>**Unpacking and Inspecting the Fabric Interconnect**

Before you install the fabric interconnect, be sure to unpack and inspect the fabric interconnect for damage or missing components. If anything is missing or damaged, contact your customer service representative immediately.

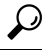

**Tip** Keep the shipping container in case the chassis requires shipping at a later time.

#### **Before you begin**

Before you unpack the fabric interconnect and before you handle any fabric interconnect components, be sure that you are wearing a grounded electrostatic discharge (ESD) strap. To ground the strap, attach it directly to an earth ground or to a grounded rack or grounded chassis (there must be a metal-to-metal connection to the earth ground).

#### **Procedure**

**Step 1** Compare the shipment to the equipment list provided by your customer service representative and verify that you have received all items, including the following:

• Accessory Kit

- **Step 2** Check for damage and report any discrepancies or damage to your customer service representative. Have the following information ready:
	- Invoice number of shipper (see packing slip)
	- Model and serial number of the damaged unit
- Description of damage
- Effect of damage on the installation

# <span id="page-29-0"></span>**Installing the Fabric Interconnect Using the UCS-ACC-6536 Kit**

To install the fabric interconnect, you must attach front and rear mounting brackets to the fabric interconnect, install slider rails on the rear of the rack, slide the fabric interconnect onto the slider rails, and secure the fabric interconnect to the front of the rack. Typically, the front of the rack is the side easiest to access for maintenance.

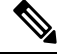

You must supply the eight 10-32 or 12-24 screws required to mount the slider rails and fabric interconnect to the rack. **Note**

#### **Before you begin**

- You have inspected the fabric interconnect shipment to ensure that you have everything ordered.
- Make sure that the fabric interconnect rack-mount kit includes the following parts:
	- Front rack-mount brackets (2)
	- Rear rack-mount brackets (2)
	- Slider rails (2)
	- M4 x 0.7 x 8-mm Phillips countersink screws (12)
- The rack is installed and secured to its location.

#### **Procedure**

- **Step 1** Install two front rack-mount brackets and the two rear rack-mount brackets to the fabric interconnect as follows:
	- a) Position the fabric interconnect so that its fan and power supply modules will be in the cold aisle.
	- b) Position the front rack-mount bracket and the rear rack-mount bracket so that its screw holes are aligned to the screw holes on the side of the chassis.
		- You can align the holes in the rack-mount bracket to the holes on the side of the chassis (see the two ways to mount these brackets on a typical chassis, in following figure). The holes that you use depend on the requirements of your rack and the amount of clearance required for interface cables(3 inches[7.6 mm] minimum) and module handles(1 inch [2.5 mm] minimum). **Note**

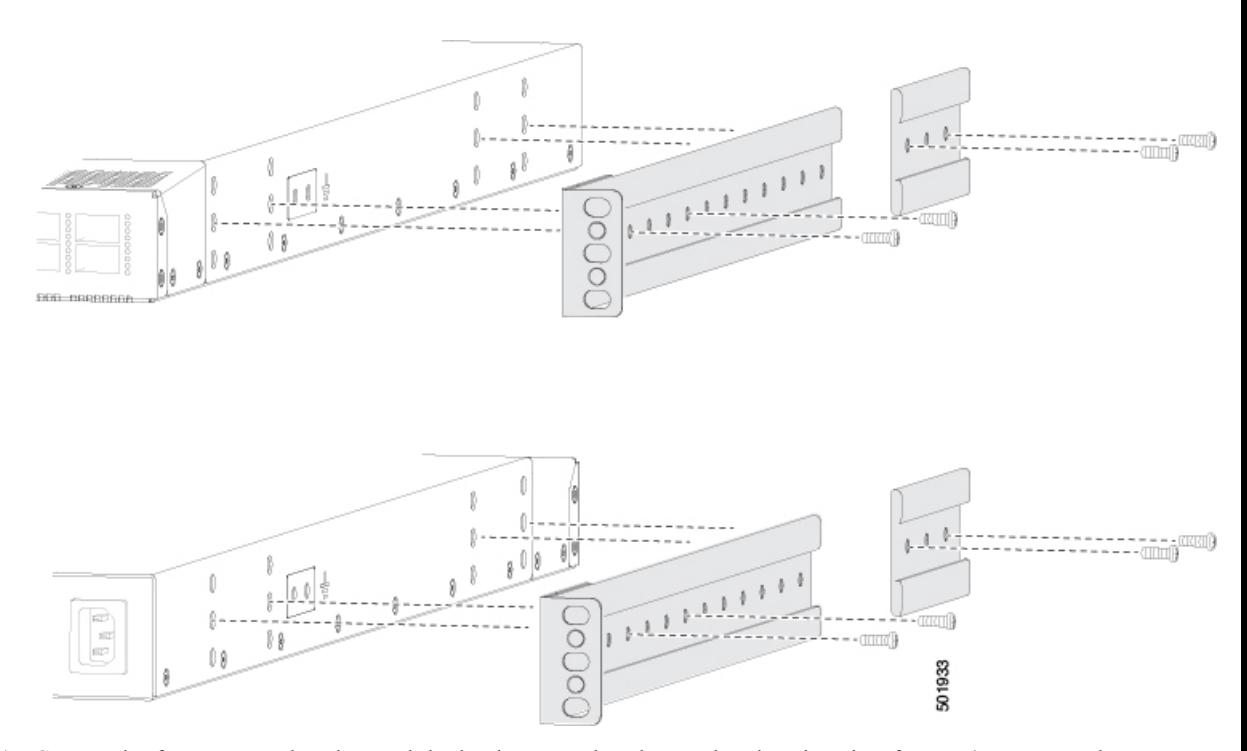

- c) Secure the front-mount bracket and the back-mount bracket to the chassis using four M4 screws and tighten each screw to 12 in-lb (1.36 N·m) of torque.
- d) Repeat Step 1 for the other front rack-mount bracket and the other back-mount bracket on the other side of the fabric interconnect and be sure to position that bracket the same distance from the front of the fabric interconnect.
	- Depending on the chassis depth, the back rack-mount bracket may not fit. In that case the back rack-mount bracket is not needed. **Note**
- **Step 2** If you are not installing the chassis into a grounded rack, you must attach a customer-supplied grounding wire to the chassis as explained in the Grounding the Fabric [Interconnect,](#page-32-0) on page 23 section. If you are installing the chassis into a grounded rack, you can skip this step.
- **Step 3** Install the slider rails on the rack or cabinet as follows:
	- a) Determine which two posts of the rack or cabinet you should use for the slider rails. Of the four vertical posts in the rack or cabinet, two will be used for the front mount brackets attached to the easiest accessed end of the chassis, and the other two posts will have the slider rails.
	- b) Position a slider rail at the desired level on the back side of the rack and use 12-24 screws or 10-32 screws, depending on the rack thread type, to attach the rails to the rack (see the following figure). Tighten 12-24 screws to 30 in-lb (3.39 N·m) of torque and tighten 10-32 screws to 20 in-lb (2.26 N·m) of torque.

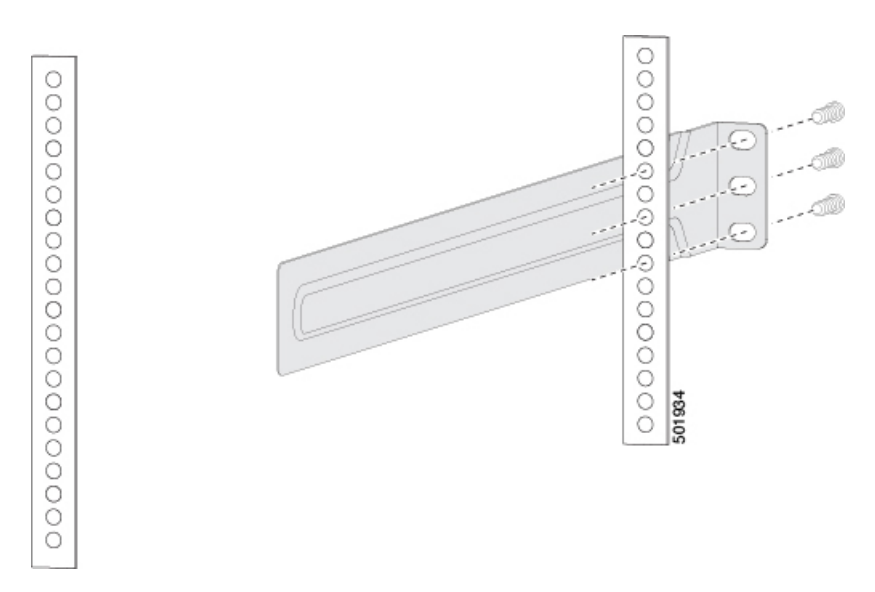

c) Repeat Step 3 to attach the other slider rail to the other side of the rack.

To make sure that the slider rails are at the same level, you should use a level tool, tape measure, or carefully count the screw holes in the vertical mounting rails.

- **Step 4** Insert the fabric interconnect into the rack and attach it as follows:
	- a) Holding the fabric interconnect with both hands, position the two rear rack-mount brackets on the fabric interconnect between the rack or cabinet posts that do not have slider rails attached to them (see the following figure).

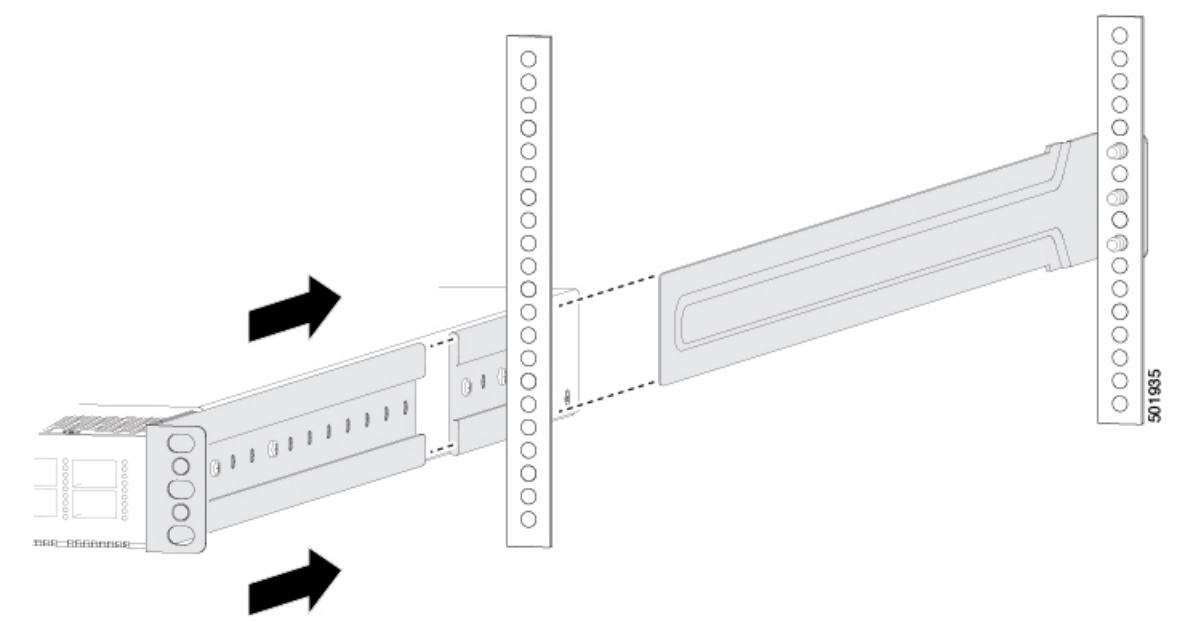

b) Align the two rear rack-mount guides on either side of the fabric interconnect with the slider rails installed in the rack. Slide the rack-mount guides onto the slider rails, and then gently slide the fabric interconnect all the way into the rack until the front rack-mount brackets come in contact with two rack or cabinet posts.

c) Holding the chassis level, insert screws (12-24 or 10-32, depending on the rack type) in each of the two front rack-mount brackets (using a total of six screws) and into the cage nuts or threaded holes in the vertical rack-mounting rails (see the following figure).

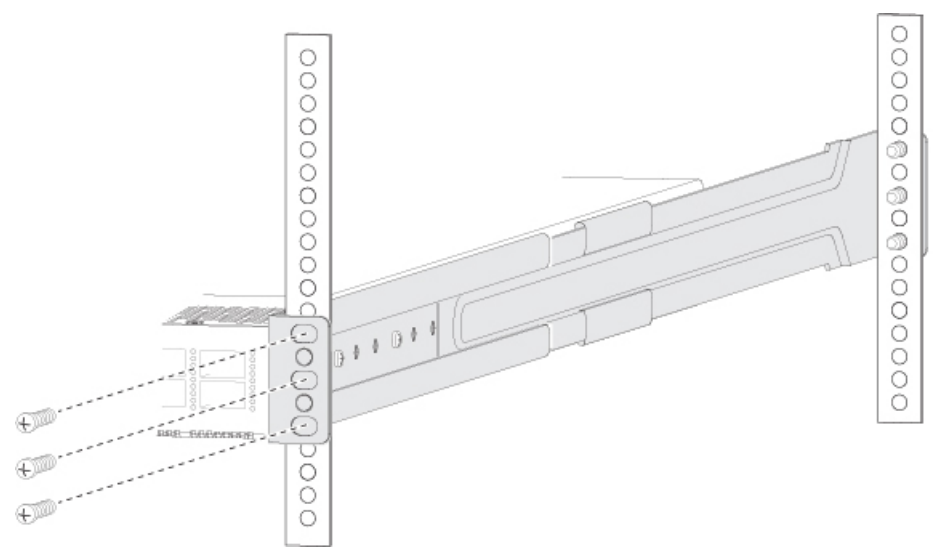

- d) Tighten the 10-32 screws to 20 in-lb  $(2.26 \text{ N} \cdot \text{m})$  or tighten the 12-24 screws to 30 in-lb  $(3.39 \text{ N} \cdot \text{m})$ .
- **Step 5** If you attached a grounding wire to the chassis grounding pad, connect the other end of the wire to the facility ground.

# <span id="page-32-0"></span>**Grounding the Fabric Interconnect**

The fabric interconnect chassis is automatically grounded when you properly install the fabric interconnect in a grounded rack with metal-to-metal connections between the fabric interconnect and rack.

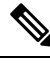

An electrical conducting path shall exist between the product chassis and the metal surface of the enclosure or rack in which it is mounted or to a grounding conductor. Electrical continuity shall be provided by using thread-forming type mounting screws that remove any paint or non-conductive coatings and establish a metal-to-metal contact. Any paint or other non-conductive coatings shall be removed on the surfaces between the mounting hardware and the enclosure or rack. The surfaces shall be cleaned and an antioxidant applied before installation. **Note**

You can also ground the chassis, which is required if the rack is not grounded, by attaching a customer-supplied grounding cable. Attach the cable to the chassis grounding pad and the facility ground.

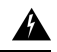

#### **Warning**

**Statement 1024—**Ground Conductor

This equipment must be grounded. To reduce the risk of electric shock, never defeat the ground conductor or operate the equipment in the absence of a suitably installed ground conductor. Contact the appropriate electrical inspection authority or an electrician if you are uncertain that suitable grounding is available.

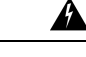

#### **Statement 1046—**Installing or Replacing the Unit **Warning**

To reduce risk of electric shock, when installing or replacing the unit, the ground connection must always be made first and disconnected last.

#### **Before you begin**

Before you can ground the chassis, you must have a connection to the earth ground for the data center building.

#### **Procedure**

- **Step 1** Use a wire-stripping tool to remove approximately 0.75 inch (19 mm) of the covering from the end of the grounding wire. We recommend 6-AWG wire for the U.S. installations.
- **Step 2** Insert the stripped end of the grounding wire into the open end of the grounding lug. Use a crimping tool to crimp the lug to the wire, see the following figure. Verify that the ground wire is securely attached to the grounding lug by attempting to pull the wire out of the crimped lug.

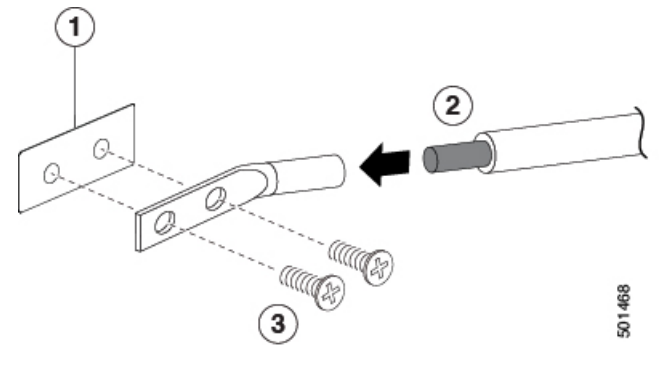

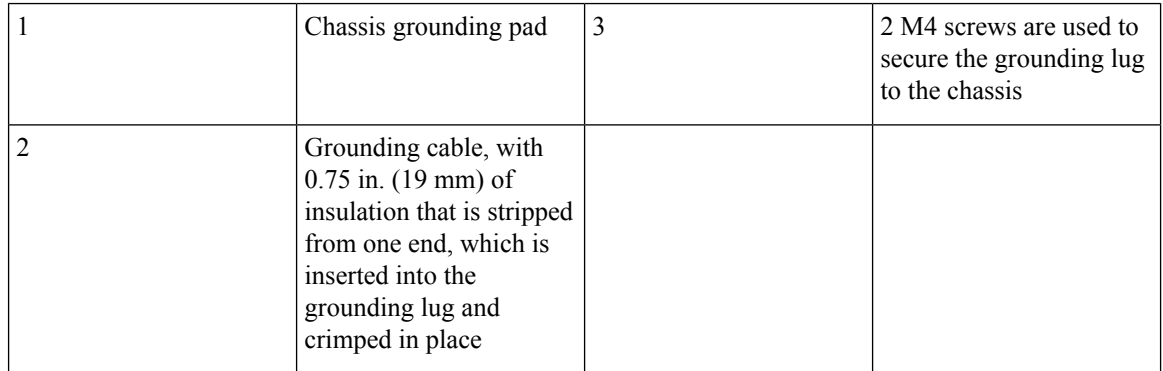

- **Step 3** Secure the grounding lug to the chassis grounding pad with two M4 screws, see the previous figure. Tighten the screws to 11 to 15 in-lb (1.24 to 1.69 N·m) of torque.
- **Step 4** Prepare the other end of the grounding wire and connect it to the facility ground.

# <span id="page-34-0"></span>**Starting the Fabric Interconnect**

You start the fabric interconnect by connecting it to its dedicated power source. If you need  $n+1$  redundancy, you must connect each of the power supplies to one or two power sources. If you need *n*+*n* redundancy, you must connect each power supply in a fabric interconnect to a different power source.

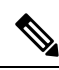

This equipment is designed to boot up in less than 30 minutes, dependent on its neighboring devices being fully up and running. **Note**

#### **Before you begin**

- The fabric interconnect must be installed and secured to a rack or cabinet.
- The fabric interconnect must be adequately grounded.
- The rack must be close enough to the dedicated power source so that you can connect the fabric interconnect to the power source by using a designated power cables.
- You have the designated power cables for the power supplies that you are connecting to the dedicated power sources.

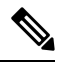

- Depending on the outlet receptacle on your AC power distribution unit, you might need an optional jumper power cord to connect the fabric interconnect to your outlet receptacle. **Note**
- The fabric interconnect is not connected to the network (this includes any management or interface connections).
- The fan and power supply modules are fully secured in their chassis slots.

#### **Procedure**

**Step 1** For each AC power supply, do the following:

- a) Using the recommended AC power cable for your country or region, connect one end to the AC power supply.
- b) Connect the other end of the power cable to the AC power source.
- **Step 2** Verify that the power supply LED is on and green.
- **Step 3** Listen for the fans; they should begin operating when the power supply is powered.
- **Step 4** After the fabric interconnect boots, verify that the following LEDs are lit:

• On the fan modules, the Status (STA or STS) LED is green.

If a fan module Status LED is not green, try reinstalling the fan module.

• After initialization, the fabric interconnect chassis Status (labeled as STA or STS) LED is green.

**Step 5** Verify that the system software has booted, and the fabric interconnect has initialized without error messages. A setup utility automatically launches the first time that you access the fabric interconnect and guides you through the basic configuration.
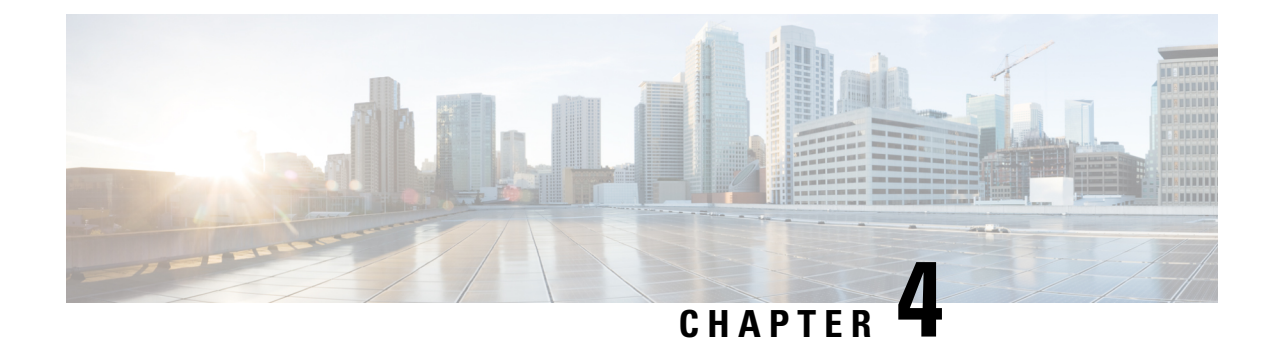

## **Connecting the Fabric Interconnect**

This chapter contains the following topics:

- Overview of Network [Connections,](#page-36-0) on page 27
- Connecting a Console to the Fabric [Interconnect,](#page-37-0) on page 28
- Setting Up the [Management](#page-38-0) Interface, on page 29
- [Connecting](#page-38-1) Interface Ports to Other Devices, on page 29
- Fabric Interconnect [Configuration,](#page-39-0) on page 30
- Migrating a Cisco 6400 Series Fabric Interconnect to a Cisco 6500 Series Fabric [Interconnect,](#page-41-0) on page [32](#page-41-0)

## <span id="page-36-0"></span>**Overview of Network Connections**

After you install the fabric interconnect in a rack and power it up, you are ready to make the following network connections:

- Console connection—This is a direct local management connection that you use to initially configure the fabric interconnect. You must make this connection first to initially configure the fabric interconnect and determine its IP address, which is needed for the other connections.
- Management connection—After you complete the initial configuration using a console, you can make this connection to manage all future fabric interconnect configurations.
- Uplink and downlink interface connections—These are connections to hosts and servers in the network.

Each of these connection types is explained in one of the sections that follow.

**Note**

When running cables in overhead or subfloor cable trays, we strongly recommend that you locate power cables and other potential noise sources as far away as practical from network cabling that terminates on Cisco equipment. In situations where long parallel cable runs cannot be separated by at least 3.3 feet (1 meter), we recommend that you shield any potential noise sources by housing them in a grounded metallic conduit.

## <span id="page-37-0"></span>**Connecting a Console to the Fabric Interconnect**

Before you create a network management connection for the fabric interconnect or connect the fabric interconnect to the network, you must create a local management connection through a console terminal. And then configure an IP address for the fabric interconnect. You can use the console to perform the following functions, each of which can be performed through the management interface after you make that connection:

- Configure the fabric interconnect using the command-line interface (CLI).
- Monitor network statistics and errors.
- Configure Simple Network Management Protocol (SNMP) agent parameters.
- Download software updates.

You make this local management connection between the asynchronous serial port on a supervisor module and a console device capable of asynchronous transmission. Typically, you can use a computer terminal as the console device. On the supervisor modules, you use the console serial port.

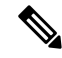

**Note**

Before you can connect the console port to a computer terminal, make sure that the computer terminal supports VT100 terminal emulation. The terminal emulation software makes communication between the fabric interconnect and computer possible during setup and configuration.

#### **Before you begin**

- The fabric interconnect must be fully installed in its rack, which is connected to a power source, and grounded.
- The necessary cabling for the console, management, and network connections must be available.
	- An RJ-45 rollover cable provided in the fabric interconnect accessory kit.
	- Network cabling is routed to the location of the installed fabric interconnect.

#### **Procedure**

**Step 1** Configure the console device to match the following default port characteristics:

- 9600 baud
- 8 data bits
- 1 stop bit
- No parity
- **Step 2** Connect an RJ-45 rollover cable to the console port on the fabric interconnect. You can find this cable in the accessory kit.
- **Step 3** Route the RJ-45 rollover cable to the console or modem.
- **Step 4** Connect the other end of the RJ-45 rollover cable to the console or to a modem.

## <span id="page-38-0"></span>**Setting Up the Management Interface**

The RJ-45 and/or SFP management ports provide out-of-band management, which enables you to use the command-line interface (CLI) to manage the fabric interconnect by its IP address. You can use one of these ports depending on the cable and connecters that you are using to connect the management interface to the network.

#### **Before you begin**

- The fabric interconnect must be powered on.
- The fabric interconnect must be initially configured using a console.

#### **Procedure**

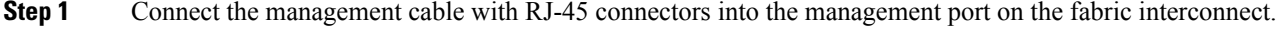

- Use only one of these management ports—the fabric interconnect does not support the use of both management ports. **Note**
- **Step 2** Connect the other end of the cable to a  $10/100/1000$  RJ-45 port on a network device.

## <span id="page-38-1"></span>**Connecting Interface Ports to Other Devices**

#### **Connections and Transceivers**

After you perform the initial configuration for the fabric interconnect and create a management connection, you are ready to connect the interface ports on the fabric interconnect to other devices. Depending on the types of interface ports on the fabric interconnect, you will need to use interface cables with QSFP28, QSFP+, SFP+, SFP transceivers, or RJ-45 connectors to connect the fabric interconnect to other devices.

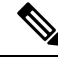

If you need to use SFP+ or SFP transceivers in a QSFP+ or QSFP28 uplink port, install a QSFP-to-SFP adapter, such as the CVR-QSFP-SFP10G adapter, in the QSFP port and then install the SFP+ or SFP transceiver. The fabric interconnect automatically sets the port speed to the speed of the installed transceiver. **Note**

If the transceivers that you are using can be separated from their optical cables, install the transceivers without their cables before inserting the cablesinto the transceivers. This helpsto prolong the life of both the transceiver and cables. When removing transceivers from the fabric interconnect, it is best to remove the optical cable first and then remove the transceiver.

To determine which transceivers, adapters, and cables are supported by this fabric interconnect, see the [Cisco](https://www.cisco.com/c/en/us/support/interfaces-modules/transceiver-modules/products-device-support-tables-list.html) Transceiver Modules [Compatibility](https://www.cisco.com/c/en/us/support/interfaces-modules/transceiver-modules/products-device-support-tables-list.html) Information document.

#### **Connections and Peer Devices**

The Fabric Interconnect connects to peer devices through the following ways:

- IOMs and IFMs in the UCS B series blade chassis systems and UCS X Series compute node systems.
- FEX modules in the UCS C Series rack servers.
- Direct-connection in the UCS C Series rack servers.

## <span id="page-39-0"></span>**Fabric Interconnect Configuration**

Cisco UCS 6500 Series Fabric Interconnect can be configured and managed using a supported Cisco management platforms, such as Cisco Intersight management platform in Intersight Managed Mode (Cisco Intersight Managed Mode). For details, see the *Cisco Intersight Managed Mode Configuration Guide*, which is available at the following URL: Cisco Intersight Managed Mode [Configuration](https://www.cisco.com/c/en/us/td/docs/unified_computing/Intersight/b_Intersight_Managed_Mode_Configuration_Guide.html) Guide .

### **Fabric Interconnect Port Configuration**

#### **Port Types**

The Cisco UCS 6500 Series Fabric Interconnect has the following ports which shall be configured through supported Cisco management platforms:

- Server port: Port connected to the adapter in a UCS B-series or C-series server. This is typically a converged port that can carry Ethernet and FCoE traffic.
- Uplink port: Also called as border-port. An uplink port is an Ethernet port connecting to a northbound LAN aggregation switch.
- FC Uplink port: A FC port that is connected to an uplink FC fabric. For example, an FC interface of the MDS switch.
- FCoE Uplink port: An FCoE port that is connected to an uplink FCoE fabric. For example, an FCoE interface of the MDS switch.
- Appliance port: An Ethernet server-port that is directly connected to disk array. This configuration requires FI to be in Ethernet-End-Host-Mode.
- Unified Storage port: This is an Ethernet server-port that can also support FCoE and is directly connected to a disk-array. This support FCoE, iSCSI, NFS and CIFS (for example NetApp storage and the unified target adapter). Note that this port is also called as Unified Appliance Port.

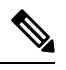

**Note** FCoE Storage ports are not supported.

• Monitor port: The port supporting SPAN.

#### **Port Configuration**

The following table shows the port types that can be configured. For port type definitions, see the preceding section.

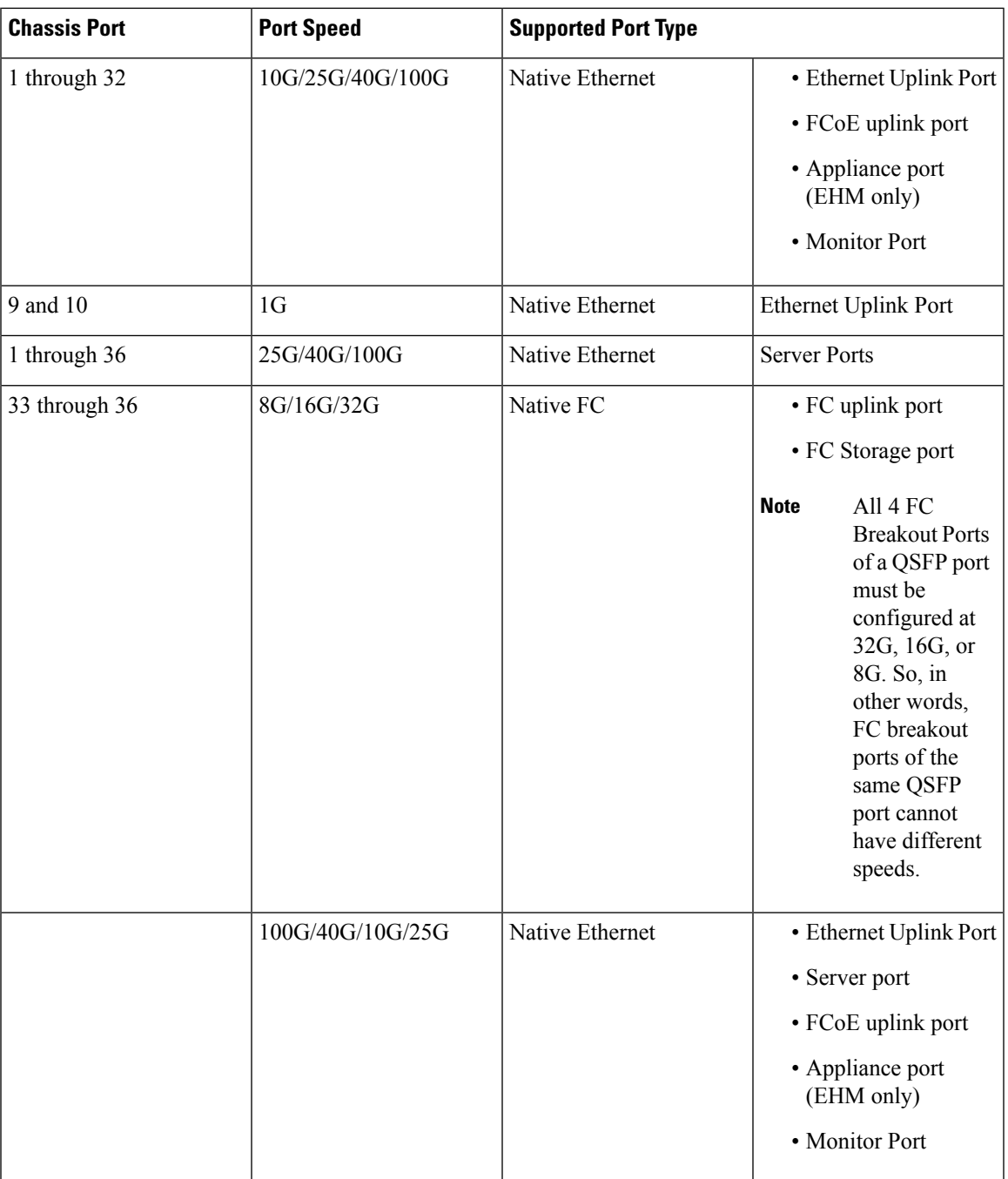

## **Port Breakout**

Port breakout is supported with the following configurations.

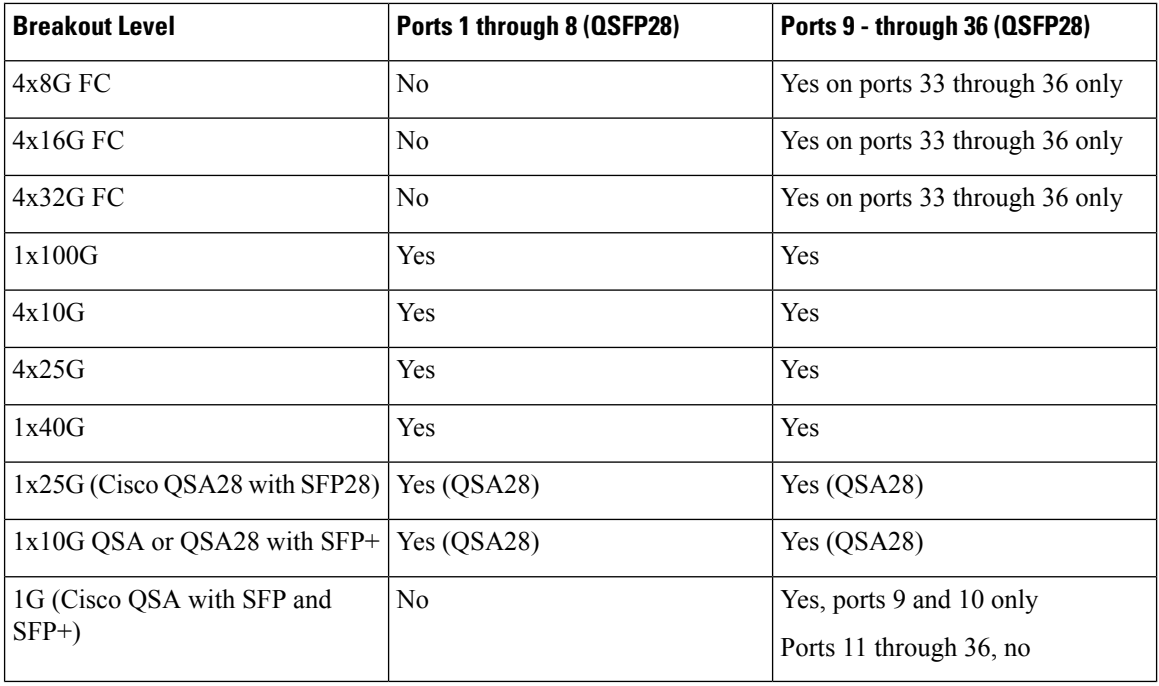

## <span id="page-41-0"></span>**Migrating a Cisco 6400 Series Fabric Interconnect to a Cisco 6500 Series Fabric Interconnect**

Migrating from a Cisco 6400 Series Fabric Interconnect to a Cisco 6500 Series Fabric Interconnect is supported.

Cisco Intersight Managed Mode is required to migrate to 6500 Series Fabric Interconnects.

To migrate from a Cisco UCS 6400 Series Fabric Interconnect to a Cisco 6500 Series Fabric Interconnect, refer to "Migrating to Cisco UCS 6500 Series Fabric Interconnects" in the Cisco [Intersight](https://www.cisco.com/c/en/us/td/docs/unified_computing/Intersight/b_Intersight_Managed_Mode_Configuration_Guide/b_intersight_managed_mode_guide_chapter_00.html#Cisco_Reference.dita_e102f465-5339-4b02-8a7e-6ac56d6cc501) Managed Mode [Configuration](https://www.cisco.com/c/en/us/td/docs/unified_computing/Intersight/b_Intersight_Managed_Mode_Configuration_Guide/b_intersight_managed_mode_guide_chapter_00.html#Cisco_Reference.dita_e102f465-5339-4b02-8a7e-6ac56d6cc501) Guide.

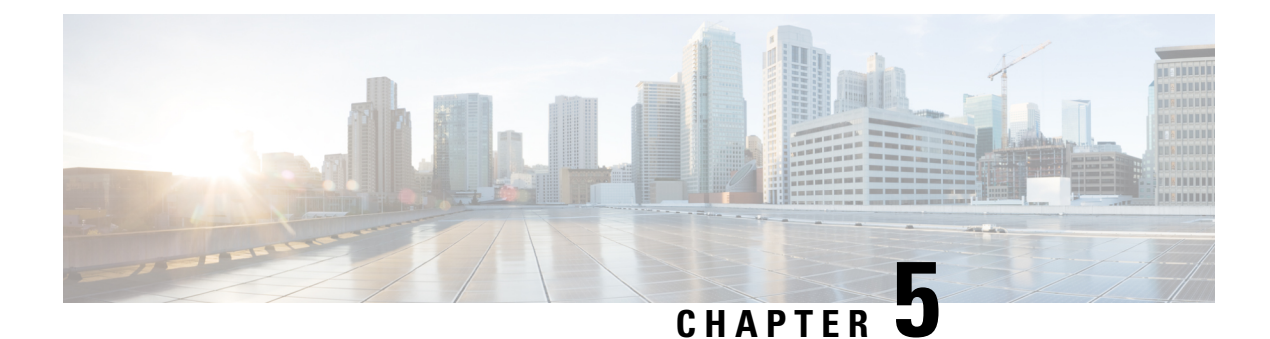

## **Replacing the Fabric Interconnect**

This chapter contains the following topics:

• Replacing the Fabric [Interconnect,](#page-42-0) on page 33

## <span id="page-42-0"></span>**Replacing the Fabric Interconnect**

Through Intersight Managed Mode, fabric interconnects can be configured and managed as a pair of peer systems in a UCS domain.

In a UCS domain, both fabric interconnects are active and share connection to other resources. When you remove one fabric interconnect, connectivity and data fails over to the other active fabric interconnect in the domain.

Replacing a fabric interconnect that is managed by Cisco Intersight Managed Mode (IMM) is a straight forward process that occurs by selecting the fabric interconnect(s) and using either of the following Replace options to start the replacement workflow.

- Forsingle fabric interconnect replacement, use the ReplaceFabric Interconnect option, which is available by selecting the fabric interconnect to be replaced.
- For dual-fabric interconnect replacement in a UCS domain, use the Replace UCS Domain option, which is available by selecting either of the fabric interconnects to be replaced.

Use the following topics to replace a fabric interconnect. When you receive your new system, install it by following the instructions in Installing the Fabric [Interconnect,](#page-26-0) on page 17.

### **Preparing a Single Fabric Interconnect for Removal, Intersight**

Use Cisco IMM to perform the following task.

#### **Procedure**

Ensure that the fabric interconnect you will add has no configuration information.

a) If you are installing a new fabric interconnect from the factory, go to Replacing a Single Fabric Interconnect, [Intersight,](#page-43-0) on page 34.

b) If you are using a fabric interconnect that was previously configured, erase configuration on the fabric interconnect.

Through the fabric interconnect CLI, you can use the **erase configuration** command.

#### **What to do next**

Go to Replacing a Single Fabric [Interconnect,](#page-43-0) Intersight, on page 34

### <span id="page-43-0"></span>**Replacing a Single Fabric Interconnect, Intersight**

Use the following procedure when you need to replace a fabric interconnect with the same model of fabric interconnect.

Use Cisco UCS Intersight Managed Mode (IMM) to perform software tasks after the new fabric interconnect comes online. For more information, see "Upgrades and RMA of Servers and Fabric Interconnects" in the Cisco Intersight Managed Mode [Configuration](https://www.cisco.com/c/en/us/td/docs/unified_computing/Intersight/b_Intersight_Managed_Mode_Configuration_Guide/b_intersight_managed_mode_guide_chapter_01000.html#Cisco_Reference.dita_d245b949-9914-4258-ab75-55bdede4df7e) Guide.

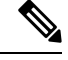

**Note** Verify that all vNICs are either redundant or that the fabric failover is enabled.

#### **Procedure**

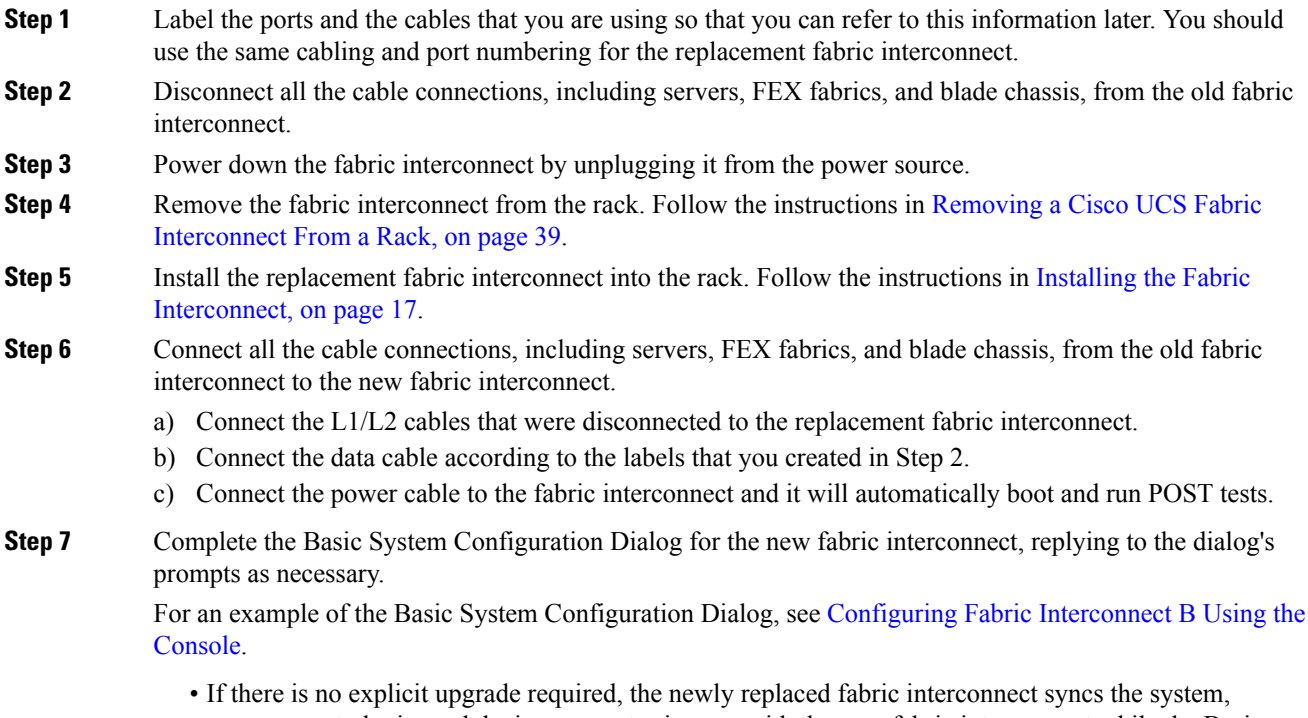

management plugin, and device connector images with the peer fabric interconnect while the Basic System Configuration Dialog runs after you answer the prompts.

Ш

• If an explicit upgrade is required, proceed to the next step.

**Step 8** If necessary, upgrade the software bundles so that the fabric interconnects are in sync.

The Basic System Configuration Dialog will prompt you if updates are required.

#### **Example:**

---- Basic System Configuration Dialog ----

This setup utility will guide you through the basic configuration of the system. Only minimal configuration including IP connectivity to the Fabric interconnect and its clustering mode is performed through these steps.

Type Ctrl-C at any time to abort configuration and reboot system. To back track or make modifications to already entered values, complete input till end of section and answer no when prompted to apply configuration.

Enter the configuration method. (console/gui) ? console

Installer has detected the presence of a peer Fabric interconnect. This Fabric interconnect will be added to the cluster. Continue  $(y/n)$  ? y

Enter the admin password of the peer Fabric interconnect: Connecting to peer Fabric interconnect... done Retrieving config from peer Fabric interconnect... done Management Mode is : intersight

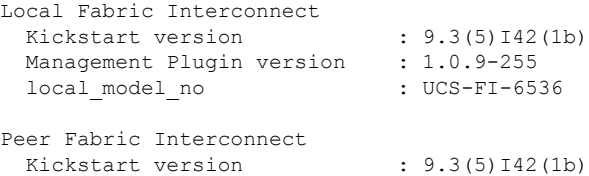

Management Plugin version : 1.0.9-281 local model no : UCS-FI-6536

Do you wish to update firmware on this Fabric Interconnect to the Peer's version? (y/n): y Updating firmware of Fabric Interconnect....... [ Please don't press Ctrl+c while updating firmware ] Updating images

Please wait for firmware update to complete...

<output truncated>

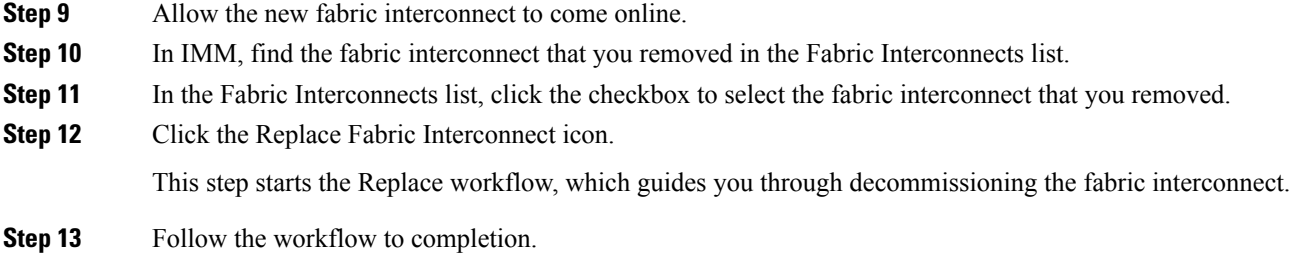

#### **Step 14** When the workflow is completed:

- a) Verify that the Domain Profile is deployed.
- b) Check that all discovery and inventory workflows are triggered and successful.
- c) Verify that the Server Profile is deployed.
- d) Verify that the Chassis Profile is deployed.
- e) Ensure that all the correct switch policies are configured.
- f) Verify that all required ports, port channels, virtual Ethernet and virtual Fibre Channel interfaces are configured and up on both fabric interconnects.
- g) Verify that the removed fabric interconnect is deleted from the Fabric Interconnects list.
- h) Verify that end-to-end Ethernet connectivity is up.
- i) Verify that end-to-end Fibre Channel connectivity is up.
- j) Verify that you can launch a virtual KVM session.

### **Preparing Fabric Interconnects in a UCS Domain For Removal, Intersight**

Use Cisco IMM to perform the following tasks:

#### **Procedure**

Ensure that the fabric interconnects you will add have no configuration information.

- a) If you are installing new fabric interconnects from the factory, go to Replacing Fabric [Interconnects](#page-45-0) in a UCS Domain, [Intersight,](#page-45-0) on page 36.
- b) If you are using fabric interconnects that were previously configured, erase the configuration on both fabric interconnects.

Through the fabric interconnect CLI, you can use the **erase configuration** command.

### <span id="page-45-0"></span>**Replacing Fabric Interconnects in a UCS Domain, Intersight**

Use the following procedure when you need to replace a pair of fabric interconnects in the same domain that are the same model of fabric interconnect. For example, a Cisco UCS 6400 Series Fabric Interconnect cannot be paired with a Cisco UCS 6500 Series Fabric Interconnect in the same domain.

In a domain, each fabric interconnect operate as an active online system, not as one live systems and one standby system. If needed, this documentation will differentiate the fabric interconnects by naming them fabric interconnect A and fabric interconnect B.

Use Cisco UCS Intersight Managed Mode (IMM) to perform software tasks after the new fabric interconnects come online. For more information, see "Upgrades and RMA of Servers and Fabric Interconnects" in the Cisco Intersight Managed Mode [Configuration](https://www.cisco.com/c/en/us/td/docs/unified_computing/Intersight/b_Intersight_Managed_Mode_Configuration_Guide/b_intersight_managed_mode_guide_chapter_01000.html#Cisco_Reference.dita_d245b949-9914-4258-ab75-55bdede4df7e) Guide.

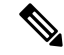

**Note** Verify that all vNICs are either redundant or that the fabric failover is enabled.

 $\mathbf l$ 

#### **Procedure**

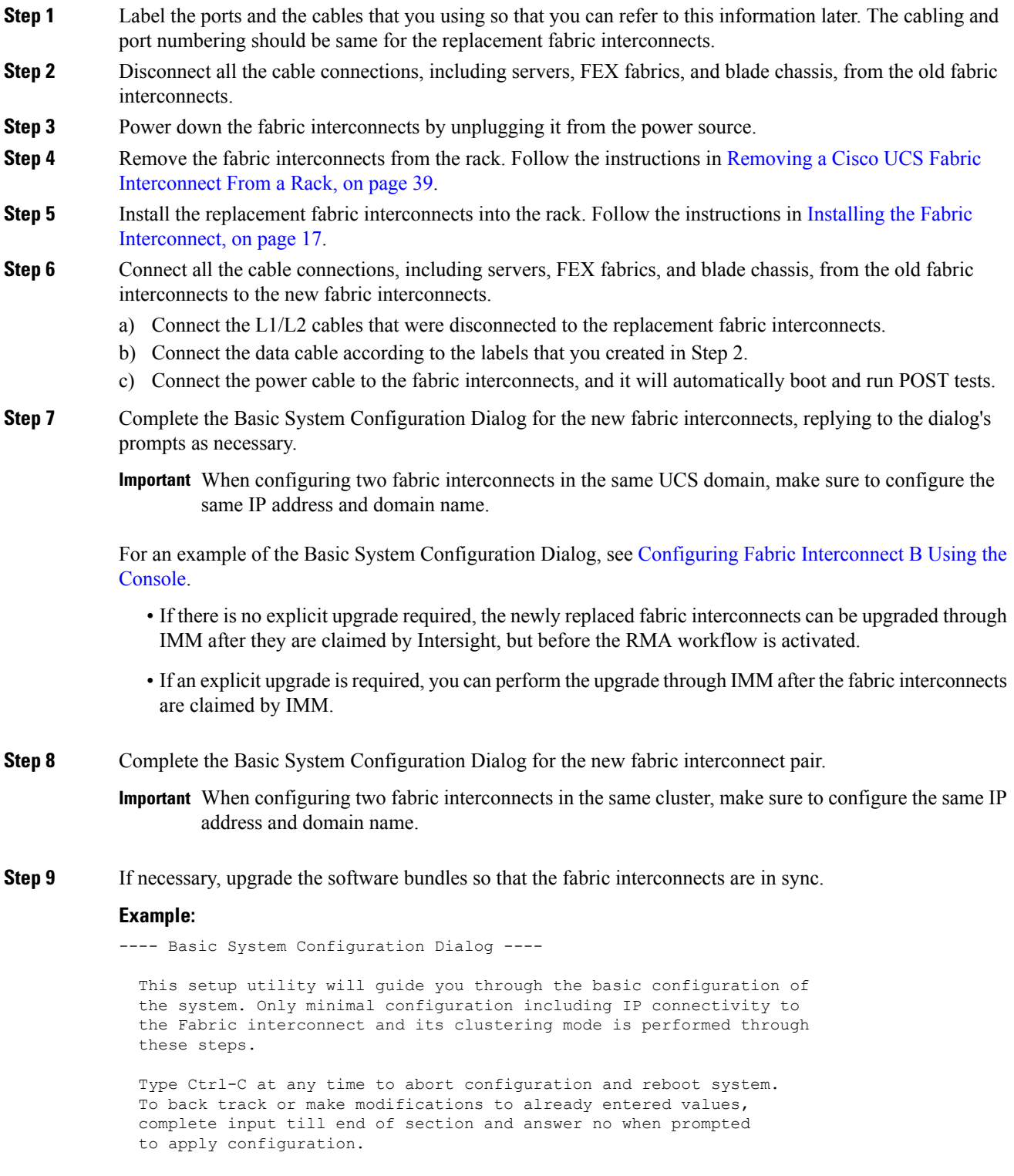

Enter the configuration method. (console/gui) ? console Installer has detected the presence of a peer Fabric interconnect. This Fabric interconnect will be added to the cluster. Continue  $(y/n)$  ? y Enter the admin password of the peer Fabric interconnect: Connecting to peer Fabric interconnect... done Retrieving config from peer Fabric interconnect... done Management Mode is : intersight Local Fabric Interconnect Kickstart version : 9.3(5) I42(1b) Management Plugin version : 1.0.9-255<br>local model no : UCS-FI-6536 local model no Peer Fabric Interconnect Kickstart version : 9.3(5) I42(1b) Management Plugin version : 1.0.9-281 local\_model\_no : UCS-FI-6536 Do you wish to update firmware on this Fabric Interconnect to the Peer's version? (y/n): y Updating firmware of Fabric Interconnect....... [ Please don't press Ctrl+c while updating firmware ] Updating images Please wait for firmware update to complete...

<output truncated>

- **Step 10** Allow the new fabric interconnects to come online.
- **Step 11** Claim the new fabric interconnect pair to Intersight.
- **Step 12** In IMM, in the Fabric Interconnects list, find both fabric interconnects that you replaced.
- **Step 13** Click the checkbox for either of the fabric interconnects (not both) you are replacing in the domain.
- **Step 14** Click the Replace UCS Domain Interconnect icon.

This step starts the Replace workflow, which guides you through decommissioning the fabric interconnects.

- **Step 15** Follow the workflow to completion.
- **Step 16** When the workflow is completed:
	- a) Verify that the Domain Profile is deployed for both fabric interconnects.
	- b) Check that all discovery and inventory workflows are triggered and successful for both fabric interconnects.
	- c) Verify that the Server Profile is deployed for both fabric interconnects.
	- d) Verify that the Chassis Profile is deployed for both fabric interconnects.
	- e) Ensure that all the correct switch policies are configured for both fabric interconnects.
	- f) Verify that all required ports, port channels, virtual Ethernet and virtual Fibre Channel interfaces are configured and up for both fabric interconnects.
	- g) Verify that both of the removed fabric interconnects are deleted from the Fabric Interconnects list.
	- h) Verify that end-to-end Ethernet connectivity is up for both fabric interconnects.
	- i) Verify that end-to-end Fibre Channel connectivity is up for both fabric interconnects.
	- j) Verify that you can launch a virtual KVM session on both fabric interconnects.

### <span id="page-48-0"></span>**Removing a Cisco UCS Fabric Interconnect From a Rack**

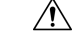

Support both sides of the fabric interconnect when removing it from the rack. The slider rail and front rack-mount brackets do not have a stop mechanism. If the front of the chassis is unfastened from the rack and the chassis slides forward on the slider rails, it may slip off the end of the rails and fall out of the rack. **Caution**

#### **Procedure**

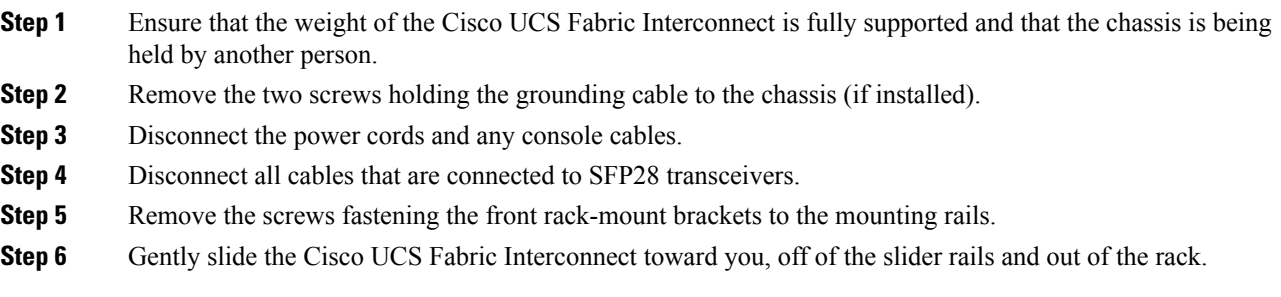

## **Repacking the Cisco UCS Fabric Interconnect for Return Shipment**

If you need to return the fabric interconnect, remove the fabric interconnect from the rack and repack it for shipment. If possible, use the original packing materials and container to repack the unit. Contact your Cisco customer service representative to arrange for return shipment to Cisco.

I

**Repacking the Cisco UCS Fabric Interconnect for Return Shipment**

i.

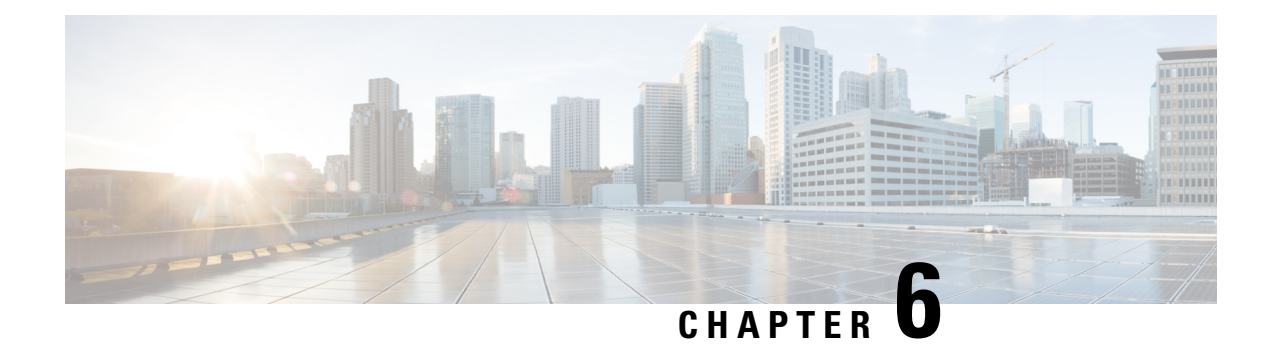

## **Replacing Components**

This chapter contains the following topics:

- [Replacing](#page-50-0) a Fan Module, on page 41
- [Replacing](#page-53-0) a Power Supply Module, on page 44
- [Recycling](#page-56-0) the PCBA, on page 47

## <span id="page-50-0"></span>**Replacing a Fan Module**

You can replace a fan module while the fabric interconnect is operating so long as you perform the replacement within one minute. If you cannot perform the replacement within one minute, leave the original fan module in the chassis to maintain the designed airflow until you have the replacement fan module on hand and can perform the replacement.

#### **Caution**

If you are replacing a module during operations, be sure that the replacement fan module has the correct direction of airflow, which means that it has the same airflow direction as the other modules in the chassis. Also, be sure that the airflow direction takes in air from a cold aisle and exhausts to a hot aisle. Otherwise, the fabric interconnect can overheat and shutdown.

If you are changing the airflow direction of all the modules in the chassis, you must shutdown the fabric interconnect before replacing all the fan and power supply modules with modules using the other airflow direction. During operations, all of the modules must have the same direction of airflow.

Fans intake air, blow it through the chassis, and exhausts heated air through the port side. Make sure to install fans correctly for proper airflow.

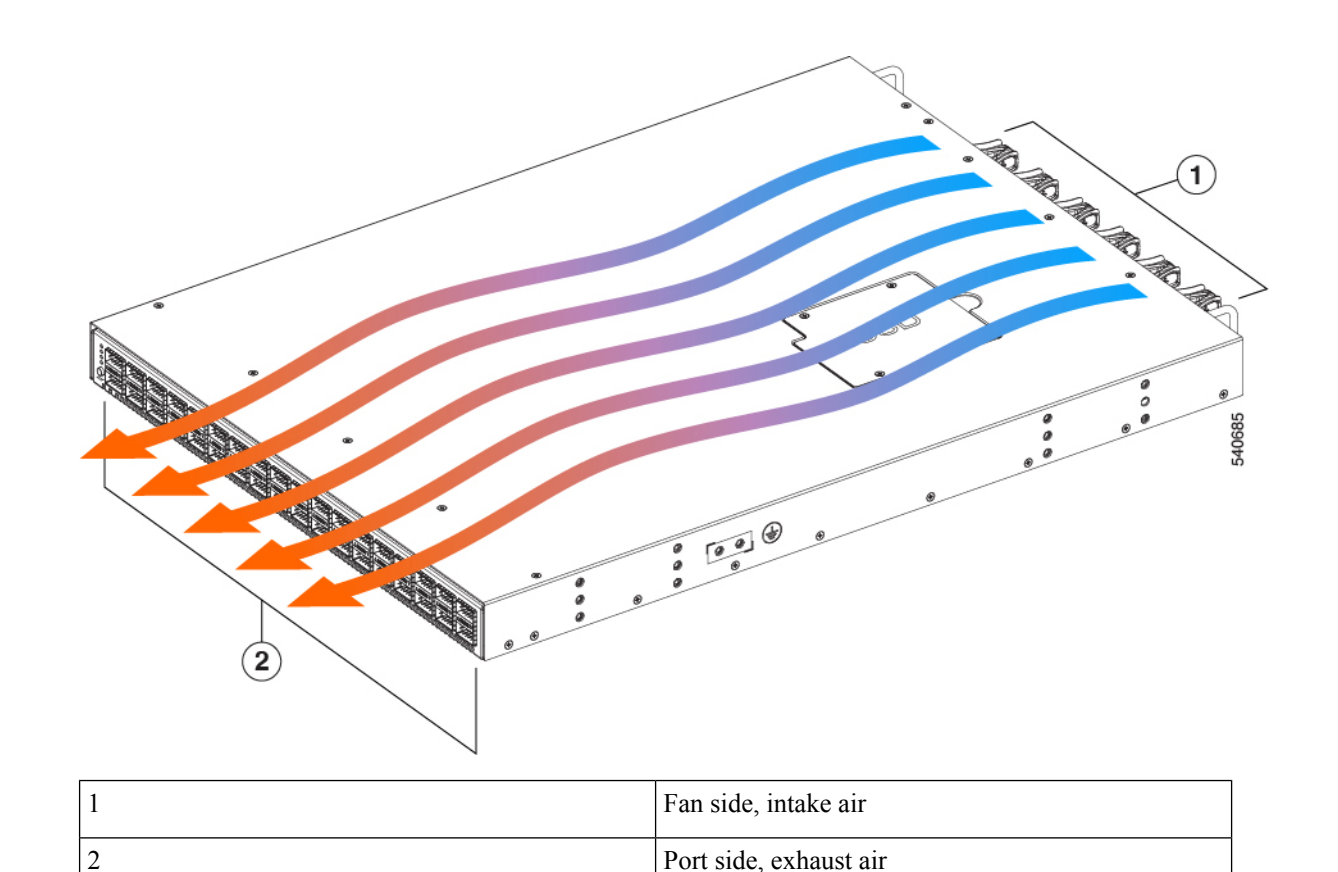

## <span id="page-51-0"></span>**Removing a Fan Module**

### $\blacktriangle$

The fans might still be turning when you remove the fan assembly from the chassis. Keep fingers, screwdrivers, and other objects away from the openings in the fan assembly's housing. **Warning**

#### **Procedure**

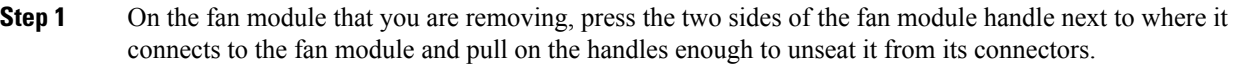

- **Step 2** Holding the handle, pull the module out of the chassis.
	- Do not touch the electrical connectors on the back side of the module and prevent anything else from coming into contact with and damaging the connectors. **Caution**

П

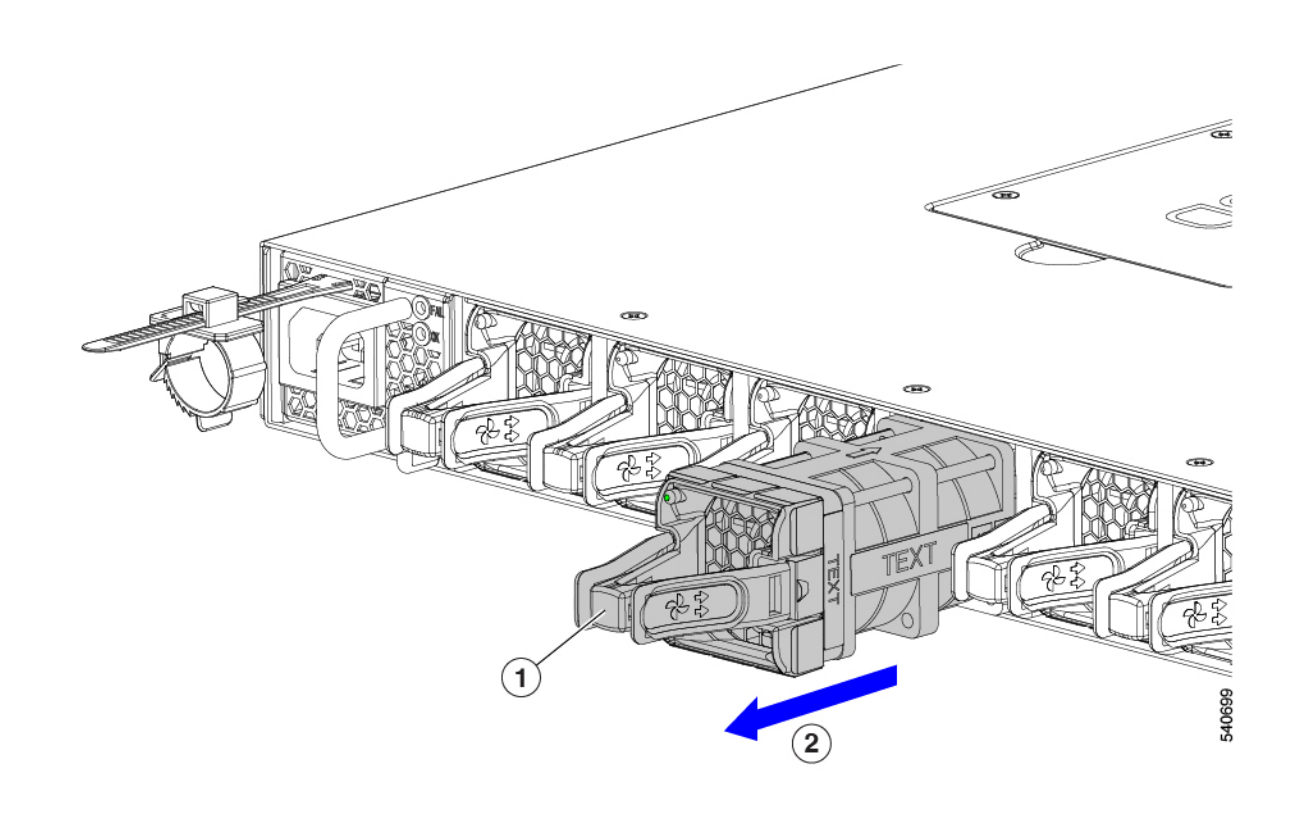

## **Installing a Fan Module**

#### **Before you begin**

- A fan slot must be open and ready for the new fan module to be installed.
- You must have a new fan module on hand and ready to install within one minute of removing the original fan module if the fabric interconnect is operating.
- The new fan module must have the same airflow direction as the other fan and power supply modules installed in the fabric interconnect.

### **Procedure**

- **Step 1** Holding the fan module by its handle, align the back of the fan module (the side with the electrical connectors) to the open fan slot in the chassis.
- **Step 2** Slide the fan module into the slot until it clicks in place.

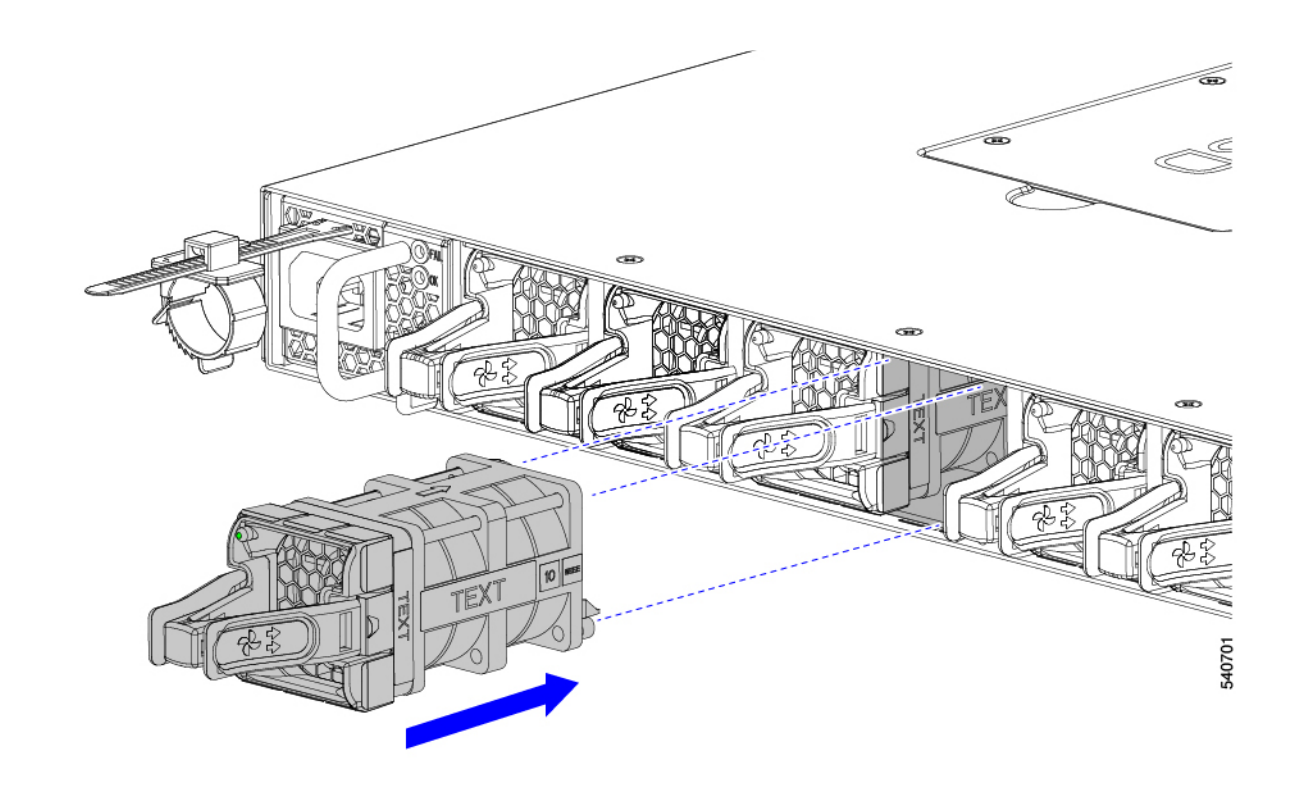

**Step 3** Verify that the Status LED turns on and becomes green.

## <span id="page-53-0"></span>**Replacing a Power Supply Module**

The fabric interconnect requires two power supplies for redundancy. With one power supply providing the necessary power for operations, you can replace the other power supply during operations so long as the new power supply has the same airflow direction as the other modules in the chassis.

You can replace a power supply with another supported power supply that has the same power source type and the same wattage rating as the other installed power supply. Additionally, the airflow direction of the power supply must match or conform to the airflow direction of the installed fan modules. For the airflow direction used by the fabric interconnect, see the coloring of the fan modules.

### <span id="page-53-1"></span>**Removing an AC Power Supply**

To remove an AC power supply, you must first disconnect the power cable and then remove the module from the chassis.

#### **Before you begin**

• To replace a power supply during operations, you must have a functioning power supply providing power to the fabric interconnect while you replace the other power supply. If there is only one power supply installed in the fabric interconnect and you need to replace it, install the new power supply in the open slot and power it up before removing the original power supply.

Ш

• Ensure that the chassis is grounded. For grounding instructions, see Grounding the Fabric [Interconnect,](#page-32-0) on [page](#page-32-0) 23.

#### **Procedure**

**Step 1** Pull the power cord out from the power receptacle on the power supply to be removed and verify that the LED turns off (1 in the following illustration).

**Note** The LED might be on and amber colored to indicate that the input power has been disconnected.

- **Step 2** Remove the power supply from the chassis by grasping the handle and pulling the power supply part way out of the chassis (2).
- **Step 3** Place your other hand under the power supply to support it while you slide it out of the chassis (3).

Either place the power supply on an antistatic surface or pack it in its packing materials.

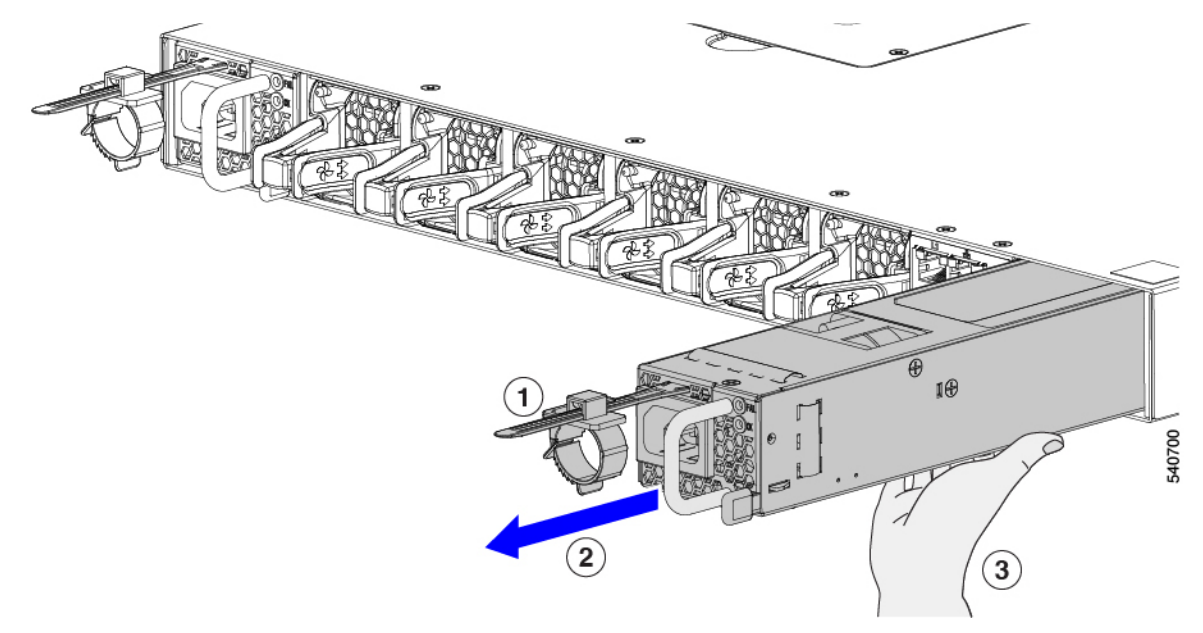

**Step 4** If the power supply slot is to remain empty, install a blank power supply filler panel (part number N2200-P-BLNK).

#### **What to do next**

You are ready to install the replacement power supply.

### **Installing an AC Power Supply**

You can replace one power supply while the other one provides power to the fabric interconnect.

#### **Before you begin**

• The power supply that you are installing must be capable of using the same airflow direction as the fan trays installed in the same fabric interconnect and it must use the same type of power source as the other power supply installed in the same fabric interconnect.

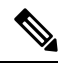

If the power supply that you are replacing has a different color handle than the replacement power supply, verify that it has or will have the same airflow direction as the other modules in the fabric interconnect. **Note**

- An AC power source must be within reach of the power cable that will be used with the replacement power supply. If you are using *n*+*n* power redundancy, there must be a separate power source for each power supply installed in the chassis. Otherwise, only one power source is required.
- There must be an earth ground connection to the chassis that you are installing the replacement module. Typically, the chassis is grounded by its metal-to-metal connection with a grounded rack. If you need to ground the chassis, see Grounding the Fabric [Interconnect,](#page-32-0) on page 23.

#### **Procedure**

- **Step 1** Holding the replacement power supply with one hand underneath the module (1 in the following illustration) and the other hand holding the handle, align the back end of the power supply (the end with the electrical connections) to the open power supply slot before carefully sliding the power supply all the way into the slot (2).
	- If the power supply does not fit into the open slot, turn the module over before sliding it carefully into the open slot. **Note**

Ш

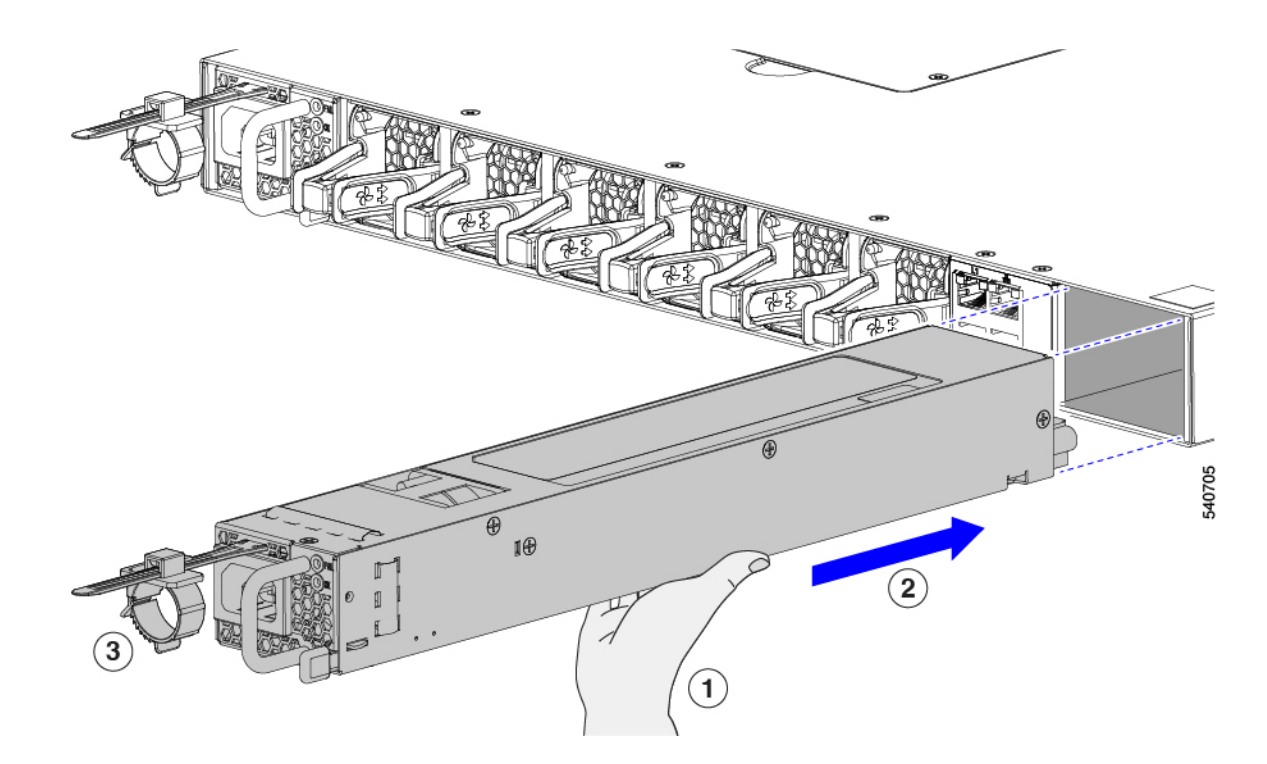

- **Step 2** Test the installation by trying to pull the power supply out of the slot without using the release latch. If the power supply does not move out of place, it is secured in the slot. If the power supply moves, carefully press it all the way into the slot until it clicks in place.
- **Step 3** Attach the power cable to the electrical outlet on the front of the power supply (3).
- **Step 4** Make sure that the other end of the power cable is attached to the appropriate power source for the power supply.
	- Depending on the outlet receptacle on your power distribution unit, you might need the optional jumper cable to connect the fabric interconnect to your outlet receptacle. **Note**
- <span id="page-56-0"></span>**Step 5** Verify that the power supply is operational by making sure that the power supply OK LED is green and the FAIL LED is dark.

## **Recycling the PCBA**

The PCBA is secured to the fabric interconnect's sheet metal through the following:

- 32 M3 screws.
- Two M5 hex nuts.

You must disconnect the PCBA from the sheet metal before recycling the PCBA.

#### **Before you begin**

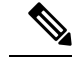

**For Recyclers Only!** This procedure is not a standard field-service option. This procedure is for recyclers who will be reclaiming the electronics for proper disposal to comply with local eco design and e-waste regulations. **Note**

To remove the printed circuit board assembly (PCBA), the following requirements must be met:

- The fabric interconnect must be disconnected from facility power.
- The fabric interconnect must be removed from the equipment rack.

Gather the following tools before you start this procedure:

- #2 Phillips screwdriver
- 8mm hex wrench

#### **Procedure**

**Step 1** Remove the power supply units (PSUs).

See [Removing](#page-51-0) a Fan Module, on page 42.

**Step 2** Remove the power supply units (PSUs).

See [Removing](#page-53-1) an AC Power Supply, on page 44

- **Step 3** Remove the cover.
	- a) Using a #2 Phillips screwdriver, remove 29 countersink screws.
	- b) Lift the top cover off of the fabric interconnect.

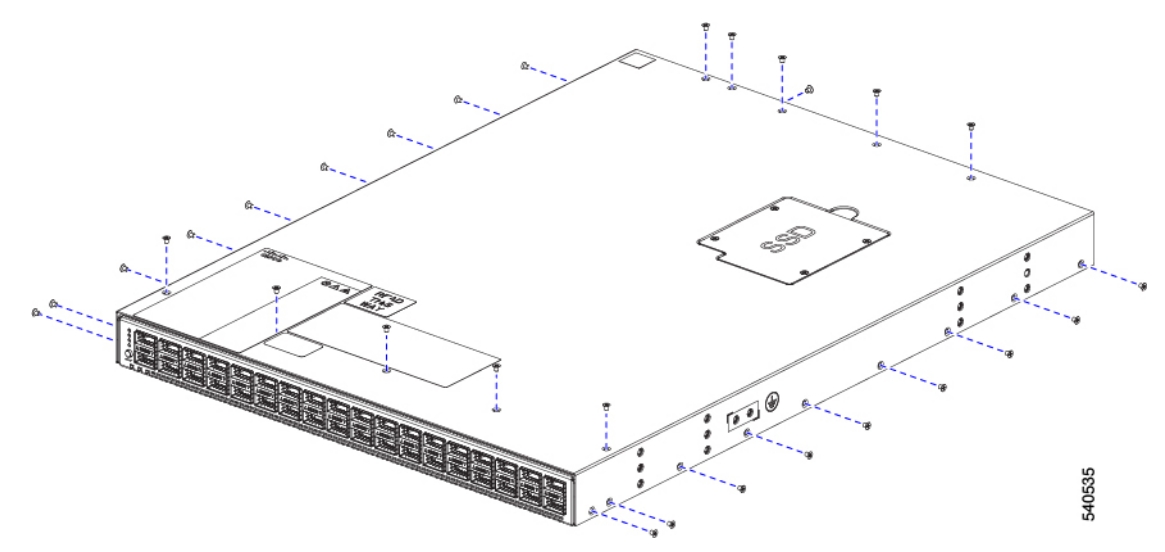

**Step 4** Grasp the center of the airflow baffle and pull it toward the port side of the fabric interconnect to remove it.

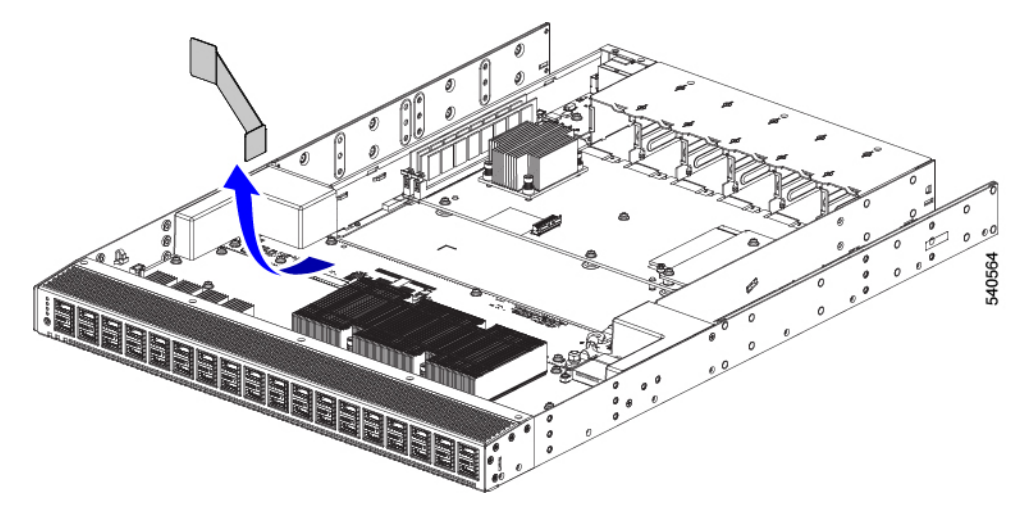

The airflow baffle is held in place by adhesive, so just apply enough force to break the adhesive.

#### **Step 5** Remove the faceplate.

- a) Using a #2 Phillips screwdriver, remove 15 countersink screws.
- b) Slide the faceplate off of the fabric interconnect.

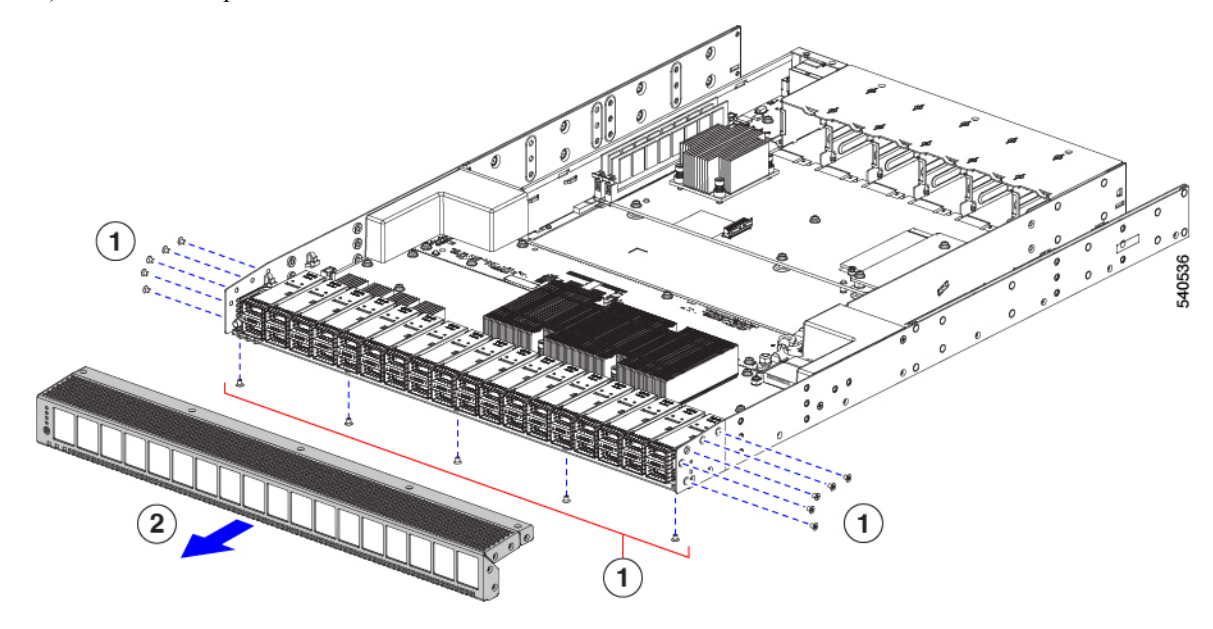

- **Step 6** Remove the PSU baffles.
	- a) Using a #2 Phillips screwdriver, remove four screws (2 screws per baffle.)
	- b) Grasp each baffle and lift it off of the PCBA.

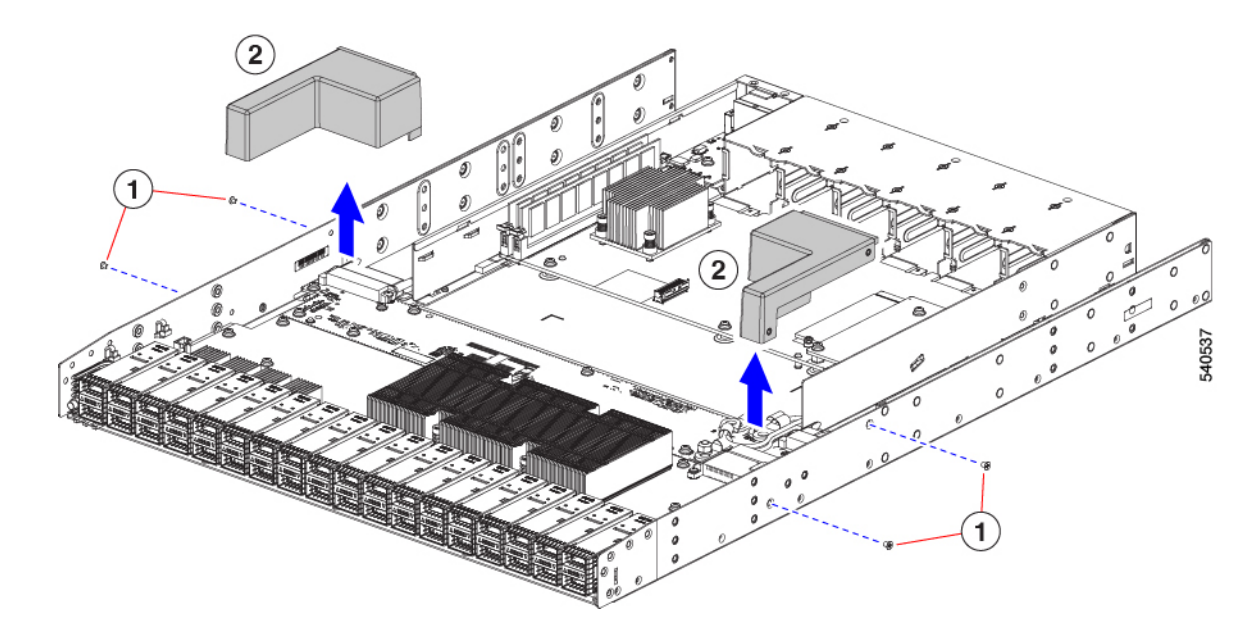

**Step 7** Remove the heatsinks and DIMMs.

- a) Using a #2 Phillips screwdriver, remove the screws that secure the heatsinks to the PCBA.
- b) Lift each of the heatsinks off of the PCBA.
- c) Grasp and remove the DIMMs from their sockets.

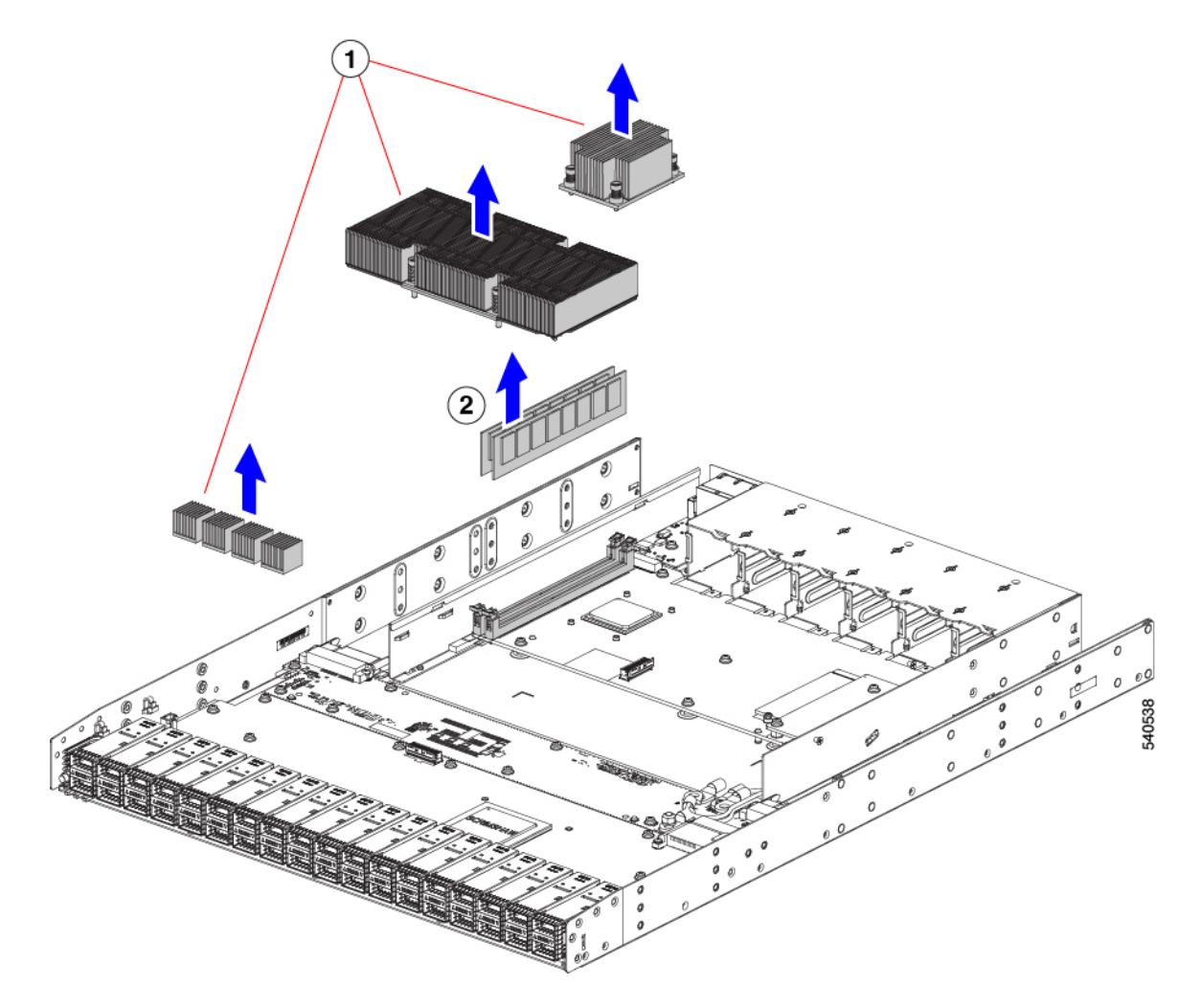

### **Step 8** Remove the PCBA.

- a) Using a #2 Phillips screwdriver, remove the 32 M3 screws (shown in red circles) that secure the PCBA to the sheet metal.
- b) Using an 8mm hex wrench, remove the two M5 hex nuts (shown in green circles) that secure the PCBA to the sheet metal.

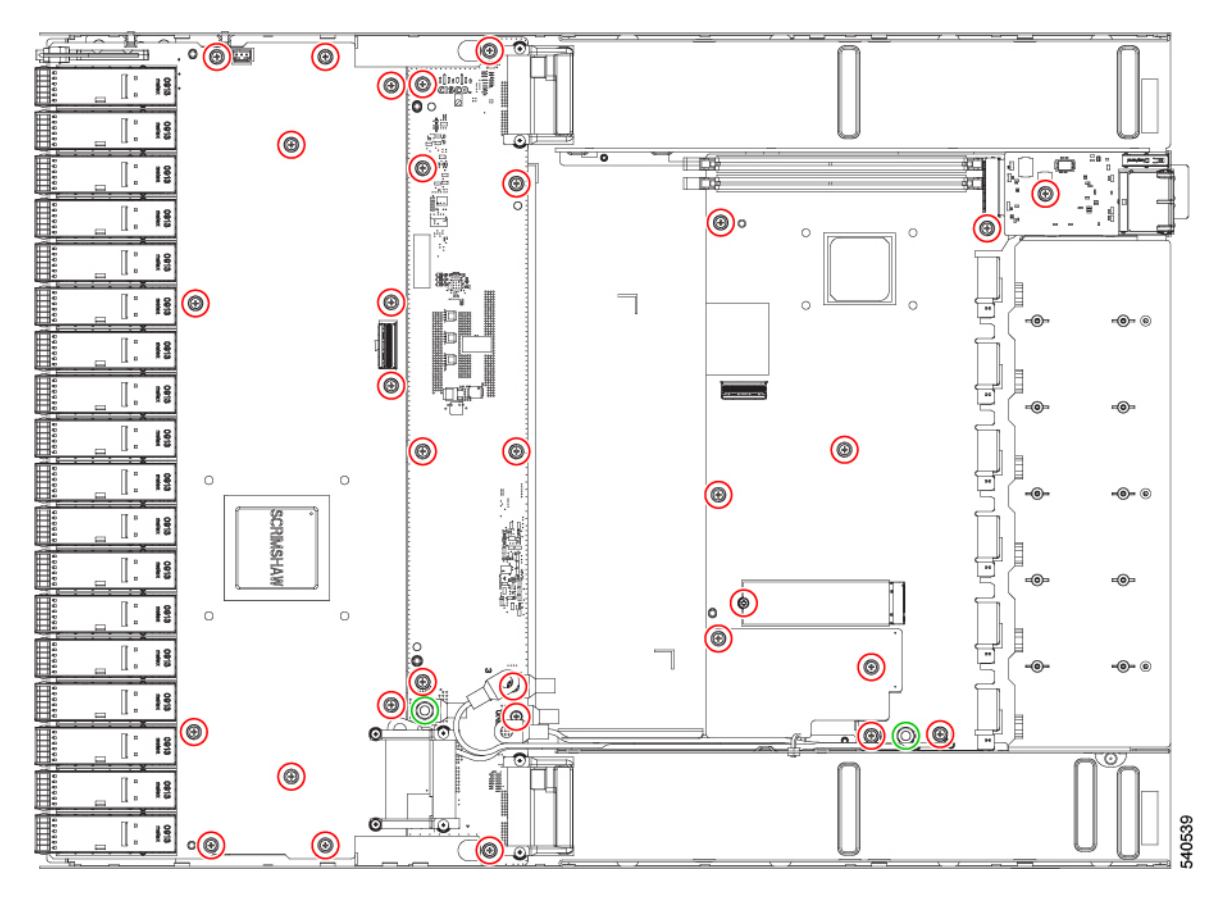

c) Lift the PCBA off of the sheet metal.

**Step 9** Recycle or dispose of the PCBA in compliance with your local e-waste regulations.

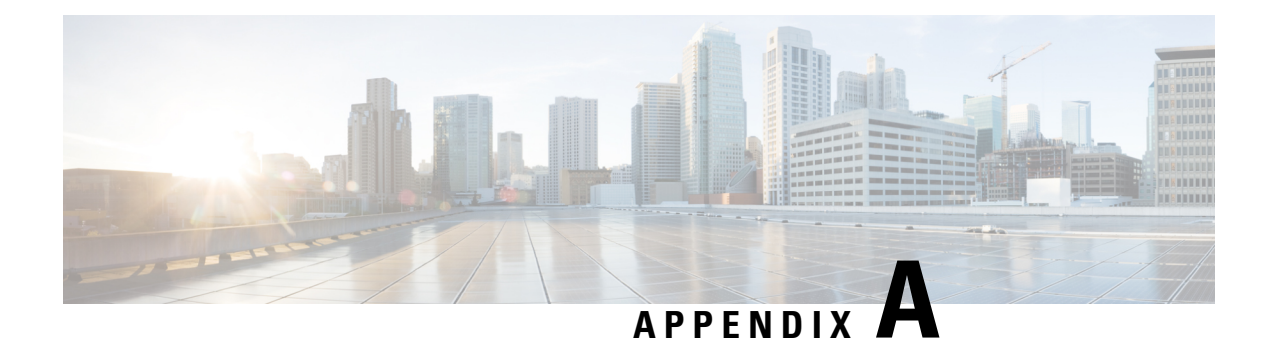

## **Specifications**

This appendix contains the following topics:

- Rack [Specifications,](#page-62-0) on page 53
- System [Specifications,](#page-64-0) on page 55
- Power [Specifications,](#page-65-0) on page 56
- Power Cable [Specifications,](#page-66-0) on page 57
- Regulatory Standards Compliance [Specifications,](#page-67-0) on page 58

## <span id="page-62-0"></span>**Rack Specifications**

Observe the following rack specifications for the Cisco UCS 6500 Series Fabric Interconnect.

### **Overview of Racks**

You can install the fabric interconnect in the following types of cabinets and racks, assuming an external ambient air temperature range of 0 to 104°F (0 to 40°C):

- Standard perforated cabinets
- Solid-walled cabinets with a roof fan tray (bottom to top cooling)
- Standard open racks

If you are selecting an enclosed cabinet, we recommend one of the thermally validated types, either standard perforated or solid-walled with a fan tray. **Note**

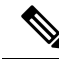

We do not recommend that you use racks that have obstructions (such as power strips), because the obstructions could impair access to field-replaceable units (FRUs). **Note**

### **General Requirements for Cabinets and Racks**

The cabinet or rack must also meet the following requirements:

- Standard 19-inch (48.3 cm) (two- or four-post EIA cabinet or rack, with mounting rails that conform to English universal hole spacing per section 1 of ANSI/EIA-310-D-1992). For more information, see [Requirements](#page-63-0) Specific to Perforated Cabinets, on page 54.
- For a one RU (rack unit) fabric interconnect, the minimum vertical rack space requirement per chassis is 1.75 inches (4.4 cm)
- The width between the rack-mounting rails must be at least 17.75 inches (45.0 cm) if the rear of the device is not attached to the rack. For four-post EIA racks, this measurement is the distance between the two front rails.

Four-post EIA cabinets (perforated or solid-walled) must meet the following requirements:

- The minimum spacing for the bend radius for fiber-optic cables should have the front-mounting rails of the cabinet offset from the front door by a minimum of 3 inches (7.6 cm).
- The distance between the outside face of the front mounting rail and the outside face of the back mounting rail should be 23.0 to 30.0 inches (58.4 to 76.2 cm) to allow for rear-bracket installation.

### **Requirements Specific to Standard Open Racks**

If you are mounting the chassis in an open rack (no side panels or doors), ensure that the rack meets the following requirements:

- The minimum vertical rack space per chassis must be equal to the rack unit (RU) of the chassis. One rack unit is equal to 1.75 inches (4.4 cm).
- The distance between the chassis air vents and any walls should be 2.5 inches (6.4 cm).

### <span id="page-63-0"></span>**Requirements Specific to Perforated Cabinets**

A perforated cabinet has perforations in its front and rear doors and side walls. Perforated cabinets must meet the following requirements:

- The front and rear doors must have at least a 60 percent open area perforation pattern, with at least 15 square inches (96.8 square cm) of open area per rack unit of door height.
- The roof should be perforated with at least a 20 percent open area.
- The cabinet floor should be open or perforated to enhance cooling.

The Cisco R Series rack conforms to these requirements.

### **Cable Management Guidelines**

To help with cable management, you might want to allow additional space in the rack above and below the chassis to make it easier to route all of the fiber optic or copper cables through the rack.

## <span id="page-64-0"></span>**System Specifications**

Observe the following system specifications when installing and operating the Cisco UCS 6500 Series Fabric Interconnect.

### **Environmental Specifications**

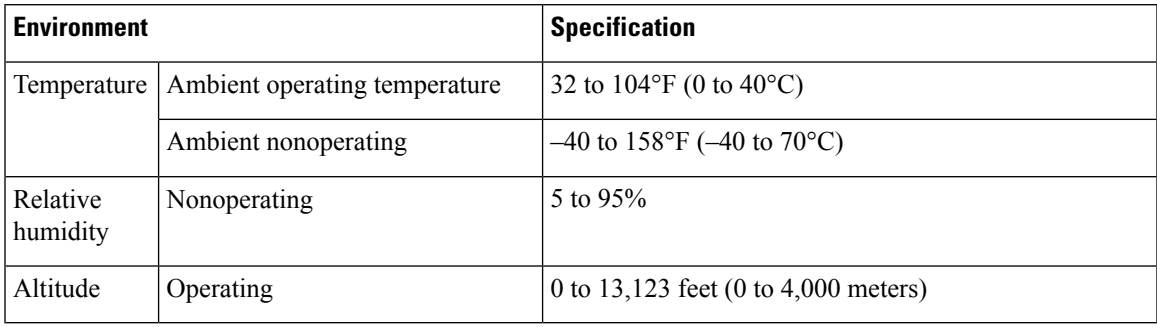

### **Fabric Interconnect Dimensions**

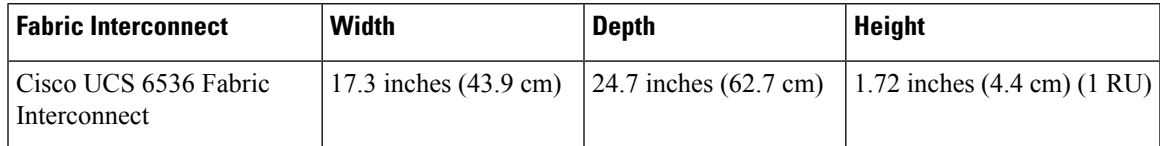

### **Fabric Interconnect and Module Weights and Quantities**

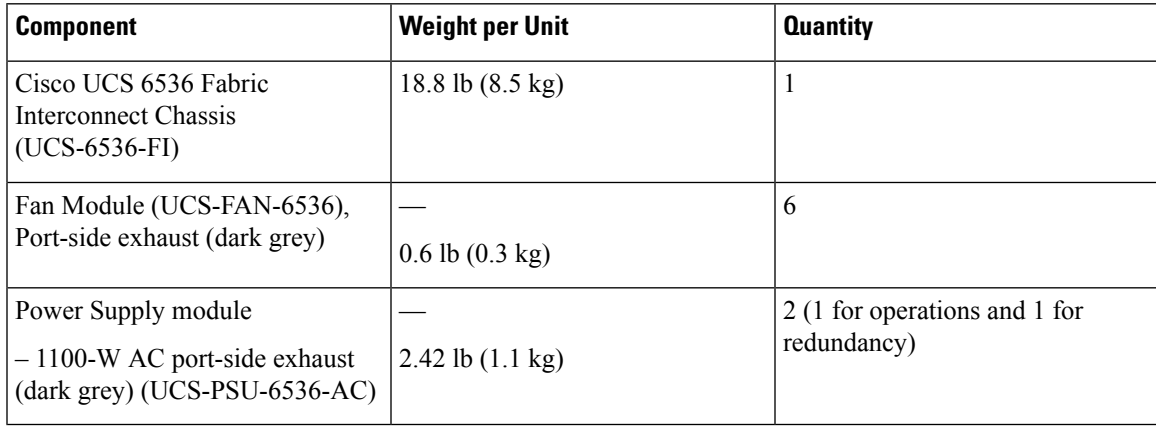

### **Transceiver and Cable Specifications**

To determine which transceivers, adapters, and cables are supported by this fabric interconnect, see [https://www.cisco.com/c/en/us/support/interfaces-modules/transceiver-modules/](https://www.cisco.com/c/en/us/support/interfaces-modules/transceiver-modules/products-device-support-tables-list.html) [products-device-support-tables-list.html](https://www.cisco.com/c/en/us/support/interfaces-modules/transceiver-modules/products-device-support-tables-list.html).

To see the transceiver specifications and installation information, see [https://www.cisco.com/c/en/us/support/](https://www.cisco.com/c/en/us/support/interfaces-modules/transceiver-modules/products-device-support-tables-list.html) [interfaces-modules/transceiver-modules/products-device-support-tables-list.html](https://www.cisco.com/c/en/us/support/interfaces-modules/transceiver-modules/products-device-support-tables-list.html).

### **Fabric Interconnect Power Input Requirements**

The following table lists the typical amount of power that the fabric interconnect consumes. It also lists the maximum amount of power that you must provision for the fabric interconnect and power supply for peak conditions.

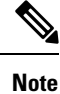

Some power supplies have capabilities that are greater than the maximum power requirements for a fabric interconnect. To determine the power consumption characteristics for the fabric interconnect, use the typical and maximum requirements that are listed in the following table.

## <span id="page-65-0"></span>**Power Specifications**

Power specifications include the specifications for each type of power supply module.

### **1100-W AC Power Supply Specifications**

These specifications apply to the fabric interconnect's AC power supply modules (UCS-PSU-6536-AC).

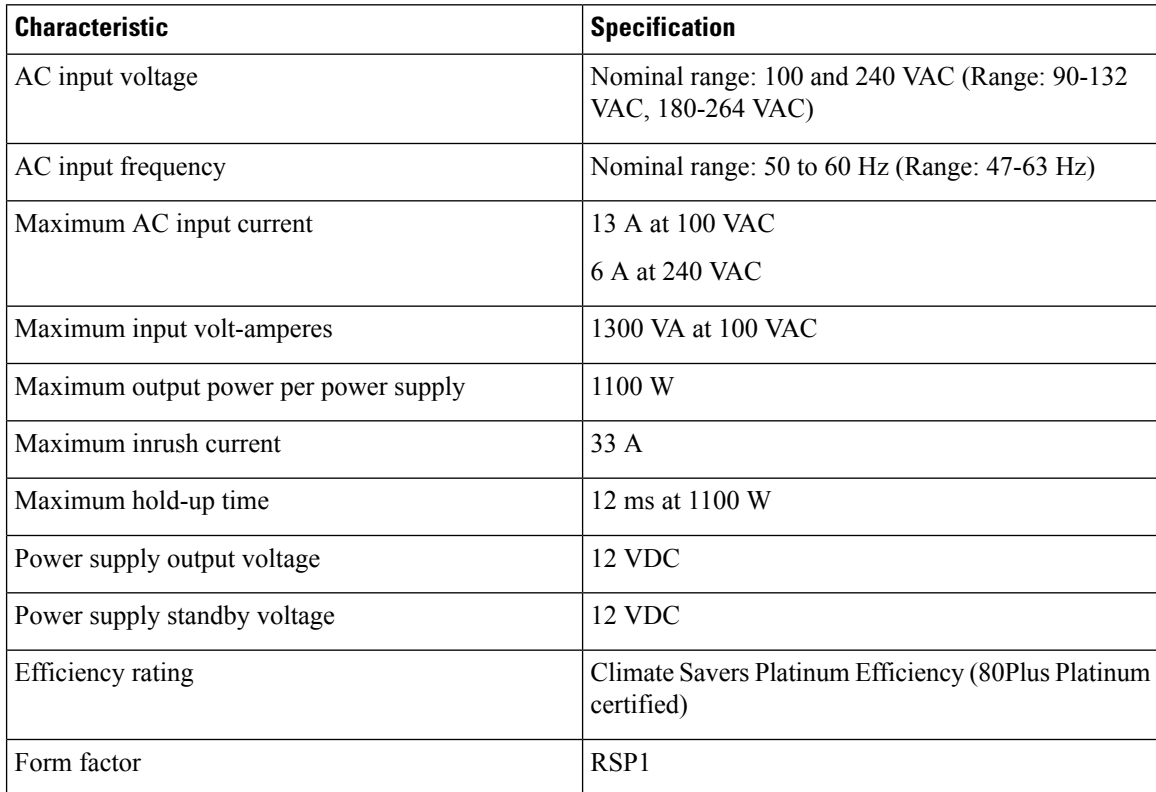

## <span id="page-66-0"></span>**Power Cable Specifications**

The following sections specify the power cables that you can order and use with this fabric interconnect.

## **Power Cable Specifications for AC Power Supplies**

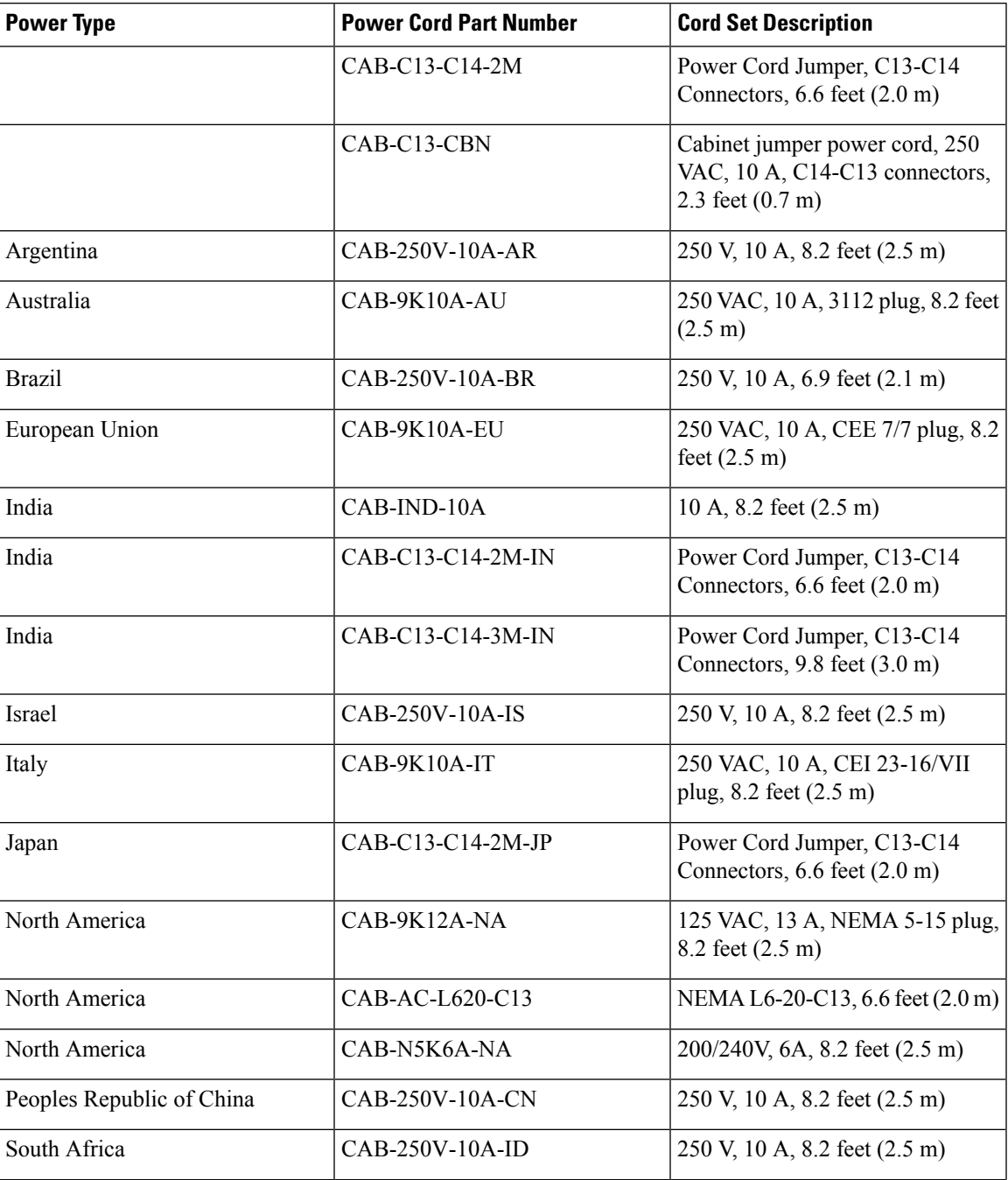

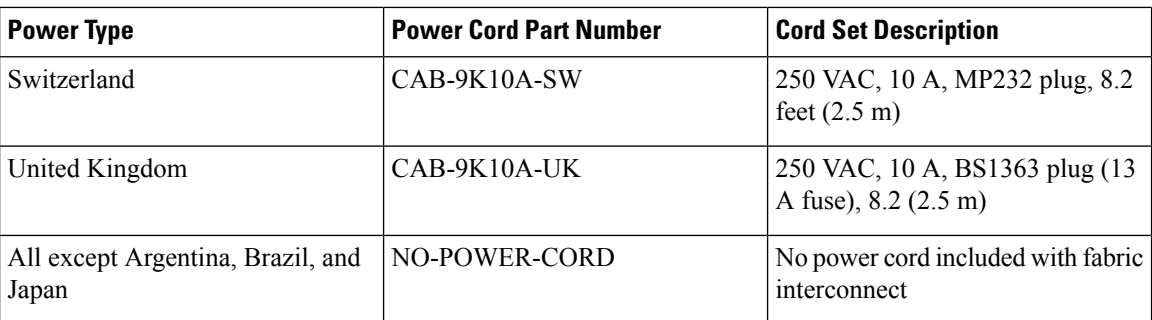

## <span id="page-67-0"></span>**Regulatory Standards Compliance Specifications**

The following table lists the regulatory standards compliance for the fabric interconnect.

| Products should comply with CE Markings according to directives 2004/108/EC  |
|------------------------------------------------------------------------------|
|                                                                              |
|                                                                              |
|                                                                              |
|                                                                              |
|                                                                              |
|                                                                              |
|                                                                              |
|                                                                              |
|                                                                              |
|                                                                              |
| • Additional Certifications may be required as countries adopt new Standards |
|                                                                              |

**Table 1: Regulatory Standards Compliance: Safety and EMC**

 $\mathbf l$ 

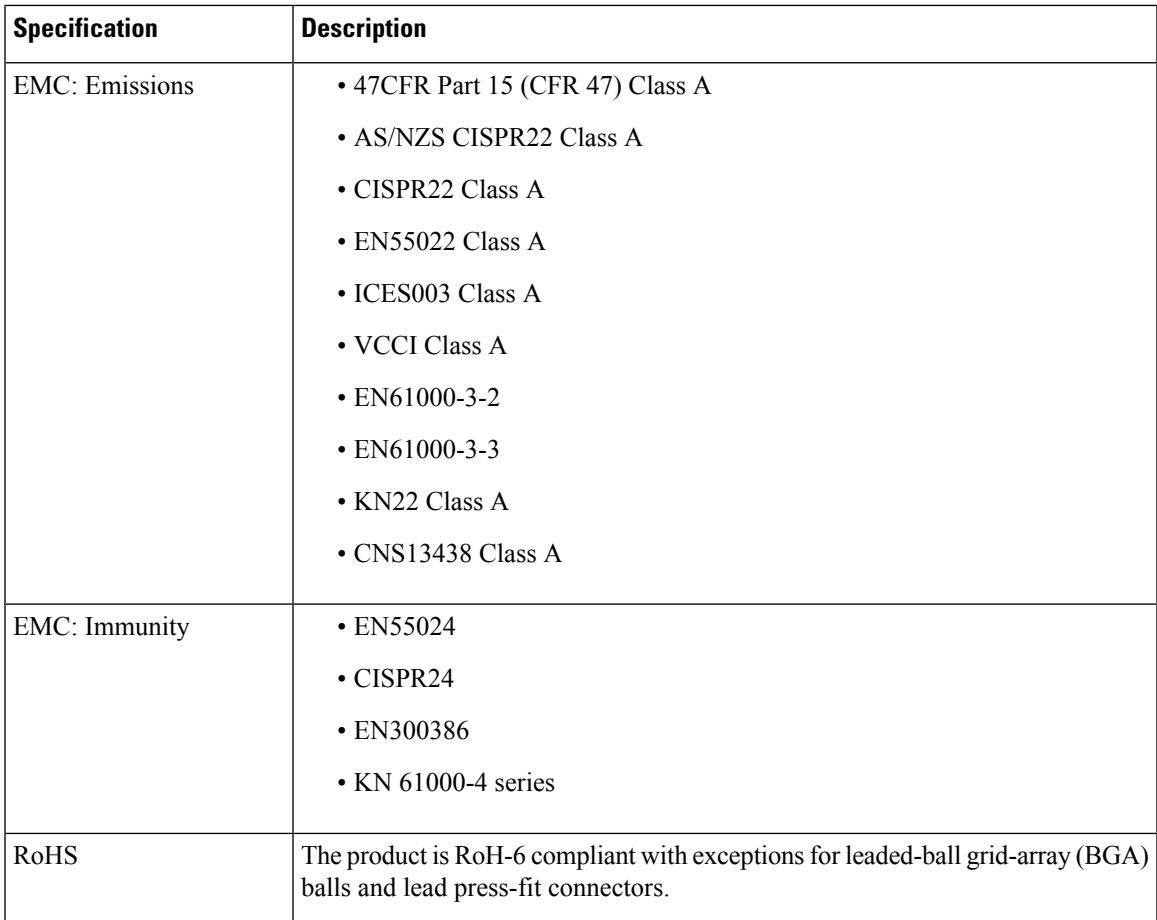

 $\mathbf I$ 

i.

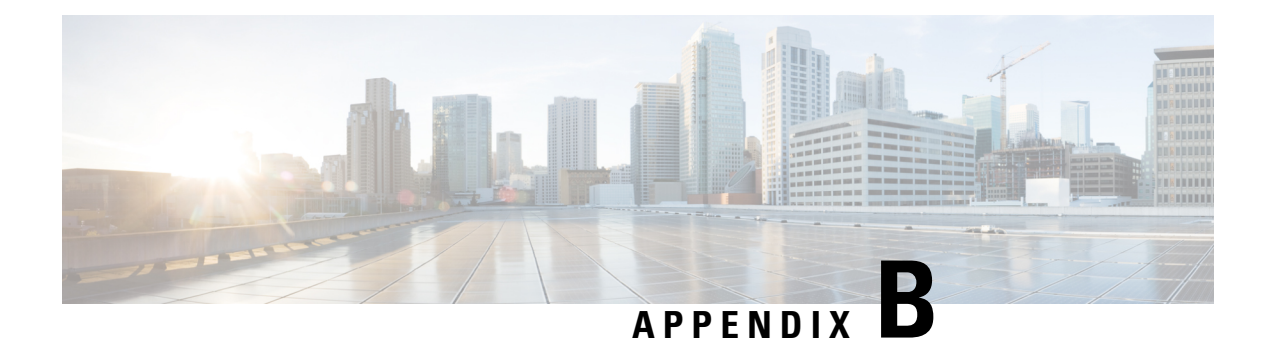

# **Additional Kits**

This appendix contains the following topics:

• Rack Mount Kit [UCS-ACC-6536=,](#page-70-0) on page 61

## <span id="page-70-0"></span>**Rack Mount Kit UCS-ACC-6536=**

The following table lists and illustrates the contents for the 1-RU rack-mount kit (UCS-ACC-6536=).

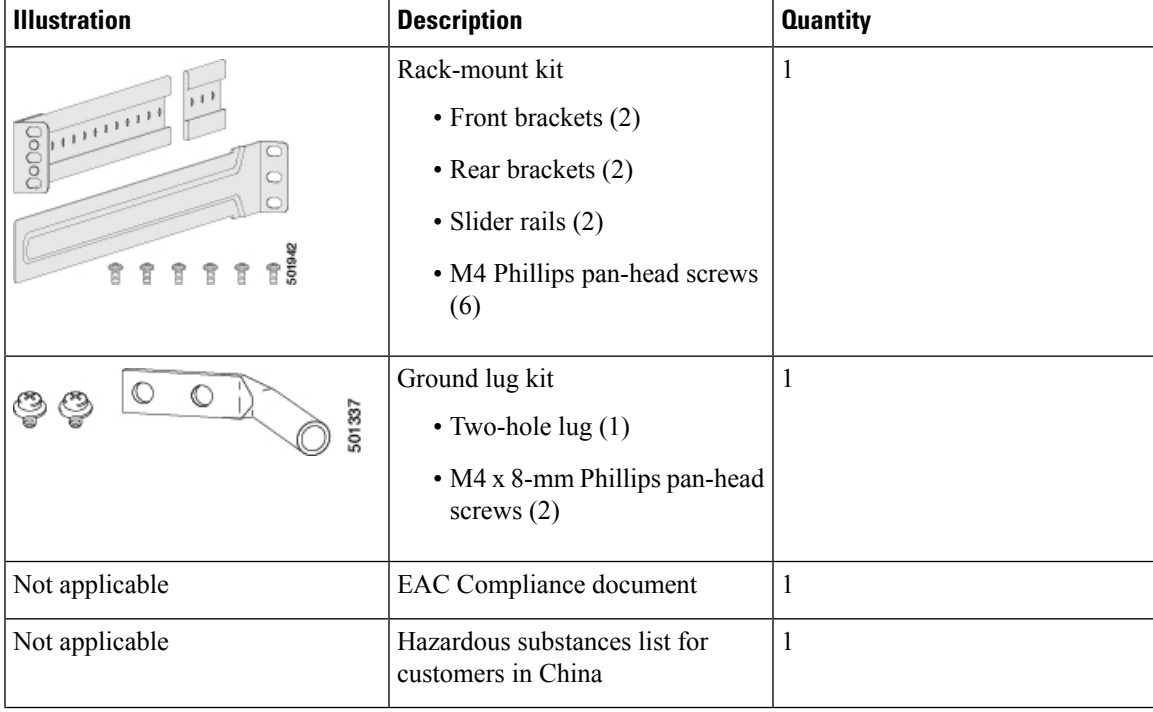

 $\mathbf I$
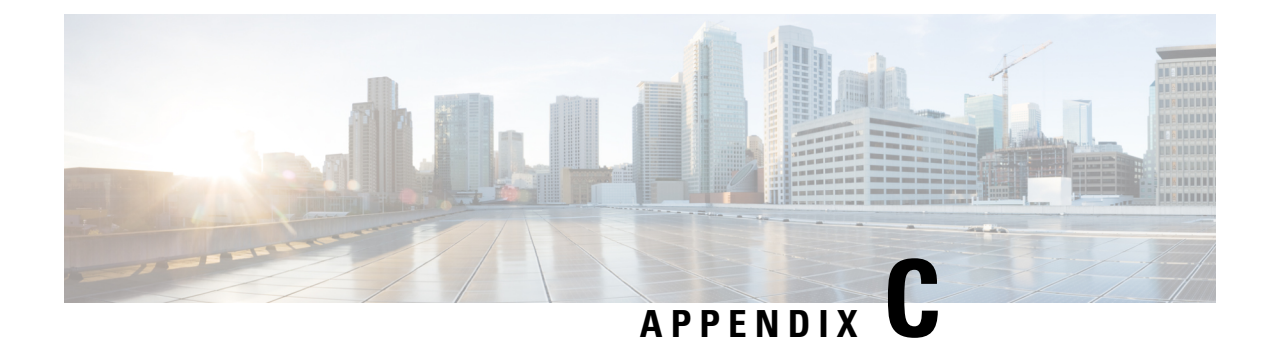

# **Site Planning and Maintenance Records**

This appendix contains the following topics:

- Site [Preparation](#page-72-0) Checklist, on page 63
- Contact and Site [Information,](#page-74-0) on page 65
- Chassis and Module [Information,](#page-75-0) on page 66

# <span id="page-72-0"></span>**Site Preparation Checklist**

Planning the location and layout of your equipment is essential for successful system operation, ventilation, and accessibility.

Consider heat dissipation when sizing the air-conditioning requirements for an installation.

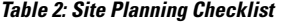

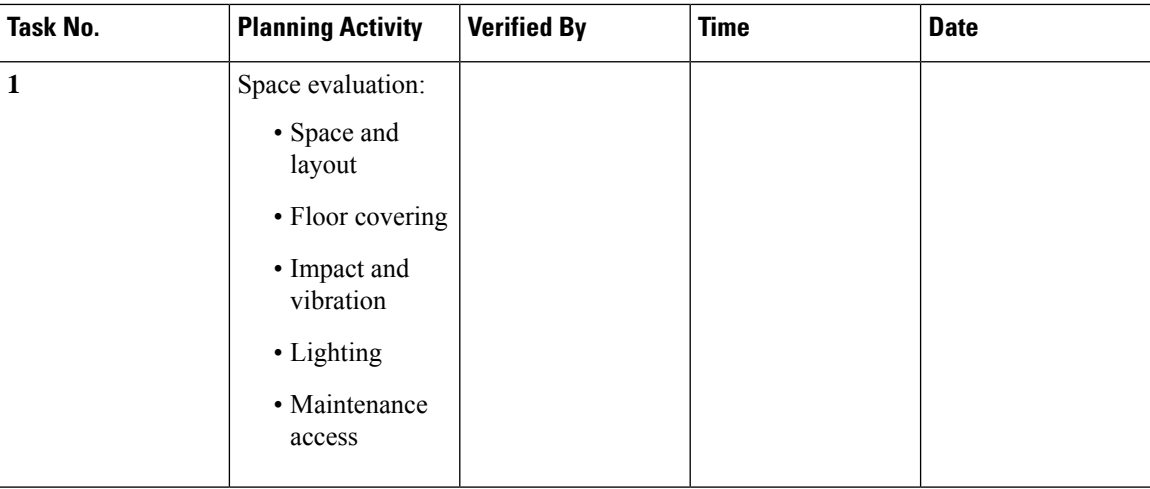

I

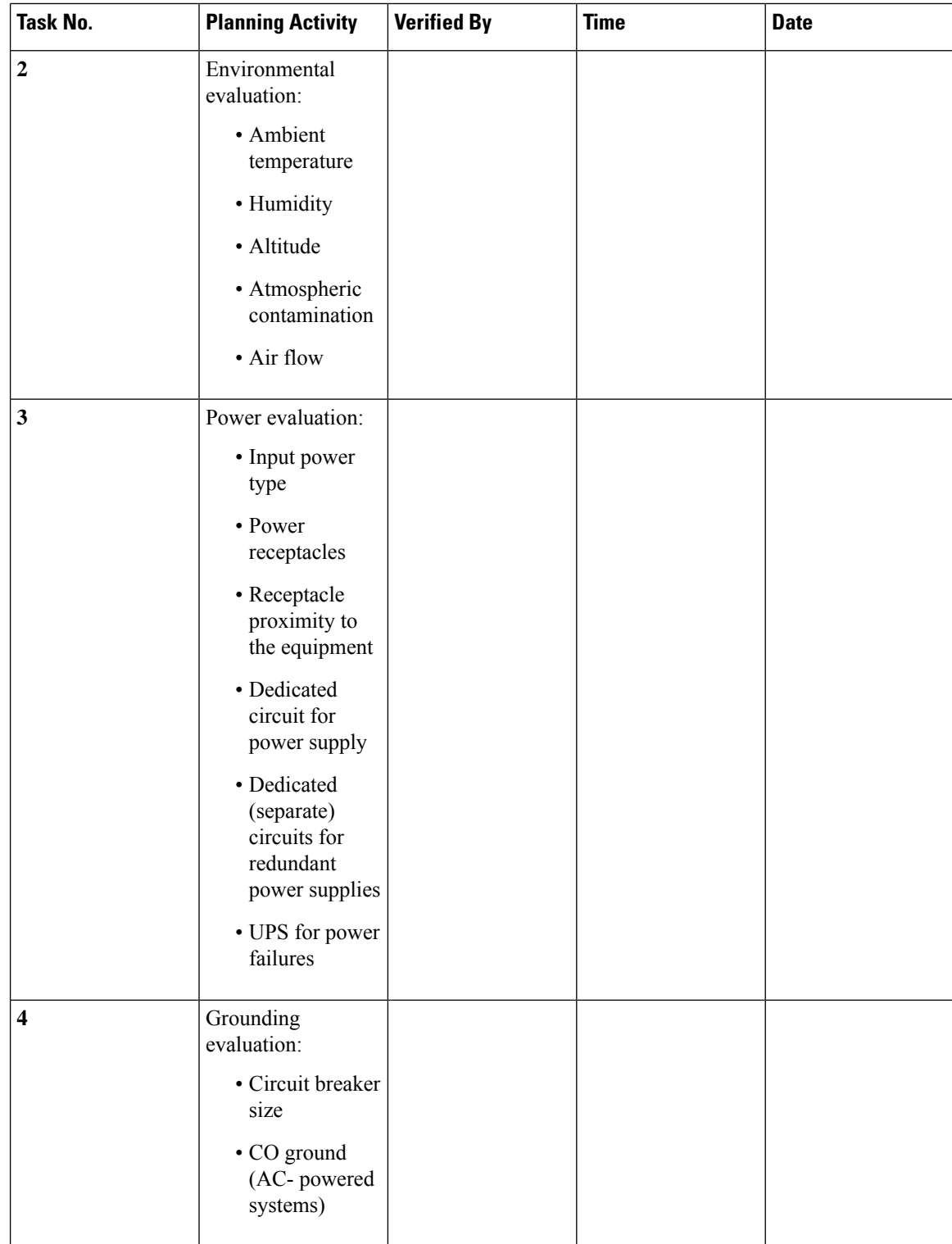

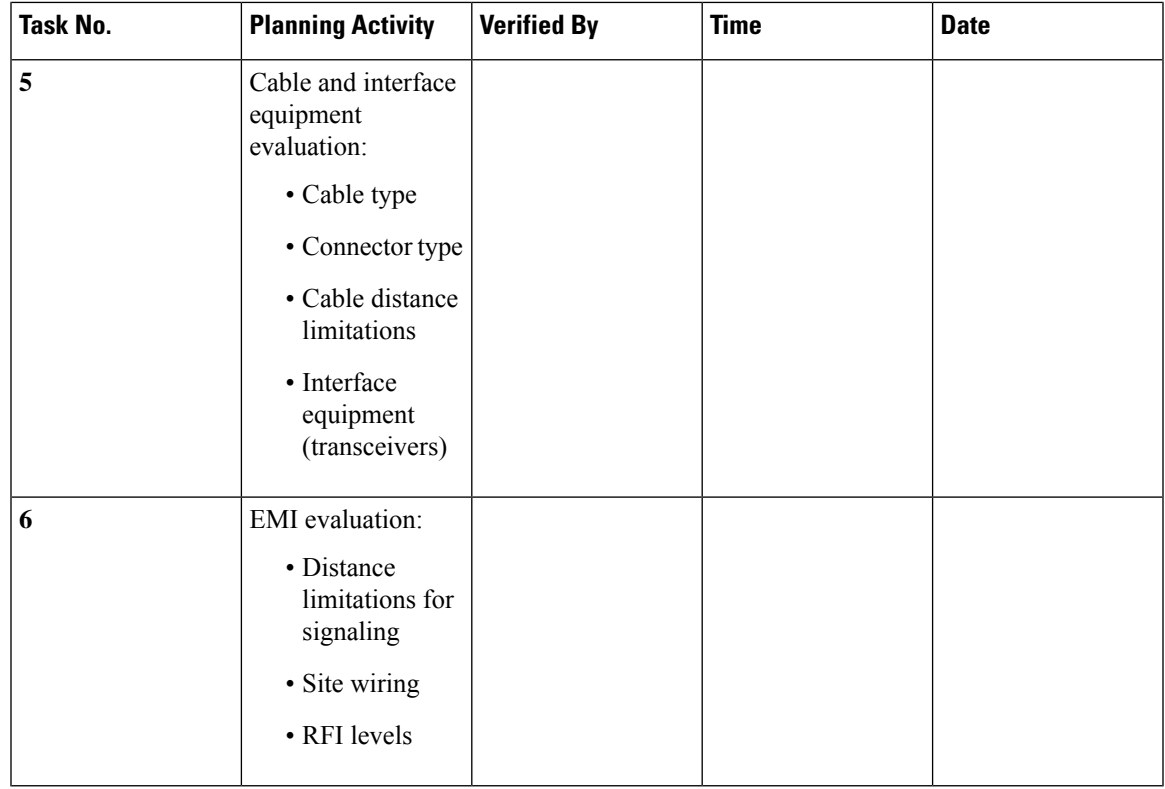

<sup>1</sup> Verify that the power supply installed in the chassis has a dedicated AC source circuit.

 $2 \text{ UPS} = \text{uniterr}$  which the power supply.

- $3$  EMI = electromagnetic interference.
- $4$  RFI = radio frequency interference.

# <span id="page-74-0"></span>**Contact and Site Information**

Use the following worksheet to record contact and site information.

**Table 3: Contact and Site Information**

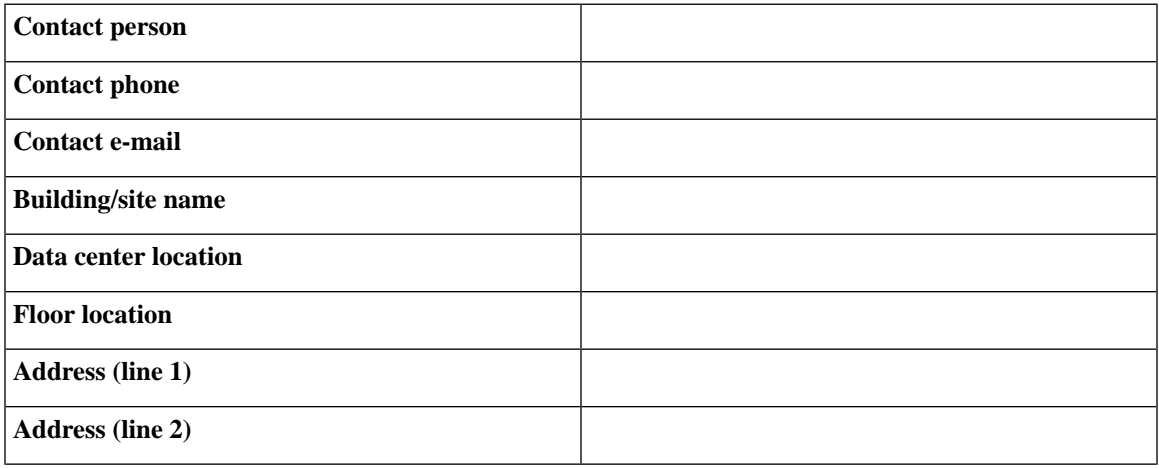

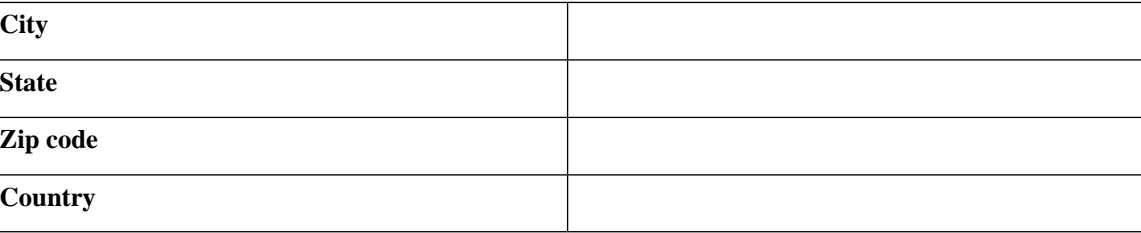

# <span id="page-75-0"></span>**Chassis and Module Information**

Use the following worksheets to record information about the chassis and modules.

**Contract Number\_\_\_\_\_\_\_\_\_\_\_\_\_\_\_\_\_\_\_\_\_\_\_\_\_\_\_\_\_\_\_\_\_\_\_\_\_\_\_\_\_\_\_\_\_\_\_**

**Chassis Serial Number\_\_\_\_\_\_\_\_\_\_\_\_\_\_\_\_\_\_\_\_\_\_\_\_\_\_\_\_\_\_\_\_\_\_\_\_\_\_\_\_\_\_\_**

**Product Number\_\_\_\_\_\_\_\_\_\_\_\_\_\_\_\_\_\_\_\_\_\_\_\_\_\_\_\_\_\_\_\_\_\_\_\_\_\_\_\_\_\_\_\_\_\_\_\_**

**Table 4: Network-Related Information**

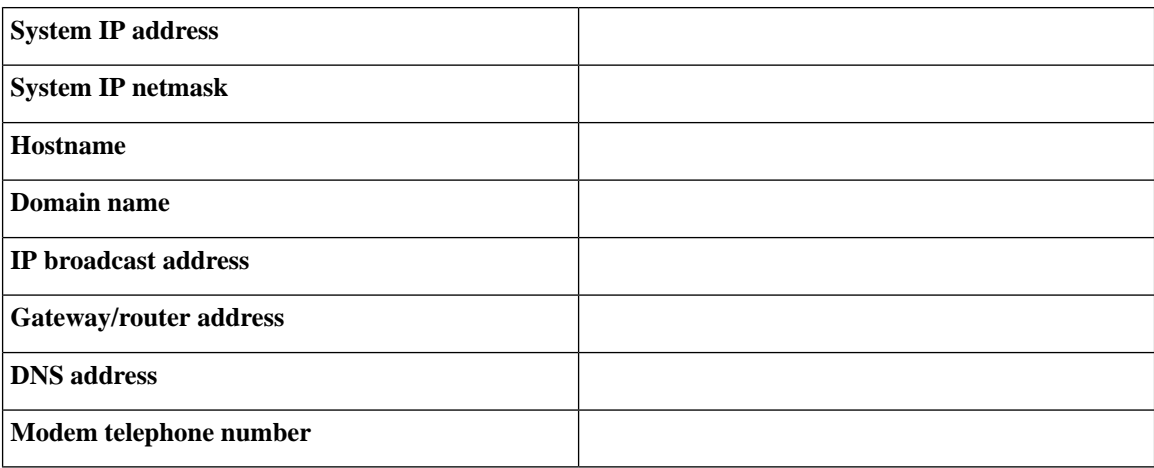

**Table 5: Module Information**

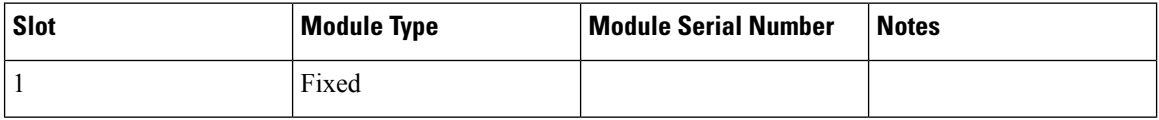

I

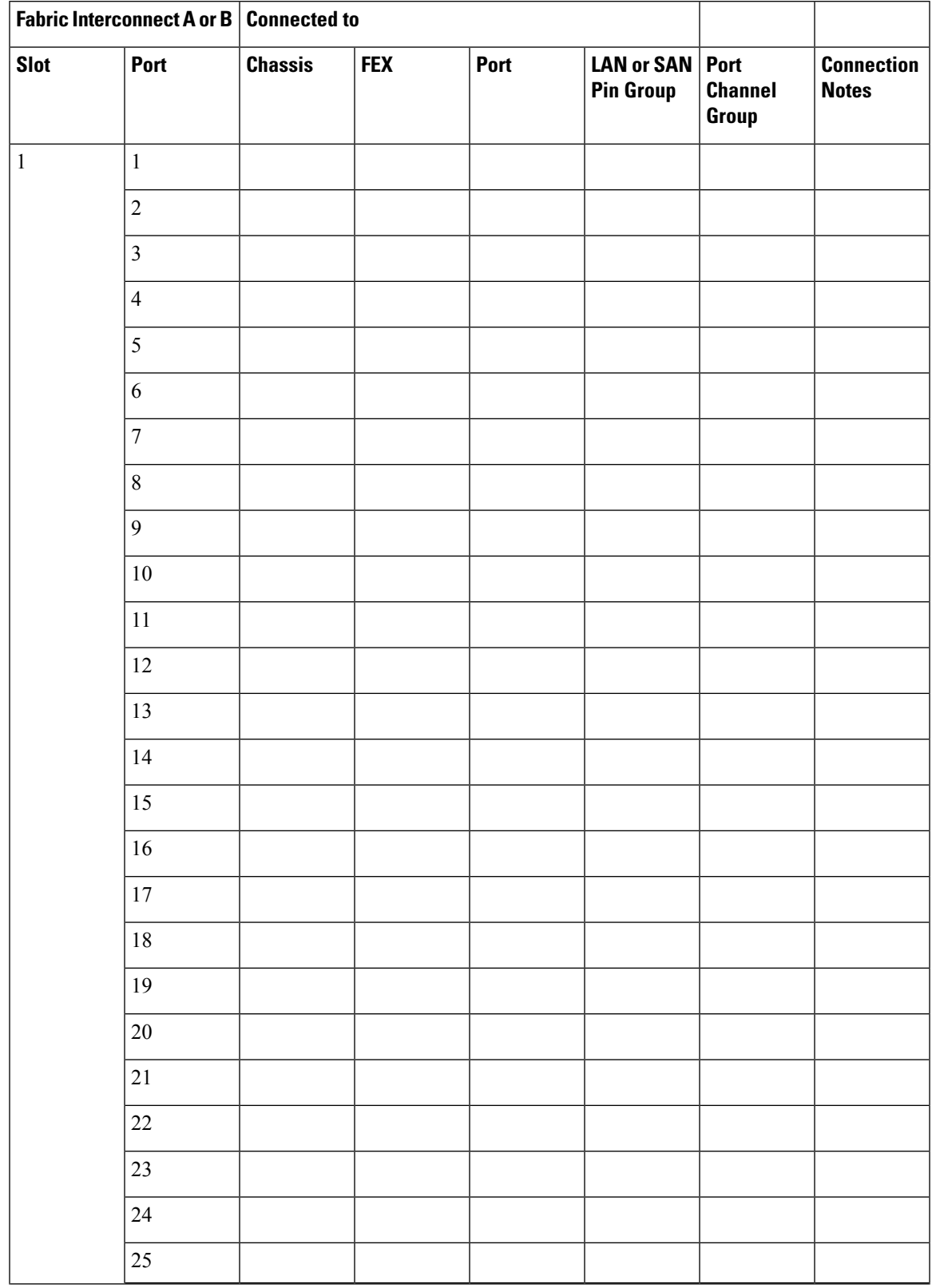

#### **Table 6: Fabric Interconnect Port Connection Record**

I

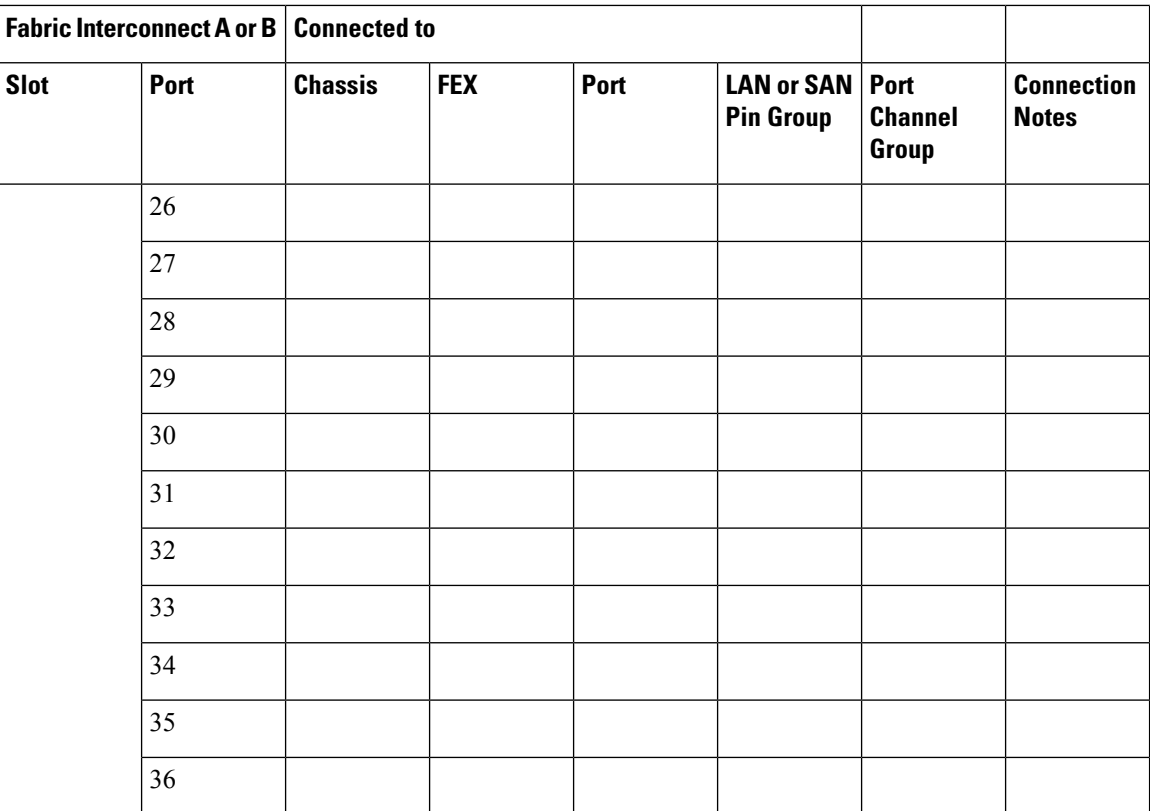

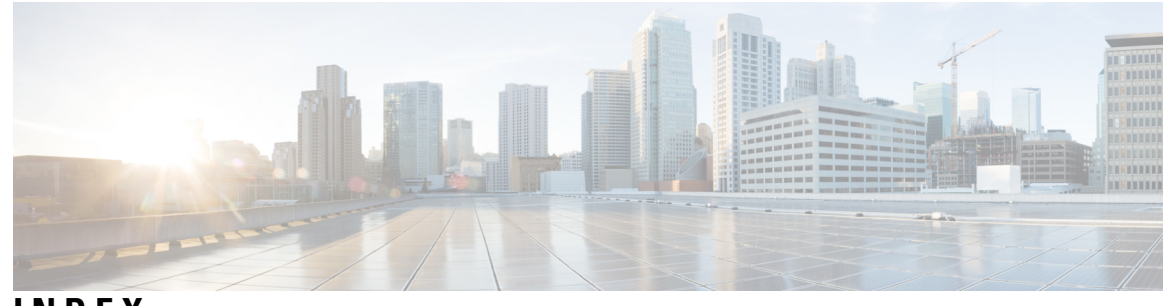

# **INDEX**

### **A**

AC power cords **[57](#page-66-0)** air particulate requirements **[12](#page-21-0)** altitude requirements **[11](#page-20-0)** altitude specifications **[55](#page-64-0)**

### **C**

cabinet requirements **[15](#page-24-0)** clearance requirements **[15](#page-24-1)** COM1/AUX serial port **[28](#page-37-0)** connecting interface ports **[29](#page-38-0)** console connection **[28](#page-37-0)** console serial port **[28](#page-37-0)** console settings **[28](#page-37-0)**

### **D**

DB9F/RJ-45 adapter **[28](#page-37-0)** dust requirements **[12](#page-21-0)**

### **E**

electromagnetic interference, minimizing **[12](#page-21-1)**

# **G**

grounding requirements **[13](#page-22-0)**

#### **H**

humidity requirements **[11](#page-20-1)** humidity specifications **[55](#page-64-0)**

#### **I**

interface ports, connecting **[29](#page-38-0)**

### **P**

particulate requirements **[12](#page-21-0)** PCB assembly, recycling **[47](#page-56-0)** power cords **[57](#page-66-0)**

#### **R**

rack requirements **[15](#page-24-0)** radio frequency interference, minimizing **[12](#page-21-1)** records **[66](#page-75-0)** chassis serial number **[66](#page-75-0)** recycling PCBA **[47](#page-56-0)** RJ-45 connectors **[28](#page-37-0)** rollover cable **[28](#page-37-0)**

### **S**

shock and vibration requirements **[13](#page-22-1)** site preparation **[11–13](#page-20-1)** air particulate requirements **[12](#page-21-0)** altitude requirements **[11](#page-20-0)** dust requirements **[12](#page-21-0)** electromagnetic interference, minimizing **[12](#page-21-1)** grounding requirements **[13](#page-22-0)** humidity requirements **[11](#page-20-1)** particulate requirements **[12](#page-21-0)** radio frequency interference, minimizing **[12](#page-21-1)** shock and vibration requirements **[13](#page-22-1)** vibration and shock requirements **[13](#page-22-1)**

#### **T**

temperature requirements **[11](#page-20-2)** temperature specifications **[55](#page-64-0)** transceivers **[29](#page-38-0)**

#### **V**

vibration and shock requirements **[13](#page-22-1)**

**INDEX**

I

L